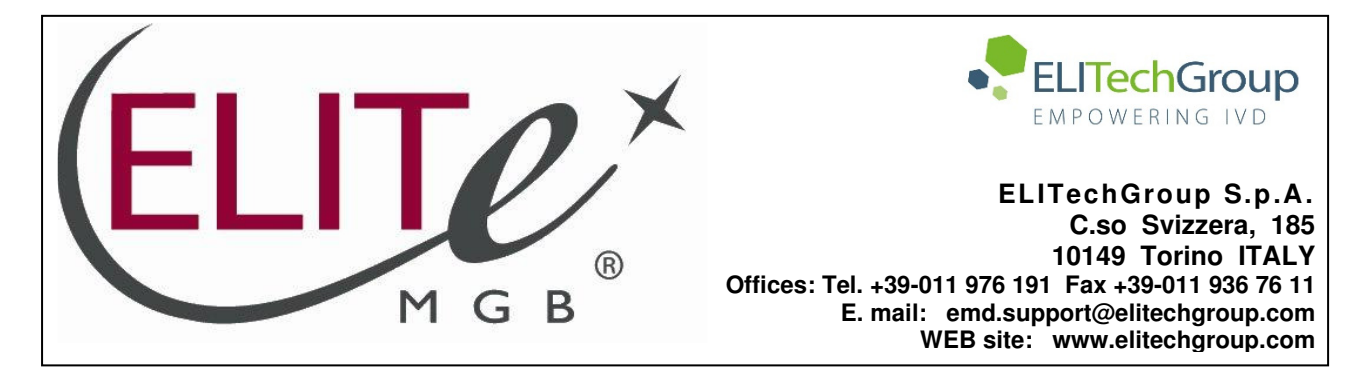

# **NOTICE of CHANGE dated 06/12/2022**

# **IMPORTANT COMMUNICATION FOR THE USERS OF PRODUCT:**

# **«Adenovirus ELITe MGB® Kit» Ref. RTS078PLD**

This new revision of the Instruction for Use (IFU) contains the following changes:

Update of LoD and LloQ for whole blood and plasma

Composition, use and performance of the product remain unchanged.

# **PLEASE NOTE**

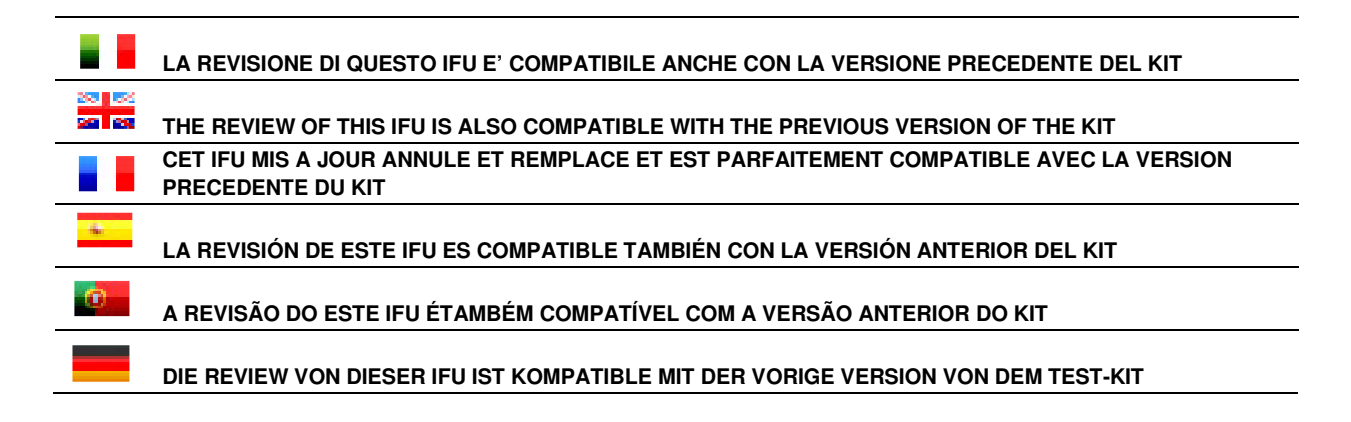

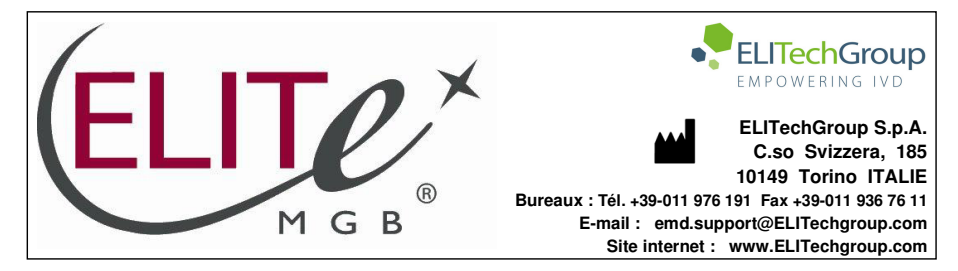

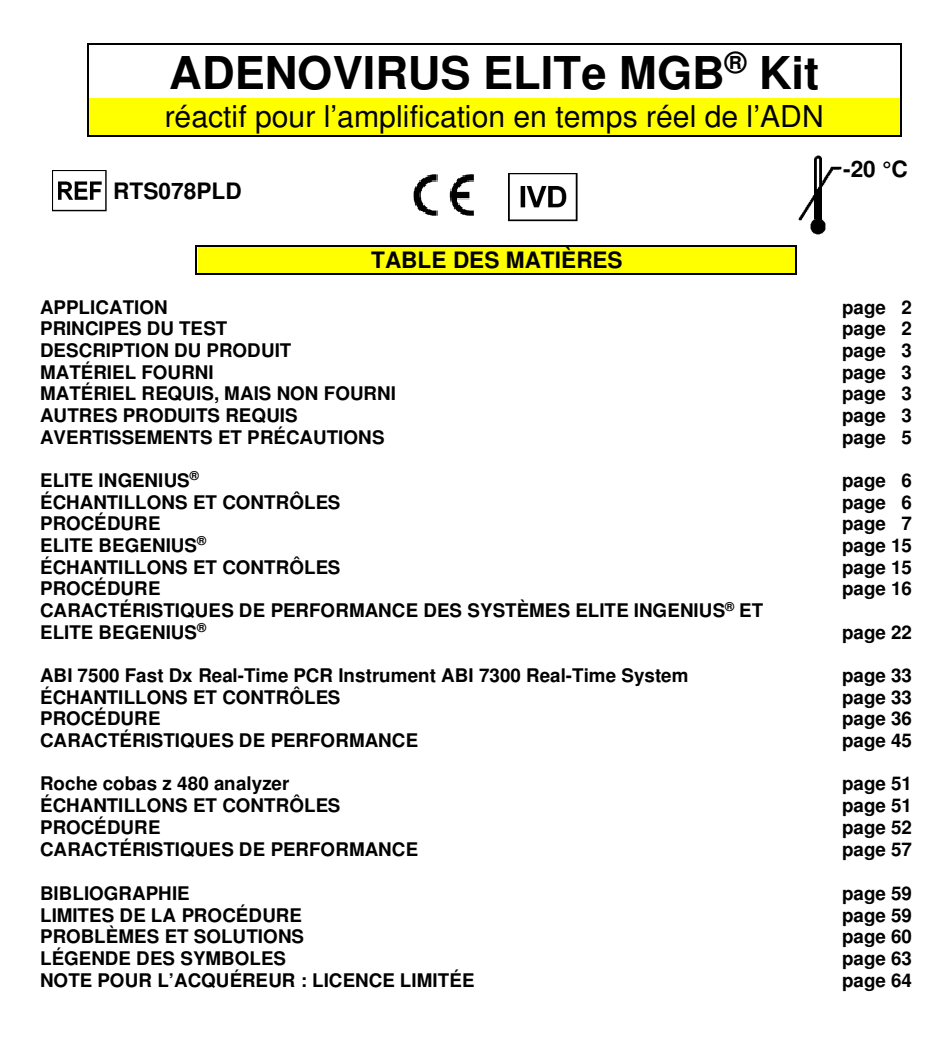

**ADENOVIRUS ELITe MGB® Kit** réactif pour l'amplification en temps réel de l'ADN

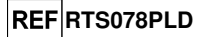

### **APPLICATION**

 Le produit **« ADENOVIRUS ELITe MGB® Kit »** fait partie d'un test qualitatif et quantitatif d'amplification des acides nucléiques

 pour la **détection et la quantification de l'ADN d'adénovirus humain (ADV)**, génotypes A, B, C, D, E, F et G (incluant 57 sérotypes), dans des échantillons d'ADN extraits de sang total prélevé sur EDTA, plasmaprélevé sur EDTA, lavages nasaux et prélèvements nasaux à l'écouvillon.

 Le produit est destiné à être utilisé dans le diagnostic et la surveillance des infections par l'adénovirus, en association avec les données cliniques du patient et d'autres résultats d'analyse de laboratoire.

## **PRINCIPES DU TEST**

 Le test consiste en une réaction d'amplification en temps réel effectuée par un thermostat programmable doté d'un système optique de détection de la fluorescence.

 Dans chaque puits, deux réactions d'amplification sont effectuées à partir de l'ADN extrait des échantillons à tester : une réaction spécifique pour une région du gène de la protéine **hexon** de l'ADV et une réaction spécifique pour une région du gène de la **bêta-globine** humaine (contrôle interne d'inhibition). La sonde spécifique à l'ADV dotée de la technologie ELITe MGB®, marquée par le fluorophore FAM, est activée lorsqu'elle s'hybride avec le produit spécifique de la réaction d'amplification de l'ADV. La sonde spécifique au contrôle interne dotée de la technologie ELITe MGB®, marquée par le fluorophore AP525 (analogue à VIC), est activée lorsqu'elle s'hybride avec le produit spécifique de la réaction d'amplification du contrôle interne. Lorsque le produit spécifique de la réaction d'amplification augmente, l'émission de fluorescence augmente également et est mesurée et enregistrée par l'instrument. Le traitement des données permet dedétecter la présence et le titre de l'ADN d'ADV dans l'échantillon de départ.

Le test a été validé avec les systèmes décrits dans le présent mode d'emploi.

L'image suivante présente de manière synthétique le mécanisme d'activation et l'émission de la fluorescence de la sonde dotée de la technologie ELITe MGB®.

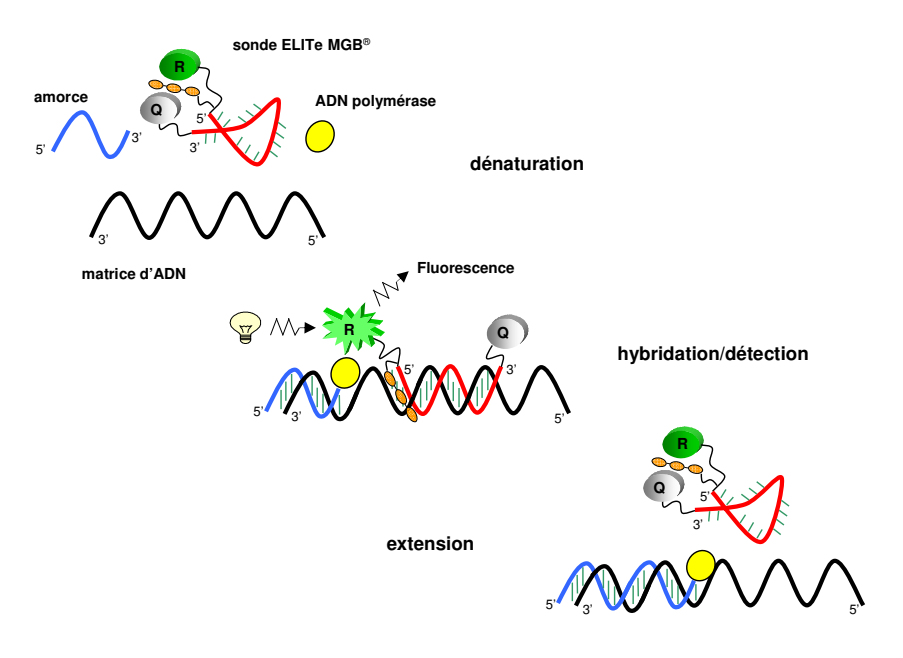

## **DESCRIPTION DU PRODUIT**

 Le produit **« ADENOVIRUS ELITe MGB® Kit »** fournit le mélange complet **prêt à l'emploi** « ADV Q - PCR Mix » pour l'amplification en temps réel dans une solution de stabilisation, **aliquoté dans quatre tubes à essai jetables**. Chaque tube contient **540 µl** de solution, un volume suffisant pour effectuer **24 tests** en association avec les systèmes **« ELITe InGenius® »** et **« ELITe BeGenius® »** et **25 tests** en association avec d'autres systèmes.

 Les amorces et la sonde spécifique à l'ADV (stabilisées par le groupe MGB®, marquées par le fluorophore FAM et désactivées par une molécule non fluorescente) sont spécifiques à une région du gène de la protéine **hexon** de l'ADV.

 Les amorces et la sonde du contrôle interne (stabilisées par le groupe MGB®, marquées par le fluorophore AP525, analogue à VIC, et désactivées par une molécule non fluorescente) sont spécifiques au **promoteur et à la région UTR 5'** du gène de la **bêta-globine** humaine.

 Le mélange réactionnel fournit un tampon, du chlorure de magnésium, des nucléotides triphosphates, le fluorophore AP593 (utilisé à la place de ROX ou CY5) en tant que référence passive pour la normalisation de la fluorescence, l'enzyme uracile N-glycosidase (UNG) pour inactiver toute contamination par le produit d'amplification et l'enzyme ADN polymérase « hot start » (démarrage à chaud).

 Le produit permet d'effectuer **96 tests en association avec les systèmes « ELITe InGenius® »** et**« ELITe BeGenius® »**, en incluant les étalons et les contrôles.

 Le produit permet d'effectuer **100 tests en association avec d'autres systèmes**, en incluant les étalons et les contrôles.

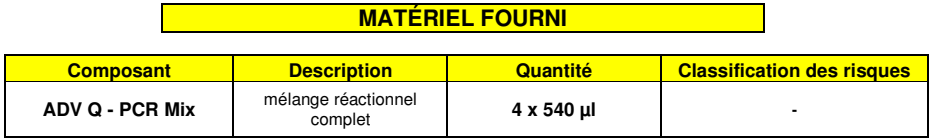

## **MATÉRIEL REQUIS, MAIS NON FOURNI**

- Hotte à flux laminaire.

- Gants non poudrés en nitrile jetables ou matériel similaire.

- Agitateur de type vortex.

- Microcentrifugeuse de paillasse (12 000 14 000 tr/min).
- Micropipettes et cônes stériles avec filtre pour les aérosols ou cônes stériles à déplacement positif 0,5-10 µl, 2-20 µl, 5-50 µl, 50-200 µl, 200-1000 µl).
- Eau de qualité biologie moléculaire.
- Thermostat programmable avec système de détection optique de fluorescence, système de PCR en temps réel 7300 ou instrument de PCR en temps réel 7500 Fast Dx étalonné selon les instructions du fabricant.
- Thermostat programmable avec système de détection optique de fluorescence cobas z 480 analyzer, étalonné selon les instructions du fabricant.

### **AUTRES PRODUITS REQUIS**

 Les réactifs pour l'extraction de l'ADN des échantillons, le contrôle positif d'extraction, le contrôle positif de l'amplification, les étalons d'ADN en quantité connue et les consommables **ne sont pas** inclus dans ce produit.

**ADENOVIRUS ELITe MGB® Kit** réactif pour l'amplification en temps réel de l'ADN

**REFRTS078PLD** 

 Pour l'extraction automatique de l'ADN, l'amplification et l'interprétation de l'analyse de l'échantillon avec l'instrument **« ELITe InGenius »** (ELITechGroup S.p.A., réf. INT030), les produits génériques suivants sont requis : les cartouches d'extraction **« ELITe InGenius® SP 200 »** (ELITechGroup S.p.A., réf. INT032SP200), les consommables pour l'extraction et l'amplification des acides nucléiques dans des échantillons biologiques **« ELITe InGenius® SP 200 Consumable Set »** (ELITechGroup S.p.A, réf. INT032CS), le conteneur à déchets **« ELITe InGenius® Waste Box »** (ELITechGroup S.p.A, réf. F2102- 000), la cassette de PCR **« ELITe InGenius® PCR Cassette »** (ELITechGroup S.p.A, réf. INT035PCR) et les cônes de 300 µl **« 300 µL Universal Filter Tips »** Axygen BioScience Inc., CA, États-Unis, réf. TF-350-L-R-S).

Pour l'extraction automatique de l'ADN, l'amplification et l'interprétation de l'analyse d'un échantillon, l'instrument **« ELITe InGenius »** (ELITechGroup S.p.A., réf. INT030) et les protocoles de test spécifiques suivants (ELITechGroup S.p.A.) sont requis :

 pour les calibrateurs **« ADV ELITe\_STD »**, pour le contrôle positif d'amplification **« ADV ELITe\_PC »**, pour le contrôle négatif d'amplification **« ADV ELITe\_NC »**, pour l'analyse des échantillons **« ADV ELITe\_WB\_200\_100 »** et **« ADV ELITe\_PL\_200\_100 »**.

Pour l'analyse automatique d'échantillons avec l'instrument **« ELITe BeGenius »** (ELITechGroup S.p.A., réf. INT040), les produits génériques suivants ont été validés : les cartouches d'extraction **« ELITe InGenius® SP 200 »** (ELITechGroup S.p.A., réf. INT032SP200), le kit de consommables pour extraction et amplification des acides nucléiques dans des échantillons biologiques **« ELITe InGenius® SP 200 Consumable Set »** (ELITechGroup S.p.A, réf. INT032CS), le conteneur à déchets **« ELITe InGenius® Waste Box »** (ELITechGroup S.p.A, réf. F2102-000), la cassette de PCR **« ELITe InGenius® PCR Cassette »** (ELITechGroup S.p.A, réf. INT035PCR) et les cônes de 1000 µl **« 1000 µL Filter Tips Tecan »**(Tecan, Suisse, réf. 30180118).

Pour l'extraction automatique de l'ADN, l'amplification et l'interprétation de l'analyse d'un échantillon, l'instrument **« ELITe BeGenius® »** (ELITechGroup S.p.A., réf. INT040) et les protocoles de test spécifiques suivants (ELITechGroup S.p.A.) sont requis :

pour les calibrateurs **« ADV ELITe\_Be\_STD »**,

pour le contrôle positif d'amplification **« ADV ELITe\_Be\_PC »**,

pour le contrôle négatif d'amplification **« ADV ELITe\_Be\_NC »**,

pour l'analyse des échantillons **« ADV ELITe\_Be\_WB\_200\_100 »** et **« ADV ELITe\_Be\_PL\_200\_100 »**.

Pour l'extraction automatique de l'ADN des échantillons à analyser, le produit générique suivant a été validé : le kit d'extraction **« ELITe STAR 200 Extraction kit »** (ELITechGroup S.p.A., réf. INT011EX), un kit pour l'extraction de l'ADN et de l'ARN dans des échantillons acellulaires et cellulaires à l'aide de l'instrument **« ELITe STAR »** (ELITechGroup S.p.A., réf. INT010).

Pour l'extraction automatique de l'ADN et la préparation des microplaques pour l'amplification des échantillons à analyser, le produit générique suivant a été validé : le kit d'extraction **« ELITe GALAXY 300 Extraction Kit »** (ELITechGroup S.p.A., réf. INT021EX), un kit pour l'extraction de l'ADN et de l'ARN dans des échantillons acellulaires et cellulaires à l'aide de l'instrument **« ELITe GALAXY »** (ELITechGroup S.p.A., réf. INT020). L'instrument « ELITe GALAXY » peut également effectuer le paramétrage de la PCR.

Pour l'extraction automatique de l'ADN des échantillons à analyser, les produits génériques suivants ont également été validés : les kits « **NucliSENS® easyMAG® Reagents »** (bioMérieux SA, réf. 280130, 280131, 280132, 280133, 280134, 280135), des kits pour l'extraction des acides nucléiques dans des échantillons biologiques, à l'aide de l'instrument « **NucliSENS® easyMAG® »** (bioMérieux SA, réf. 200111).

 Pour l'extraction automatique de l'ADN des échantillons à analyser, les produits suivants ont également été validés : les kits **« QIAsymphony® DNA Mini Kit »** (QIAGEN GmbH, réf. 931236) et **« QIAsymphony® DSP Virus / Pathogen Midi kit »** (QIAGEN GmbH, réf. 937055), des kits pour l'extraction des acides nucléiques dans des échantillons biologiques, à l'aide de l'instrument **« QIAsymphony®SP/AS »** (QIAGEN GmbH, réf. 9001297, 9001301) et des produits génériques apparentés.

Pour l'extraction automatique de l'ADN des échantillons à analyser, le produit suivant a été validé : le kit **« MagNA Pure 24 Total NA Isolation Kit »** (Roche, réf. 07658036001), un kit pour l'extraction des acides nucléiques dans des échantillons biologiques, à l'aide de l'instrument **« MagNA Pure 24 System »**(Roche, réf. 07290519001).

SCH mRTS078PLD\_fr 06/12/2022 Révision 15 **Page 3/64**

## réactif pour l'amplification en temps réel de l'ADN

## **REF**RTS078PLD

 Avec le 7300 Real-Time PCR System, il est nécessaire d'utiliser le produit générique **«MicroAmp™ Optical 96-Well Reaction Plate»** (Life Technologies, ref. N8010560), des microplaques comprenant des puits de 0,2 ml et des feuilles de scellage adhésives pour l'amplification en temps réel.

Avec le 7500 Fast Dx Real-Time PCR Instrument, il est nécessaire d'utiliser le produit générique : **«MicroAmp™ Fast Optical 96-Well Reaction Plate with Barcode, 0.1 mL»** (Life Technologies, ref. 4346906), des microplaques comprenant des puits de 0,1 ml et des feuilles de scellage adhésives pour l'amplification en temps réel.

Avec le cobas z 480 analyzer, il est nécessaire d'utiliser le produit générique **« AD-plate 0.3ml »** (Roche, réf. 05232724001), des microplaques comprenant des puits de 0,3 ml et des feuilles de scellageadhésives pour l'amplification en temps réel.

Si la détection de l'ADN d'ADV est requise pour une analyse qualitative, utiliser le produit **« ADENOVIRUS - ELITe Positive Control »** (ELITechGroup S.p.A., réf. CTR078PLD) ou le produit **« ADENOVIRUS - ELITe Positive Control RF »** (ELITechGroup S.p.A., réf. CTR078PLD-R), un contrôle positif d'ADN plasmidique.

Si la détection et la quantification de l'ADN d'ADV est requise pour une analyse quantitative, utiliser le produit **« ADENOVIRUS ELITe Standard »** (ELITechGroup S.p.A., réf. STD078PLD), quatre dilutions d'ADN plasmidique en quantité connue, afin d'obtenir la courbe d'étalonnage.

À titre de contrôle positif d'extraction des acides nucléiques d'échantillons acellulaires et de contrôle d'inhibition, il est nécessaire d'utiliser le produit générique **« CPE - Internal Control »** (ELITechGroup S.p.A., réf. CTRCPE), une solution plasmidique stabilisée contenant deux ADN plasmidiques et l'ARN génomique du phage MS2.

## **AVERTISSEMENTS ET PRÉCAUTIONS**

#### **Ce produit est exclusivement réservé à une utilisation in vitro.**

### **Avertissements et précautions d'ordre général**

 Manipuler et mettre au rebut tous les échantillons biologiques comme s'ils étaient susceptibles de transmettre des agents infectieux. Éviter tout contact direct avec les échantillons biologiques. Éviter de provoquer des éclaboussures ou des pulvérisations. Le matériel qui a été en contact avec les échantillons biologiques doit être traité pendant au moins 30 minutes avec de l'hypochlorite de sodium à 3 % ou autoclavé pendant une (1) heure à 121 °C avant d'être mis au rebut.

 Manipuler et mettre au rebut tous les réactifs et l'ensemble du matériel qui ont été utilisés pour réaliser le test comme s'ils étaient susceptibles de transmettre des agents infectieux. Éviter tout contact direct avec les réactifs. Éviter de provoquer des éclaboussures ou des pulvérisations. Les déchets doivent être manipulés et éliminés dans le respect des normes de sécurité adéquates. Le matériel combustible jetable doit être incinéré. Les déchets liquides contenant des acides ou des bases doivent être neutralisés avant d'être éliminés.

 Porter des vêtements et des gants de protection appropriés et se protéger les yeux et le visage. Ne jamais pipeter les solutions avec la bouche.

Ne pas manger, boire, fumer ou appliquer de produits cosmétiques dans les zones de travail.

Se laver soigneusement les mains après toute manipulation des échantillons et des réactifs.

Éliminer les réactifs restants et les déchets conformément aux réglementations en vigueur.

Lire attentivement toutes les instructions fournies avec le produit avant d'exécuter le test.

Lors de l'exécution de l'analyse, suivre les instructions fournies avec le produit.

Ne pas utiliser le produit au-delà de la date de péremption indiquée.

Utiliser uniquement les réactifs fournis avec le produit et ceux recommandés par le fabricant.

Ne pas utiliser de réactifs provenant de lots différents.

Ne pas utiliser de réactifs commercialisés par d'autres fabricants.

### **Avertissements et précautions pour la biologie moléculaire**

Les procédures de biologie moléculaire, telles que l'extraction des acides nucléiques, l'amplification et la détection, exigent du personnel qualifié et dûment formé pour éviter tout risque de résultats erronés, en particulier ceux dus à la dégradation des acides nucléiques contenus dans les échantillons ou à la contamination des échantillons par les produits d'amplification.

 Lorsque la session d'amplification est paramétrée manuellement, il est nécessaire de disposer de zones distinctes pour l'extraction/la préparation des réactions d'amplification et pour l'amplification/la détection des produits d'amplification. Ne jamais introduire un produit d'amplification dans la zone réservée à l'extraction/la préparation des réactions d'amplification.

## **ADENOVIRUS ELITe MGB® Kit** réactif pour l'amplification en temps réel de l'ADN

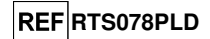

 Lorsque la session d'amplification est paramétrée manuellement, il est nécessaire de disposer de blouses de laboratoire, de gants et d'outils utilisés exclusivement pour l'extraction/la préparation des réactions d'amplification et pour l'amplification/la détection des produits d'amplification. Ne jamais transférer de blouses, de gants ni d'outils de laboratoire de la zone désignée pour l'amplification/la détection des produits d'amplification vers la zone désignée pour l'extraction/la préparation des réactions d'amplification.

 Les échantillons doivent être exclusivement utilisés pour ce type d'analyse. Les échantillons doivent être manipulés sous une hotte à flux laminaire. Les tubes contenant différents échantillons ne doivent jamais être ouverts en même temps. Les pipettes utilisées pour manipuler les échantillons doivent être exclusivement utilisées à cette fin spécifique. Les pipettes doivent être de type à déplacement positif ou être utilisées avec des cônes dotés d'un filtre pour les aérosols. Les cônes utilisés doivent être stériles, exempts de DNases et de RNases, et exempts d'ADN et d'ARN.

 Les réactifs doivent être manipulés sous une hotte à flux laminaire. Les réactifs nécessaires à l'amplification doivent être préparés de manière à pouvoir être utilisés au cours d'une seule session. Les pipettes utilisées pour la manipulation des réactifs doivent être utilisées exclusivement à cette fin. Les pipettes doivent être de type à déplacement positif ou être utilisées avec des cônes dotés d'un filtre pour les aérosols. Les cônes utilisés doivent être stériles, exempts de DNases et de RNases, et exempts d'ADN et d'ARN.

 Les produits d'amplification doivent être manipulés de manière à réduire au maximum la dispersion dans l'environnement afin d'éviter tout risque de contamination. Les pipettes utilisées pour la manipulation des produits d'amplification doivent être exclusivement utilisées à cette fin.

### **Avertissements et précautions spécifiques pour les composants**

Le mélange **ADV Q - PCR Mix** doit être conservé à -20 °C dans l'obscurité.

 Le **ADV Q - PCR Mix** peut être congelé et décongelé **cinq fois** au maximum : des cycles de congélation/décongélation supplémentaires risqueraient d'entraîner une réduction des performances du produit.

 Le **ADV Q - PCR Mix** peut être utilisé pendant 5 sessions de travail indépendantes de 3 heures chacune ou peut être conservé dans le bloc réfrigéré de l'instrument pendant un maximum de 3 sessions de travail consécutives de 3 heures chacune.

**ELITe InGenius**®

**ÉCHANTILLONS ET CONTRÔLES** 

### **Échantillons**

Ce produit doit être utilisé avec les échantillons cliniques suivants :

#### **Sang total prélevé sur EDTA**

Les échantillons de sang total pour l'extraction de l'ADN doivent être prélevés sur de l'EDTA et être identifiés conformément aux directives de laboratoire. Ils doivent être transportés entre +2 et +8 °C et conservés entre +2 et +8 °C pendant trois jours au maximum. Sinon, ils doivent être congelés et conservés à -20 °C pendant trente jours au maximum ou à -70 °C pour des périodes plus longues.

Il est recommandé de diviser les échantillons en aliquotes avant la congélation afin d'éviter des cycles répétés de congélation et de décongélation. En cas d'utilisation d'échantillons congelés, les décongeler juste avant l'extraction afin d'éviter une éventuelle dégradation des acides nucléiques.

**N.B. :** lorsque l'extraction de l'ADN à partir de sang total est effectuée à l'aide du système **ELITe InGenius**  et du **logiciel ELITe InGenius** version 1.3 (ou versions ultérieures équivalentes), utiliser le protocole d'extraction **ADV ELITe\_WB\_200\_100**. Ces protocoles comprennent le traitement de 200 µl d'échantillon, l'ajout du **CPE** (contrôle interne) à 10 µl/extraction et l'élution des acides nucléiques dans 100 µl.

 Lorsque le tube primaire est utilisé, le volume de l'échantillon varie en fonction du type de tube chargé. Se reporter au mode d'emploi du kit d'extraction pour obtenir de plus amples informations.

#### **Plasma prélevé sur EDTA**

 Les échantillons de plasma pour l'extraction des acides nucléiques doivent être prélevés sur de l'EDTA et être identifiés conformément aux directives de laboratoire. Ils doivent être transportés entre +2 et +8 °C et conservés entre +2 et +8 °C pendant trois jours au maximum. Sinon, ils doivent être congelés et conservés à -20 °C pendant trente jours au maximum ou à -70 °C pour des périodes plus longues.

Il est recommandé de diviser les échantillons en aliquotes avant la congélation afin d'éviter des cycles répétés de congélation et de décongélation. En cas d'utilisation d'échantillons congelés, les

réactif pour l'amplification en temps réel de l'ADN

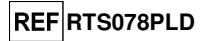

décongeler juste avant l'extraction afin d'éviter une éventuelle dégradation des acides nucléiques.

**Remarque :** lorsque l'extraction de l'ADN à partir de 200 µl de plasma est effectuée à l'aide du système **ELITe InGenius** et du **logiciel ELITe InGenius** version 1.3 (ou versions ultérieures équivalentes), utiliser le protocole d'extraction **ADV ELITe\_PL\_200\_100**. Ces protocoles comprennent le traitement de 200 µl d'échantillon, l'ajout du **CPE** (contrôle interne) à 10 µl/extraction et l'élution des acides nucléiques dans 100 µl.

Lorsque le tube primaire est utilisé, le volume de l'échantillon varie en fonction du type de tube chargé. Se reporter au mode d'emploi du kit d'extraction pour obtenir de plus amples informations.

### **Autres échantillons**

 Il n'existe actuellement aucune donnée disponible en ce qui concerne les performances du produit avec de l'ADN extrait des échantillons cliniques suivants : lavages nasaux, prélèvements nasaux à l'écouvillon, surnageant fécal et liquide céphalorachidien.

### **Substances interférentes**

 L'ADN extrait de l'échantillon ne doit pas contenir d'héparine afin de prévenir les problèmes d'inhibition et la possibilité de génération fréquente de résultats non valides.

 Il n'existe actuellement aucune donnée disponible en ce qui concerne l'inhibition provoquée par des médicaments antiviraux, antibiotiques, de chimiothérapie ou immunosuppresseurs.

### **Calibrateurs et contrôles d'amplification**

 Avant d'analyser un échantillon, il est indispensable de générer et d'approuver la courbe d'étalonnage et les contrôles d'amplification pour chaque lot de réactifs d'amplification :

- à titre de jeu de calibrateurs, utiliser les quatre niveaux de concentration du **ADENOVIRUS ELITe Standard**, en association avec le protocole **« ADV ELITe\_STD »**
- à titre de contrôle positif d'amplification, utiliser le **ADENOVIRUS ELITe Positive Control**, en association avec le protocole **« ADV ELITe\_PC »**
- - à titre de contrôle négatif d'amplification, utiliser de l'eau de qualité biologie moléculaire (non incluse dans ce kit) en association avec le protocole **« ADV ELITe\_NC »**.

 **Remarque :** le système **ELITe InGenius** avec le **logiciel ELITe InGenius** exigent que les résultats de la courbe d'étalonnage et des contrôles d'amplification soient approuvés et valides pour chaque lot de réactifs d'amplification stocké dans sa base de données.

 Les courbes d'étalonnage, approuvées et stockées dans la base de données, expirent au bout de **60 jours**. À la date d'expiration, il est nécessaire de réanalyser les étalons Q-PCR Standards en association avec le lot de réactifs d'amplification.

 Les résultats des contrôles d'amplification, approuvés et stockés dans la base de données, expirent **au bout de 15 jours**. À la date d'expiration, il est nécessaire de réanalyser les contrôles positif et négatif en association avec le lot du réactif d'amplification.

 Les calibrateurs et les contrôles d'amplification doivent être à nouveau testés en cas de survenue de l'une des situations suivantes :

- un nouveau lot de réactifs d'amplification est utilisé,

 - les résultats de l'analyse du contrôle de qualité (se reporter au paragraphe suivant) sont en dehors des spécifications,

- l'instrument **ELITe InGenius** subit une procédure de maintenance majeure.

## **PROCÉDURE AVEC LE SYSTÈME ELITe InGenius®**

 La procédure d'utilisation du**ADENOVIRUS ELITe MGB® Kit** avec le système **ELITe BeGenius** se compose de trois étapes :

- Vérification de la préparation du système

- Paramétrage de la session d'analyse
- Examen et approbation des résultats

### **Vérification de la préparation du système**

 Avant de commencer la session d'analyse des échantillons, en se reportant à la documentation de l'instrument, il est nécessaire de :

- mettre le système **ELITe InGenius** en marche et sélectionner le mode « **CLOSED** » (FERMÉ) ;
- vérifier que les calibrateurs (**ADV Q-PCR Standard**) ont été analysés, sont approuvés et ne

## **ADENOVIRUS ELITe MGB® Kit** réactif pour l'amplification en temps réel de l'ADN

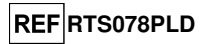

présentent pas le statut (Status) Expiré. Ceci peut être vérifié dans le menu « Calibration » (Étalonnage) de la page Home (Accueil) ;

 - vérifier (Contrôles) que les contrôles d'amplification (**ADV Positive Control, ADV Negative Control**) ont été analysés, sont approuvés et ne présentent pas le statut (Status) Expiré. Ceci peut être vérifié dans le menu « Control » (Contrôle) de la page Home (Accueil) ;

 - choisir le type d'analyse et paramétrer l'analyse, en suivant les instructions de l'interface graphique utilisateur (GUI) concernant le paramétrage de la session d'analyse et en utilisant les protocoles de test fournis par ELITechGroup. Ces protocoles de DIV ont été spécifiquement validés avec les kits ELITe MGB**®**, les matrices et l'instrument ELITe InGenius.

 Les protocoles de test disponibles pour le **« ADENOVIRUS ELITe MGB® Kit »** sont décrits dans le tableau ci-dessous.

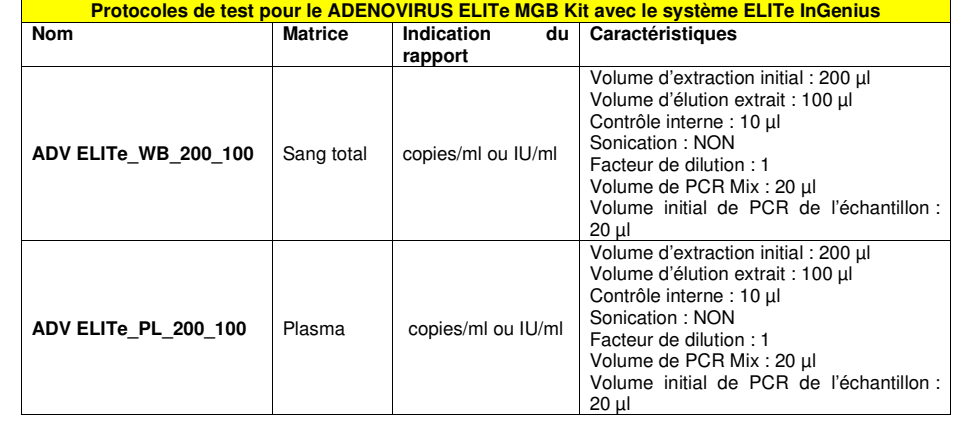

 Si le protocole de test d'intérêt n'est pas dans le système, contacter le service clientèle ELITechGroup local.

Des protocoles d'analyse qualitative sont disponibles sur demande.

## **Paramétrage de la session d'analyse**

 Le **ADENOVIRUS ELITe MGB® Kit**, en association avec le système **ELITe InGenius** peut être utilisé afin d'effectuer les opérations suivantes :

- A. Analyse intégrée (« Extract + PCR » [Extraction + PCR]),
- B. Analyse d'amplification (« PCR Only » [PCR uniquement]),
- C. Analyse d'étalonnage (« PCR Only » [PCR uniquement]),

 D. Analyse d'amplification des contrôles positif et/ou négatif (« PCR Only » [PCR uniquement]).

 Le profil thermique d'amplification est inclus dans les protocoles de test disponibles sur l'instrument et est automatiquement rappelé lorsque le protocole de test est sélectionné.

**Remarque :** le système ELITe InGenius peut être connecté au « serveur d'informations de localisation » (LIS) par lequel il est possible d'envoyer les informations relatives à la session de travail. Se reporter au manuel d'utilisation de l'instrument pour plus de détails.

Les principales étapes du paramétrage des quatre types d'analyse sont décrites ci-dessous.

### **A. Analyse intégrée**

Pour paramétrer l'analyse intégrée, effectuer les étapes suivantes comme indiqué par **l'interface graphique utilisateur (GUI) du logiciel** :

1. Décongeler les tubes de ADV Q - PCR Mix à température ambiante (environ +25 °C) pendant 30 minutes en un nombre suffisant pour la session d'analyse. Chaque tube permet de préparer 24 réactions dans des conditions de consommation de réactif optimales. Mélanger délicatement et centrifuger le contenu des tubes pendant 5 secondes.

réactif pour l'amplification en temps réel de l'ADN

## **REF**RTS078PLD

**Remarque :** décongeler le ADV Q - PCR Mix dans l'obscurité car ce réactif est sensible à la lumière.

- 2. Décongeler des tubes de CPE en nombre suffisant pour la session d'analyse. Chaque tube permet d'effectuer 12 extractions. Mélanger délicatement et centrifuger le contenu des tubes pendant 5 secondes.
- 3. Sélectionner « Perform Run » (Exécuter l'analyse) dans l'écran « Home » (Accueil).
- 4. Sélectionner le « Extraction Input Volume » (Volume d'extraction initial) : 200 µl pour traiter 200 µl d'échantillon ou 1000 µl pour traiter 1000 µl d'échantillon et vérifier que le « Extracted Elute Volume » (Volume d'élution extrait) est de 100 µl.
- 5. Pour chaque « Track » (Position) d'intérêt, renseigner le « SampleID » (SID) (ID échantillon) en le saisissant ou en scannant le code-barres de l'échantillon.
- 6. Sélectionner le protocole de test à utiliser dans la colonne « Assay » (Test) (c'est-à-dire ADV ELITe\_WB\_200\_100).
- 7. Vérifier que le « Protocol » (Protocole) affiché est : « Extract + PCR » (Extraction + PCR).
- 8. Sélectionner la position de chargement de l'échantillon dans la colonne « Sample Position » (Position de l'échantillon) :

 - si un tube primaire est utilisé, sélectionner « Primary Tube » (Tube primaire). Le tube primaire ne peut être utilisé qu'avec des échantillons d'un volume de 200 µl.

- si un tube secondaire est utilisé, sélectionner « Extraction Tube » (Tube d'extraction).

Cliquer sur « Next » (Suivant) pour poursuivre le paramétrage.

- 9. Charger le CPE et le ADV Q-PCR Mix sur le « Inventory Block » (Bloc inventaire) sélectionné en suivant les instructions de la GUI. Cliquer sur « Next » (Suivant) pour poursuivre le paramétrage.
- 10. Charger et vérifier les portoirs de cônes dans la « Inventory Area » (Zone inventaire) sélectionnée en suivant les instructions de la GUI. Cliquer sur « Next » (Suivant) pour poursuivre le paramétrage.
- 11. Charger la « PCR Cassette » (Cassette de PCR), les cartouches d'extraction « ELITe InGenius SP 200 » ou « ELITe InGenius SP1000 », tous les consommables requis et les échantillons à extraire en suivant les instructions de la GUI. Cliquer sur « Next » (Suivant) pour poursuivre le paramétrage.
- 12. Fermer le tiroir de l'instrument.
- 13. Appuyer sur « Start » (Démarrer) pour lancer l'analyse.

 Au terme du processus, le système **ELITe InGenius** permet à l'utilisateur de visualiser, d'approuver et de stocker les résultats, puis d'imprimer et d'enregistrer le rapport.

**Remarque :** au terme de l'analyse, l'échantillon extrait restant peut être retiré de l'instrument, bouché, identifié et conservé à -20 °C. Éviter tout déversement de l'échantillon extrait.

**Remarque :** au terme de l'analyse, la « PCR Cassette » (Cassette de PCR) contenant les produits de réaction et les autres consommables doivent être retirés de l'instrument et mis au rebut en évitant toute contamination environnementale. Éviter tout déversement des produits de la réaction.

**Remarque :** le PCR Mix peut être utilisé pendant 5 sessions de travail indépendantes de 3 heures chacune ou peut être conservé dans le bloc réfrigéré de l'instrument pendant un maximum de 3 sessions de travail consécutives de 3 heures chacune. Mélanger délicatement et centrifuger le contenu des tubes pendant 5 secondes avant de commencer la session d'analyse suivante.

## **B. Analyse d'amplification**

Pour configurer le cycle d'amplification, effectuer les étapes suivantes comme indiqué par la GUI :

1. Décongeler les tubes de ADV Q - PCR Mix à température ambiante (environ +25 °C) pendant 30 minutes en un nombre suffisant pour la session d'analyse. Chaque tube permet d'effectuer 24 réactions dans des conditions de consommation de réactif optimales. Mélanger délicatement et centrifuger le contenu des tubes pendant 5 secondes.

**Remarque** : décongeler le ADV Q - PCR Mix dans l'obscurité car ce réactif est sensible à la lumière.

## **ADENOVIRUS ELITe MGB® Kit** réactif pour l'amplification en temps réel de l'ADN

**REFRTS078PLD** 

- 2. Sélectionner « Perform Run » (Exécuter l'analyse) dans l'écran « Home » (Accueil).
- 3. Même si aucune extraction ne sera réalisée, vérifier que le « Extraction Input Volume » (Volume d'extraction initial) est de 200 µl pour traiter 200 µl d'échantillon ou 1000 µl pour traiter 1000 µl d'échantillon et que le « Extracted Elute Volume » (Volume d'élution extrait) est de 100 µl.
- 4. Pour chaque « Track » (Position) d'intérêt, renseigner le « SampleID » (SID) (ID échantillon) en le saisissant ou en scannant le code-barres de l'échantillon.
- 5. Sélectionner le protocole de test à utiliser dans la colonne « Assay » (Test) (c'est-à-dire ADV ELITe\_WB\_200\_100).
- 6. Sélectionner « PCR Only » (PCR uniquement) dans la colonne « Protocol » (Protocole).
- 7. Vérifier que la position de chargement de l'échantillon dans la colonne « Sample Position » (Position échantillons) est « Elution Tube (bottom row) » (Tube d'élution [ligne inférieure]). Cliquer sur « Next » (Suivant) pour poursuivre le paramétrage.
- 8. Charger le ADV Q-PCR Mix sur le « Inventory Block » (Bloc inventaire) sélectionné en suivant les instructions de la GUI. Cliquer sur « Next » (Suivant) pour poursuivre le paramétrage.
- 9. Charger et vérifier les portoirs de cônes dans la « Inventory Area » (Zone inventaire) sélectionnée en suivant les instructions de la GUI. Cliquer sur « Next » (Suivant) pour poursuivre le paramétrage.
- 10. Charger la « PCR Cassette » (Cassette de PCR) et les échantillons d'acide nucléique extraits en suivant les instructions de la GUI. Cliquer sur « Next » (Suivant) pour poursuivre le paramétrage.
- 11. Fermer le tiroir de l'instrument.
- 12. Appuyer sur « Start » (Démarrer) pour lancer l'analyse.

 Au terme du processus, le système **ELITe InGenius** permet à l'utilisateur de visualiser, d'approuver et de stocker les résultats, puis d'imprimer et d'enregistrer le rapport.

**Remarque :** au terme de l'analyse, l'échantillon extrait restant peut être retiré de l'instrument, bouché et conservé à -20 °C. Éviter tout déversement de l'échantillon extrait.

**Remarque :** au terme de l'analyse, la « PCR Cassette » (Cassette de PCR) contenant les produits de réaction et les autres consommables doivent être retirés de l'instrument et mis au rebut en évitant toute contamination environnementale. Éviter tout déversement des produits de la réaction.

**Remarque :** le PCR Mix peut être utilisé pendant 5 sessions de travail indépendantes de 3 heures chacune ou peut être conservé dans le bloc réfrigéré de l'instrument pendant un maximum de 3 sessions de travail consécutives de 3 heures chacune. Mélanger délicatement et centrifuger le contenu des tubes pendant 5 secondes avant de commencer la session d'analyse suivante.

## **C. Analyse d'étalonnage**

Pour configurer l'analyse d'étalonnage, effectuer les étapes suivantes comme indiqué par la GUI :

1. Décongeler les tubes de ADV Q - PCR Mix à température ambiante (environ +25 °C) pendant 30 minutes en un nombre suffisant pour la session d'analyse. Chaque tube permet de préparer 24 réactions dans des conditions de consommation de réactif optimales. Mélanger délicatement et centrifuger le contenu des tubes pendant 5 secondes.

**Remarque** : décongeler le ADV Q - PCR Mix dans l'obscurité car ce réactif est sensible à la lumière.

- 2. Décongeler les tubes de ADV Q-PCR Standard (Cal1 : ADV Q-PCR Standards 10<sup>2</sup>, Cal2 : ADV Q-PCR Standards 10<sup>3</sup>, Cal3 : ADV Q-PCR Standards 10<sup>4</sup>, Cal4 : ADV Q-PCR Standards 10<sup>5</sup>) à température ambiante (environ +25 °C) pendant 30 minutes. Chaque tube permet d'effectuer 4 sessions d'analyse. Mélanger délicatement et centrifuger le contenu des tubes pendant 5 secondes.
- 3. Sélectionner « Perform Run » (Exécuter l'analyse) dans l'écran « Home » (Accueil).
- 4. Même si aucune extraction ne sera réalisée, vérifier que le « Extraction Input Volume » (Volume d'extraction initial) est de 200 µl pour traiter 200 µl d'échantillon et que le « Extracted Elute Volume » (Volume d'élution extrait) est de 100 µl.

réactif pour l'amplification en temps réel de l'ADN

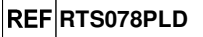

- 5. Dans la « Track » (Position) d'intérêt, sélectionner le protocole de test à utiliser dans la colonne « Assay » (Test) (ADV ELITe\_STD) et renseigner le numéro de lot et la date de péremption du ADV Q - PCR Standard. Cliquer sur le bouton « Next » (Suivant) pour poursuivre le paramétrage.
- 6. Charger le ADV Q-PCR Mix sur le « Inventory Block » (Bloc inventaire) sélectionné en suivant les instructions de la GUI. Cliquer sur « Next » (Suivant) pour poursuivre le paramétrage.
- 7. Charger et vérifier les portoirs de cônes dans la « Inventory Area » (Zone inventaire) sélectionnée en suivant les instructions de la GUI. Cliquer sur « Next » (Suivant) pour poursuivre le paramétrage.
- 8. Charger les tubes de **ADV Q-PCR Standard** et la « PCR Cassette » (Cassette de PCR) en suivant les instructions de la GUI. Cliquer sur « Next » (Suivant) pour poursuivre le paramétrage.
- 9. Fermer le tiroir de l'instrument.
- 10. Appuyer sur « Start » (Démarrer) pour lancer l'analyse.

 Au terme du processus, le système **ELITe InGenius** permet à l'utilisateur de visualiser, d'approuver et de stocker les résultats, puis d'imprimer et d'enregistrer le rapport.

**Remarque :** au terme de l'analyse, les calibrateurs restants peuvent être retirés de l'instrument, bouchés et conservés à -20 °C.

**Remarque :** au terme de l'analyse, la « PCR Cassette » (Cassette de PCR) contenant les produits de réaction et les autres consommables doivent être retirés de l'instrument et mis au rebut en évitant toute contamination environnementale. Éviter tout déversement des produits de la réaction.

**Remarque :** le PCR Mix peut être utilisé pendant 5 sessions de travail indépendantes de 3 heures chacune ou peut être conservé dans le bloc réfrigéré de l'instrument pendant un maximum de 3 sessions de travail consécutives de 3 heures chacune. Mélanger délicatement et centrifuger le contenu des tubes pendant 5 secondes avant de commencer la session d'analyse suivante.

### **D. Analyse d'amplification du contrôle positif et du contrôle négatif**

 Pour paramétrer l'analyse d'amplification du contrôle positif et du contrôle négatif, effectuer les étapes suivantes comme indiqué par la GUI :

1. Décongeler les tubes de ADV Q - PCR Mix à température ambiante (environ +25 °C) pendant 30 minutes en un nombre suffisant pour la session d'analyse. Chaque tube permet de préparer 24 réactions dans des conditions de consommation de réactif optimales. Mélanger délicatement et centrifuger le contenu des tubes pendant 5 secondes.

**Remarque** : décongeler le ADV Q - PCR Mix dans l'obscurité car ce réactif est sensible à la lumière.

- 2. Décongeler les tubes de ADV ELITe Positive Control à température ambiante (environ +25 °C) pendant 30 minutes pour l'amplification du contrôle positif. Chaque tube permet d'effectuer 4 sessions d'analyse. Mélanger délicatement et centrifuger le contenu des tubes pendant 5 secondes.
- 3. Transférer au minimum 50 µl d'eau de qualité biologie moléculaire pour les sessions d'analyse dans un (1) « Elution tube » (Tube d'élution) fourni avec le « ELITe InGenius® SP Consumable Set ».
- 4. Sélectionner « Perform Run » (Exécuter l'analyse) dans l'écran « Home » (Accueil).
- 5. Même si aucune extraction ne sera réalisée, vérifier que le « Extraction Input Volume » (Volume d'extraction initial) est de : 200 µl pour traiter 200 µl d'échantillon et vérifier que le « ExtractedElute Volume » (Volume d'élution extrait) est de 100 µl.
- 6. Pour le contrôle positif,sélectionner « ADV ELITe\_PC » et renseigner le numéro de lot et la date de péremption du ADV Positive Control.
- 7. Pour le contrôle négatif, sélectionner « ADV ELITe\_NC » et renseigner le numéro de lot et la date de péremption de l'eau de qualité biologie moléculaire.
- 8. Cliquer sur « Next » (Suivant) pour poursuivre le paramétrage.

## **ADENOVIRUS ELITe MGB® Kit** réactif pour l'amplification en temps réel de l'ADN

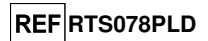

- 9. Charger le ADV Q-PCR Mix sur le « Inventory Block » (Bloc inventaire) sélectionné en suivant les instructions de la GUI. Cliquer sur « Next » (Suivant) pour poursuivre le paramétrage.
- 10. Charger et vérifier les portoirs de cônes dans la « Inventory Area » (Zone inventaire) sélectionnée en suivant les instructions de la GUI. Cliquer sur « Next » (Suivant) pour poursuivre le paramétrage.
- 11. Charger la « PCR Cassette » (Cassette de PCR) pour l'amplification, le tube ADV Positive Control et le tube de contrôle négatif en suivant les instructions de la GUI. Cliquer sur « Next » (Suivant) pour poursuivre le paramétrage.
- 12. Fermer le tiroir de l'instrument.
- 13. Appuyer sur « Start » (Démarrer) pour lancer l'analyse.

 Au terme du processus, le système **ELITe InGenius** permet à l'utilisateur de visualiser, d'approuver et de stocker les résultats, puis d'imprimer et d'enregistrer le rapport.

**Remarque :** le contrôle positif et le contrôle négatif doivent être analysés en tant que contrôle d'amplification, pour paramétrer les « Control Charts » (Graphiques de contrôle). Quatre résultats de contrôle positif et de contrôle négatif, provenant de 4 analyses différentes, sont requis pour configurer le graphique de contrôle. Ensuite, les résultats du contrôle positif et du contrôle négatif sont utilisés pour surveiller les performances de l'étape d'amplification. Se reporter au manuel d'utilisation de instrument pour plus de détails.

**Remarque :** au terme de l'analyse, le contrôle positif restant peut être retiré de l'instrument, bouché et conservé à -20 °C. Le contrôle négatif restant doit être mis au rebut.

**Remarque :** au terme de l'analyse, la « PCR Cassette » (Cassette de PCR) contenant les produits de réaction et les autres consommables doivent être retirés de l'instrument et mis au rebut en évitant toute contamination environnementale. Éviter tout déversement des produits de la réaction.

**Remarque :** le PCR Mix peut être utilisé pendant 5 sessions de travail indépendantes de 3 heures chacune ou peut être conservé dans le bloc réfrigéré de l'instrument pendant un maximum de 3 sessions de travail consécutives de 3 heures chacune. Mélanger délicatement et centrifuger le contenu des tubes pendant 5 secondes avant de commencer la session d'analyse suivante.

#### Examen et approbation des résultats

 Au terme de l'analyse, l'écran « Results Display » (Affichage des résultats) s'affiche automatiquement. Dans cet écran, les résultats de l'échantillon/du calibrateur/des contrôles et les informations concernant l'analyse sont affichés. À partir de cet écran, il est possible d'approuver le résultat, d'imprimer ou d'enregistrer les rapports (« Sample Report » [Rapport échantillons] ou « Track Report »[Rapport des positions]).

**Remarque :** le système **ELITe InGenius** peut être connecté au « serveur d'informations de localisation » (LIS) par lequel il est possible d'envoyer les résultats de la session de travail au centre de données du laboratoire. Se reporter au manuel d'utilisation de l'instrument pour plus de détails.

 L'instrument **ELITe InGenius** génère les résultats à l'aide du produit **« ADENOVIRUS ELITe MGB® Kit »** en exécutant la procédure suivante :

- A. Validation de la courbe d'étalonnage,
	- B. Validation des résultats du contrôle positif et du contrôle négatif d'amplification,
	- C. Validation des résultats de l'échantillon,
- D. Rapport des résultats de l'échantillon.

#### **A. Validation de la courbe d'étalonnage**

 Les signaux de fluorescence émis par la sonde spécifique à l'ADV (« ADV ») dans les réactions d'amplification du calibrateur sont analysés automatiquement et interprétés par le logiciel de l'instrument avec les paramètres inclus dans le protocole de test « ADV ELITe\_STD ».

La courbe d'étalonnage, spécifique au lot de réactifs d'amplification, est stockée dans la base de données après approbation du personnel disposant des privilèges « Administrator » (Administrateur) ou « Analyst » (Analyste) en suivant les instructions de la GUI.

La courbe d'étalonnage, spécifique au lot de réactifs d'amplification, expire au bout de 60 jours.

Avant d'analyser un échantillon, il est absolument indispensable de générer et d'approuver la courbe

SCH mRTS078PLD\_fr 06/12/2022 Révision 15 **Page 12/64**

réactif pour l'amplification en temps réel de l'ADN

**REF**RTS078PLD

d'étalonnage pour le lot de réactifs d'amplification utilisé. La disponibilité des résultats de la courbe d'étalonnage dont le statut est « Approved » (Approuvé) est indiquée dans la fenêtre « Calibration »<br>(Étalonnage) du logiciel ELITe InGenius.

**Remarque :** si la courbe d'étalonnage ne satisfait pas les critères d'acceptation, le message « not passed » (échec) s'affiche dans le menu « Calibration » (Étalonnage) et elle ne peut pas être approuvée. Les réactions d'amplification des calibrateurs doivent être répétées.

**Remarque :** si la courbe d'étalonnage est analysée avec des échantillons et que son résultat est non valide, l'intégralité de la session d'analyse est non valide et l'amplification de tous les échantillons doit être répétée.

### **B. Validation des résultats du contrôle positif et du contrôle négatif d'amplification**

Les signaux de fluorescence émis par la sonde spécifique à l'ADV (« ADV ») dans les réactions d'amplification du contrôle positif et du contrôle négatif sont analysés automatiquement et interprétés par le logiciel de l'instrument avec les paramètres inclus dans les protocoles de test « ADV ELITe\_PC » et « ADV ELITe\_NC ».

 Les résultats du contrôle positif et du contrôle négatif d'amplification, spécifiques au lot de réactifs d'amplification, sont stockés dans la base de données (« Controls » [Contrôles]) après approbation du personnel disposant des privilèges « Administrator » (Administrateur) ou « Analyst » (Analyste) en suivant les instructions de la GUI.

 Les résultats du contrôle positif et du contrôle négatif d'amplification, spécifiques au lot de réactifs d'amplification, expirent au bout de 15 jours.

 Avant d'analyser un échantillon et après approbation de la courbe d'étalonnage, il est absolument indispensable de générer et d'approuver les résultats du contrôle positif et du contrôle négatif d'amplification pour le lot de réactifs d'amplification utilisé. La disponibilité des résultats du contrôle positif et du contrôle négatif d'amplification dont le statut est « Approved » (Approuvé) est indiquée dans la fenêtre « Controls » (Contrôles) du logiciel ELITe InGenius. Si les résultats du contrôle positif de l'amplification et du contrôle négatif sont manquants, les générer comme décrit ci-dessus.

**Remarque :** si le résultat du contrôle positif ou du contrôle négatif ne satisfait pas les critères d'acceptation, le message « not passed » (échec) s'affiche dans l'écran « Controls » (Contrôles) et le résultat ne peut pas être approuvé. La réaction d'amplification du contrôle positif ou du contrôle négatif doit être répétée.

**Remarque :** si le contrôle positif ou le contrôle négatif est analysé en tant que contrôle d'amplification avec des échantillons et que son résultat est non valide, l'intégralité de la session d'analyse est non valide et l'amplification de tous les échantillons doit être répétée.

### **C. Validation des résultats des échantillons**

Les signaux de fluorescence émis par la sonde spécifique à l'ADV (« ADV ») et par la sonde du contrôle interne spécifique (« IC ») dans chaque réaction d'amplification d'échantillon sont analysés automatiquement et interprétés par le logiciel de l'instrument avec les paramètres inclus dans le protocole de test.

**Remarque :** Avant d'analyser un échantillon, il est indispensable de générer et d'approuver la courbe d'étalonnage et les contrôles d'amplification pour le lot de réactifs utilisé. Il est recommandé, mais non obligatoire, d'analyser le contrôle positif et négatif en même temps que les calibrateurs. La disponibilité des résultats de la courbe d'étalonnage et du contrôle positif et négatif d'amplification dont le statut est « Approved » (Approuvé) est indiquée dans les fenêtres « Calibration » (Étalonnage) et « Controls » (Contrôles) de la GUI.

Les résultats sont décrits dans les rapports générés par l'instrument (« Results Display » [Affichage des résultats]).

 L'analyse de l'échantillon est valide lorsque les deux conditions indiquées dans le tableau ci-dessous sont satisfaites.

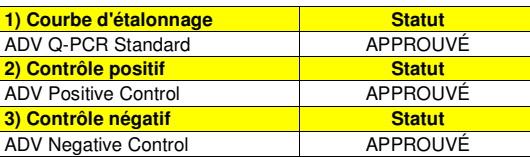

## **ADENOVIRUS ELITe MGB® Kit** réactif pour l'amplification en temps réel de l'ADN

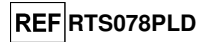

 Pour chaque échantillon, le calcul de la charge virale est automatiquement effectué par le **logiciel ELITe InGenius**, selon l'algorithme et les paramètres du protocole de test.

Les messages des résultats possibles d'un échantillon sont répertoriés dans le tableau ci-dessous.

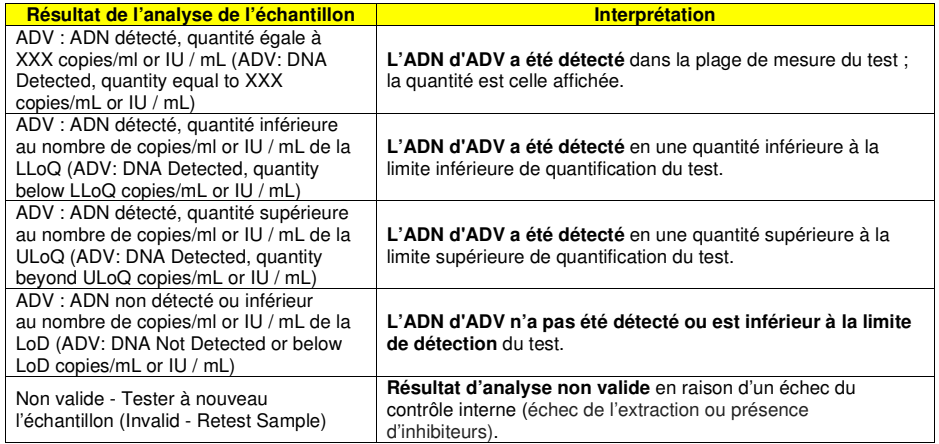

 Les échantillons non appropriés pour l'analyse sont rapportés comme « Non valide - Tester à nouveau l'échantillon » (Invalid - Retest Sample) par le logiciel ELITe InGenius. Dans ce cas, l'ADN du contrôle interne n'a pas été détecté en raison d'éventuels problèmes lors de l'étape d'amplification ou d'extraction (dégradation d'ADN, perte d'ADN pendant l'extraction ou contamination par des inhibiteurs dans l'éluat), ce qui peut générer des résultats faux négatifs.

Lorsque le volume d'éluat est suffisant, l'échantillon extrait peut être à nouveau testé par une analyse d'amplification en mode « PCR Only » (PCR uniquement). Si le deuxième résultat est non valide, l'échantillon doit être à nouveau testé en procédant à l'extraction d'une nouvelle aliquote à l'aide du mode « Extract + PCR » (Extraction + PCR).

Les échantillons pouvant être analysés mais pour lesquels il n'a pas été possible de détecter de l'ADN d'ADV sont rapportés comme suit : « ADV : ADN non détecté ou inférieur à la LoD » (ADV: DNA Not Detected or below LoD). Dans ce cas, il n'est pas possible d'exclure le fait que de l'ADN d'ADV soit présent à une concentration inférieure à la limite de détection du test (se reporter à la section « Caractéristiques de performance »).

**Remarque :** les résultats obtenus avec ce test doivent être interprétés en tenant compte de l'ensemble des données cliniques et des autres résultats d'analyse de laboratoire du patient.

Les résultats de l'analyse des échantillons sont stockés dans la base de données et, s'ils sont valides, peuvent être approuvés (Result Display [Affichage des résultats]) par du personnel « Administrator » (Administrateur) ou « Analyst » (Analyste) en suivant les instructions de la GUI. Dans la fenêtre « Result Display » (Affichage des résultats), il est possible d'imprimer et d'enregistrer les résultats de l'analyse des échantillons sous forme de « Sample Report » (Rapport échantillons) et « Track Report » (Rapport des positions).

### **D. Rapport des résultats des échantillons**

 Les résultats de l'échantillon sont stockés dans la base de données et les rapports peuvent être exportés sous forme de « Sample Report » (Rapport échantillons) et « Track Report » (Rapport des positions).

 Le « Sample Report » (Rapport échantillons) présente les détails d'une analyse d'échantillons triés par ID échantillon (SID).

 Le « Track Report » (Rapport des positions) présente les détails d'une analyse d'échantillons triés par position sélectionnée.

 Les « Sample Report » (Rapport échantillons) et « Track Report » (Rapport des positions) peuvent être imprimés et signés par le personnel agréé.

réactif pour l'amplification en temps réel de l'ADN

**REF**RTS078PLD

## **ELITe BeGenius®**

## **ÉCHANTILLONS ET CONTRÔLES**

## **Échantillons**

Ce produit doit être utilisé avec les échantillons cliniques suivants :

#### **Sang total prélevé sur EDTA**

Les échantillons de sang total pour l'extraction des acides nucléiques doivent être prélevés sur de l'EDTA et être identifiés conformément aux directives de laboratoire. Ils doivent être transportés entre +2 et +8 °C et conservés entre +2 et +8 °C pendant trois jours au maximum. Sinon, ils doivent être congelés et conservés à -20 °C pendant trente jours au maximum ou à -70 °C pour des périodes plus longues.

Il est recommandé de diviser les échantillons en aliquotes avant la congélation afin d'éviter des cycles répétés de congélation et de décongélation. En cas d'utilisation d'échantillons congelés, les décongeler juste avant l'extraction afin d'éviter une éventuelle dégradation des acides nucléiques.

**Remarque :** lorsque l'extraction d'ADN à partir de sang total est effectuée avec l'instrument **ELITe BeGenius®** et avec le **logiciel ELITe BeGenius®** version **2.1.0** (ou versions équivalentes ultérieures), utiliser le protocole d'extraction **ADV ELITe\_Be\_WB\_200\_100.** Ce protocole comprend le traitement de 200 µl d'échantillon, l'ajout du **CPE** (contrôle interne) à 10 µl/extraction et l'élution des acides nucléiques dans 100 µl.

 Lorsque le tube primaire est utilisé, le volume de l'échantillon varie en fonction du type de tube chargé. Se reporter au mode d'emploi du kit d'extraction pour obtenir de plus amples informations sur le paramétrage et l'exécution de la procédure d'extraction.

#### **Plasma prélevé sur EDTA**

 Les échantillons de plasma pour l'extraction des acides nucléiques doivent être prélevés sur de l'EDTA et être identifiés conformément aux directives de laboratoire. Ils doivent être transportés entre +2 et +8 °C et conservés entre +2 et +8 °C pendant trois jours au maximum. Sinon, ils doivent être congelés et conservés à -20 °C pendant trente jours au maximum ou à -70 °C pour des périodes plus longues.

Il est recommandé de diviser les échantillons en aliquotes avant la congélation afin d'éviter des cycles répétés de congélation et de décongélation. En cas d'utilisation d'échantillons congelés, les décongeler juste avant l'extraction afin d'éviter une éventuelle dégradation des acides nucléiques.

**Remarque :** lorsque l'extraction d'ADN à partir de200 µl de plasma est effectuée avec l'instrument **ELITe BeGenius®** et avec le **logiciel ELITe BeGenius®** version **2.1.0** (ou versions équivalentes ultérieures), utiliser le protocole d'extraction **ADV ELITe\_Be\_PL\_200\_100.** Ce protocole comprend le traitement de 200 µl d'échantillon, l'ajout du **CPE** (contrôle interne) à 10 µl/extraction et l'élution des acides nucléiques dans 100 µl.

## **Autres échantillons :**

 Il n'existe actuellement aucune donnée disponible en ce qui concerne les performances du produit avec de l'ADN extrait des échantillons cliniques suivants : lavages nasaux, prélèvements nasaux à l'écouvillon, surnageant fécal et liquide céphalorachidien.

### **Substances interférentes**

 L'ADN extrait de l'échantillon ne doit pas contenir d'héparine, d'hémoglobine, de dextrane, de Ficoll®, d'éthanol ou de 2-propanol afin de prévenir les problèmes d'inhibition et la possibilité de génération fréquente de résultats non valides.

 Il n'existe actuellement aucune donnée disponible en ce qui concerne l'inhibition provoquée par des médicaments antiviraux, antibiotiques, de chimiothérapie ou immunosuppresseurs.

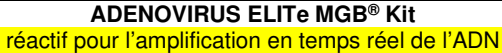

## **REFRTS078PLD**

#### **Calibrateurs et contrôles d'amplification**

 Avant d'analyser un échantillon, il est absolument indispensable de générer et d'approuver la courbe d'étalonnage et la validation des réactifs pour chaque lot de réactifs d'amplification :

- à titre de jeu de calibrateurs, utiliser les quatre niveaux de concentration du **ADENOVIRUS ELITe Standard**, en association avec le protocole **« ADV ELITe\_Be\_STD »**,
- à titre de contrôle positif d'amplification, utiliser le **ADENOVIRUS ELITe Positive Control**, en association avec le protocole **« ADV ELITe\_Be\_PC »**,
- à titre de contrôle négatif d'amplification, utiliser de l'eau de qualité biologie moléculaire (non incluse dans ce kit), en association avec le protocole **« ADV ELITe\_Be\_NC »**.

**Remarque :** le système **ELITe BeGenius** avec le **logiciel ELITe BeGenius** exigent que les résultats de la courbe d'étalonnage et des contrôles d'amplification soient approuvés et valides pour chaque lot de réactifs d'amplification stocké dans sa base de données.

 Les courbes d'étalonnage, approuvées et stockées dans la base de données, expirent au bout de **60 jours**. À la date d'expiration, il est nécessaire de réanalyser les étalons Q-PCR Standards en association avec le lot de réactifs d'amplification.

 Les résultats des contrôles d'amplification, approuvés et stockés dans la base de données, expirent **au bout de 15 jours**. À la date d'expiration, il est nécessaire de réanalyser les contrôles positif et négatif en association avec le lot du réactif d'amplification.

Les calibrateurs et les contrôles d'amplification doivent être à nouveau testés en cas de survenue de l'une des situations suivantes :

- un nouveau lot de réactifs d'amplification est utilisé,

 - les résultats de l'analyse du contrôle de qualité (se reporter au paragraphe suivant) sont en dehors des spécifications,

- l'instrument subit une procédure de maintenance majeure.

#### **Contrôles de qualité**

Les contrôles de qualité externes doivent être utilisés conformément aux exigences des organismes d'accréditation locaux, régionaux et nationaux en vigueur. Des contrôles de qualité externes sont disponibles sur le marché.

## **PROCÉDURE AVEC LE SYSTÈME ELITe BeGenius®**

 La procédure d'utilisation du **« ADENOVIRUS ELITe MGB Kit »** avec le système **ELITe BeGenius**comporte trois étapes :

- Vérification de la préparation du système
- Paramétrage de la session d'analyse
- Examen et approbation des résultats

### **Vérification de la préparation du système**

 Avant de commencer la session d'analyse des échantillons, en se reportant à la documentation de l'instrument, il est nécessaire de :

- mettre le système **ELITe BeGenius** en marche et sélectionner le mode « **FERMÉ** » (CLOSED) ;

 - vérifier que les calibrateurs (**ADV Q-PCR Standard**) ont été analysés, sont approuvés et ne présentent pas le statut (Status) Expiré. Ceci peut être vérifié dans le menu « Calibration » (Étalonnage) de la page Home (Accueil) ;

 - vérifier que les contrôles d'amplification (**ADV - Positive Control**, **ADV Negative Control**) ont été analysés, sont approuvés et ne présentent pas le statut (Status) Expiré. Ceci peut être vérifié dans le menu « Control » (Contrôle) de la page Home (Accueil) ;

 - choisir le type d'analyse et paramétrer l'analyse, en suivant les instructions de l'interface graphique utilisateur (GUI) concernant le paramétrage de la session d'analyse et en utilisant les protocoles de test fournis par ELITechGroup. Ces protocoles de DIV ont été spécifiquement validés avec les kits ELITe MGB, les matrices et l'instrument ELITe BeGenius.

réactif pour l'amplification en temps réel de l'ADN

Les protocoles de test disponibles pour le **« ADENOVIRUS ELITe MGB® Kit »** sont décrits dans le tableau ci-dessous.

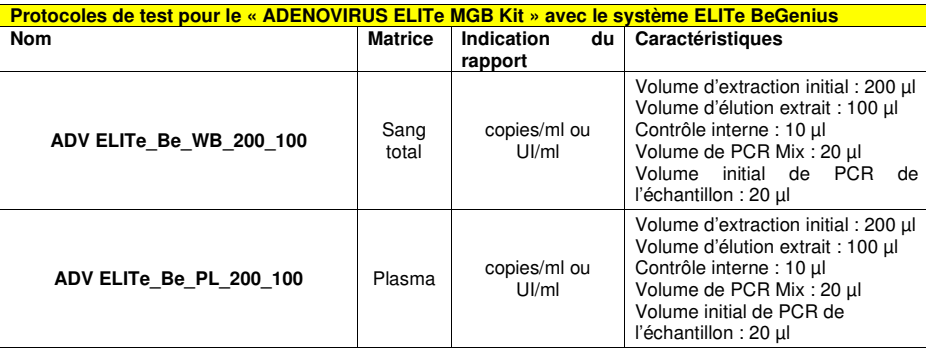

 Si le protocole de test d'intérêt n'est pas dans le système, contacter le service clientèle ELITechGroup local.

Des protocoles d'analyse qualitative sont disponibles sur demande.

## **Paramétrage de la session d'analyse**

 Le **ADENOVIRUS ELITe MGB Kit**, en association avec le système **ELITe BeGenius** peut être utilisé afin d'effectuer les opérations suivantes :

- A. Analyse d'échantillons (EXTR + PCR),
- B. Analyse d'amplification (« PCR Only » [PCR uniquement]),
- C. Analyse d'étalonnage (« PCR Only » [PCR uniquement]),
- D. Analyse des contrôles positif et négatif (« PCR Only » [PCR uniquement]).

 Tous les paramètres nécessaires pour la session d'analyse sont inclus dans le protocole de test disponible sur l'instrument et sont automatiquement rappelés lorsque le protocole de test est sélectionné.

**Remarque :** l'instrument **ELITe BeGenius** peut être connecté au « serveur d'informations de localisation » (LIS) par lequel il est possible d'envoyer les informations relatives à la session de travail. Se reporter au manuel d'utilisation de l'instrument pour plus de détails.

Les principales étapes du paramétrage des quatre types d'analyse sont décrites ci-dessous.

## **REFRTS078PLD**

## **A. Analyse d'échantillons**

Pour paramétrer l'analyse intégrée, effectuer les étapes suivantes comme indiqué par la **GUI** :

1. Décongeler les tubes de ADV Q - PCR Mix à température ambiante (environ +25 °C) pendant 30 minutes en un nombre suffisant pour la session d'analyse. Chaque nouveau tube permet de préparer 24 réactions dans des conditions de consommation de réactif optimales. Mélanger délicatement et centrifuger le contenu des tubes pendant 5 secondes.

**Remarque :** décongeler le ADV Q - PCR Mix dans l'obscurité car ce réactif est sensible à la lumière.

- 2. Décongeler les tubes de CPE à température ambiante (environ +25 °C) pendant 30 minutes en un nombre suffisant pour la session d'analyse. Chaque nouveau tube permet d'effectuer 12 extractions. Mélanger délicatement et centrifuger le contenu des tubes pendant 5 secondes.
- 3. Sélectionner « Perform Run » (Exécuter l'analyse) dans l'écran « Home » (Accueil).
- 4. Retirer les portoirs de la « Cooler Unit » (Unité de refroidissement) et les placer sur la table depréparation.
- 5. Sélectionner le « run mode » (mode d'analyse) : « Extract + PCR » (Extraction + PCR).
- 6. Charger les échantillons dans les portoirs 5 et 4 (toujours commencer par le portoir 5).
- 7. Insérer le portoir dans la « Cooler Unit » (Unité de refroidissement). Cliquer sur « Next » (Suivant) pour poursuivre le paramétrage.

**Remarque :** si des tubes secondaires sont chargés, les marquer « Tube de 2 ml ». Si les tubes secondaires ne portent pas de codes-barres, saisir manuellement l'ID de l'échantillon.

- 8. Vérifier le Extraction Input Volume (Volume d'extraction initial) (200 µl) et le Extracted Elute Volume (Volume d'élution extrait) (100 µl).
- 9. Sélectionner le protocole de test à utiliser dans la colonne « Assay » (Test) (c'est-à-dire ADV ELITe\_Be\_WB\_200\_100). Cliquer sur « Next » (Suivant) pour poursuivre le paramétrage.
- 10. S'il est utilisé, répéter les étapes 7 à 9 pour le portoir 4.
- 11. Charger les tubes d'élution dans les portoirs 3 et 2 (toujours commencer par le portoir 3).

**Remarque :** les tubes d'élution peuvent être étiquetés pour faciliter la tracabilité.

- 12. Insérer le portoir dans la « Cooler Unit » (Unité de refroidissement). Cliquer sur « Next » (Suivant) pour poursuivre le paramétrage.
- 13. S'il est utilisé, répéter l'étape 12 pour le portoir 2.
- 14. Charger le CPE et le ADV Q-PCR Mix dans le portoir 1.
- 15. Insérer le portoir 1 dans la « Cooler Unit » (Unité de refroidissement). Cliquer sur « Next » (Suivant) pour poursuivre le paramétrage.
- 16. Charger et vérifier les portoirs de cônes dans la « Inventory Area » (Zone inventaire) en suivant les instructions de la GUI. Cliquer sur « Next » (Suivant) pour poursuivre le paramétrage.
- 17. Charger le panier avec la « PCR Cassette » (Cassette de PCR) dans la « Inventory Area » (Zone inventaire) en suivant les instructions de la GUI. Cliquer sur « Next » (Suivant) pour poursuivre le paramétrage.
- 18. Charger le panier avec les cartouches d'extraction « ELITe InGenius SP 200 » et les consommables d'extraction requis en suivant les instructions de la GUI. Cliquer sur « Next » (Suivant) pour poursuivre le paramétrage.
- 19. Fermer le tiroir de l'instrument.
- 20. Appuyer sur « Start » (Démarrer) pour lancer l'analyse.

 Au terme du processus, le système **ELITe BeGenius** permet à l'utilisateur de visualiser, d'approuver et de stocker les résultats, puis d'imprimer et d'enregistrer le rapport.

SCH mRTS078PLD\_fr **by the COLL 12/2022 Page 17/64 Page 17/64** 

**REF**RTS078PLD

réactif pour l'amplification en temps réel de l'ADN

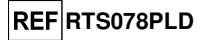

**Remarque :** au terme de l'analyse, l'échantillon extrait restant peut être retiré de l'instrument, bouché, identifié et conservé à -20 °C. Éviter le déversement de l'échantillon extrait.

**Remarque :** au terme de l'analyse, la « PCR Cassette » (Cassette de PCR) contenant les produits de réaction et les autres consommables doivent être retirés de l'instrument et éliminés en évitant toute contamination environnementale. Éviter tout déversement des produits de la réaction.

**Remarque :** le PCR Mix peut être utilisé pendant 5 sessions de travail indépendantes de 3 heures chacune ou peut être conservé dans le bloc réfrigéré de l'instrument pendant un maximum de 3 sessions de travail consécutives de 3 heures chacune. Mélanger délicatement et centrifuger le contenu des tubes pendant 5 secondes avant de commencer la session d'analyse suivante.

### **B. Analyse d'amplification**

 Pour paramétrer l'analyse d'amplification avec des échantillons élués, effectuer les étapes suivantescomme indiqué par la GUI :

Décongeler les tubes de ADV Q - PCR Mix à température ambiante (environ +25 °C) pendant 30 minutes en un nombre suffisant pour la session d'analyse. Chaque nouveau tube permet de préparer 24 réactions dans des conditions de consommation de réactif optimales. Mélanger délicatement et centrifuger le contenu des tubes pendant 5 secondes.

**Remarque :** décongeler le **ADV** Q - PCR Mix dans l'obscurité car ce réactif est sensible à la lumière.

- 1. Sélectionner « Perform Run » (Exécuter l'analyse) dans l'écran « Home » (Accueil).
- 2. Retirer les portoirs 1, 2 et 3 de la « Cooler Unit » (Unité de refroidissement) et les placer sur la table de préparation.
- 3. Sélectionner le « run mode » (mode d'analyse) : « PCR only » (PCR uniquement).
- 4. Charger les échantillons dans les portoirs 3 et 2 (toujours commencer par le portoir 3).
- 5. Insérer le portoir dans la « Cooler Unit » (Unité de refroidissement). Cliquer sur « Next » (Suivant) pour poursuivre le paramétrage.
- 6. Même si aucune extraction n'est réalisée, vérifier le Extraction Input Volume (Volume d'extraction initial) (200 µl) et le Extracted Elute Volume (Volume d'élution extrait) (100 µl).
- 7. Sélectionner le protocole de test à utiliser dans la colonne « Assay » (Test) (par ex. ADV ELITe\_Be\_WB\_200\_100). Cliquer sur « Next » (Suivant) pour poursuivre le paramétrage.
- 8. Répéter les étapes 7 à 9 pour le portoir 2.
- 9. Charger le ADV Q-PCR Mix dans le portoir 1.
- 10. Insérer le portoir dans la « Cooler Unit » (Unité de refroidissement). Cliquer sur « Next » (Suivant) pour poursuivre le paramétrage.
- 11. Charger et vérifier les portoirs de cônes dans la « Inventory Area » (Zone inventaire) en suivant les instructions de la GUI. Cliquer sur « Next » (Suivant) pour poursuivre le paramétrage.
- 12. Charger le panier avec la « PCR Cassette » (Cassette de PCR) dans la « Inventory Area » (Zone inventaire) en suivant les instructions de la GUI. Cliquer sur « Next » (Suivant) pour poursuivre le paramétrage.
- 13. Fermer le tiroir de l'instrument.
- 14. Appuyer sur « Start » (Démarrer) pour lancer l'analyse.

 Au terme du processus, le système **ELITe BeGenius** permet à l'utilisateur de visualiser, d'approuver et de stocker les résultats, puis d'imprimer et d'enregistrer le rapport.

**Remarque :** au terme de l'analyse, l'échantillon extrait restant peut être retiré de l'instrument, bouché, identifié et conservé à -20 °C. Éviter le déversement de l'échantillon extrait.

**Remarque :** au terme de l'analyse, la « PCR Cassette » (Cassette de PCR) contenant les produits de réaction doit être retirée de l'instrument et éliminée en évitant toute contamination environnementale. Éviter tout déversement des produits de la réaction.

## **ADENOVIRUS ELITe MGB® Kit** réactif pour l'amplification en temps réel de l'ADN

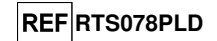

**Remarque :** le PCR Mix peut être utilisé pendant 5 sessions de travail indépendantes de 3 heures chacune ou peut être conservé dans le bloc réfrigéré de l'instrument pendant un maximum de 3 sessions de travail consécutives de 3 heures chacune. Mélanger délicatement et centrifuger le contenu des tubes pendant 5 secondes avant de commencer la session d'analyse suivante.

## **C. Analyse d'étalonnage**

 Pour paramétrer l'analyse d'étalonnage avec les étalons Q-PCR Standards, effectuer les étapes suivantes comme indiqué par la GUI :

1. Décongeler les tubes de ADV Q - PCR Mix à température ambiante (environ +25 °C) pendant 30 minutes en un nombre suffisant pour la session d'analyse. Chaque nouveau tube permet de préparer 24 réactions dans des conditions de consommation de réactif optimales. Mélanger délicatement et centrifuger le contenu des tubes pendant 5 secondes.

**Remarque :** décongeler le ADV Q - PCR Mix dans l'obscurité car ce réactif est sensible à la lumière.

- 2. Décongeler les tubes de ADV Q PCR Standard (Cal1 : ADV Q-PCR Standards 10<sup>2</sup>, Cal2 : ADV Q-PCR Standards 10<sup>3</sup>, Cal3 : ADV Q-PCR Standards 10<sup>4</sup>, Cal4 : ADV Q-PCR Standards 10<sup>5</sup>) à température ambiante (environ +25 °C) pendant 30 minutes. Chaque tube permet d'effectuer 4 sessions d'analyse. Mélanger délicatement et centrifuger le contenu des tubes pendant 5 secondes.
- 3. Sélectionner « Perform Run » (Exécuter l'analyse) dans l'écran « Home » (Accueil).
- 4. Retirer les portoirs 1, 2 et 3 de la « Cooler Unit » (Unité de refroidissement) et les placer sur la table de préparation.
- 5. Sélectionner le « run mode » (mode d'analyse) : « PCR only » (PCR uniquement).
- 6. Charger les tubes de calibrateur dans le portoir 3.
- 7. Insérer le portoir dans la « Cooler Unit » (Unité de refroidissement). Cliquer sur « Next » (Suivant) pour poursuivre le paramétrage.
- 8. Sélectionner le protocole de test à utiliser dans la colonne « Assay » (Test) (ADV ELITe Be STD). Cliquer sur le bouton « Next » (Suivant) pour poursuivre le paramétrage.
- 9. Charger le ADV Q-PCR Mix dans le portoir 2.
- 10. Insérer le portoir 2 dans la « Cooler Unit » (Unité de refroidissement). Cliquer sur « Next » (Suivant) pour poursuivre le paramétrage.
- 11. Charger et vérifier les portoirs de cônes dans la « Inventory Area » (Zone inventaire) en suivant les instructions de la GUI. Cliquer sur « Next » (Suivant) pour poursuivre le paramétrage.
- 12. Charger le panier avec la « PCR Cassette » (Cassette de PCR) dans la « Inventory Area » (Zone inventaire) en suivant les instructions de la GUI. Cliquer sur « Next » (Suivant) pour poursuivre le paramétrage.
- 13. Fermer le tiroir de l'instrument.
- 14. Appuyer sur « Start » (Démarrer) pour lancer l'analyse.

 Au terme du processus, le système **ELITe BeGenius** permet à l'utilisateur de visualiser, d'approuver et de stocker les résultats, puis d'imprimer et d'enregistrer le rapport.

**Remarque :** au terme de l'analyse, les calibrateurs restants peuvent être retirés de l'instrument, bouchés et conservés à -20 °C. Éviter tout déversement des étalons Q-PCR Standards.

**Remarque :** au terme de l'analyse, la « PCR Cassette » (Cassette de PCR) contenant les produits de réaction doit être retirée de l'instrument et mise au rebut en évitant toute contamination environnementale. Éviter tout déversement des produits de la réaction.

**Remarque :** le PCR Mix peut être utilisé pendant 5 sessions de travail indépendantes de 3 heures chacune ou peut être conservé dans le bloc réfrigéré de l'instrument pendant un maximum de 3 sessions de travail consécutives de 3 heures chacune. Mélanger délicatement et centrifuger le contenu des tubes pendant 5 secondes avant de commencer la session d'analyse suivante.

## **REFRTS078PLD**

#### **D. Analyse du contrôle positif et du contrôle négatif**

Pour paramétrer l'analyse du contrôle positif et du contrôle négatif, effectuer les étapes suivantes comme indiqué par la GUI :

1. Décongeler les tubes de ADV Q - PCR Mix à température ambiante (environ +25 °C) pendant 30 minutes en un nombre suffisant pour la session d'analyse. Chaque nouveau tube permet de préparer 24 réactions dans des conditions de consommation de réactif optimales. Mélanger délicatement et centrifuger le contenu des tubes pendant 5 secondes.

**Remarque :** décongeler le ADV Q - PCR Mix dans l'obscurité car ce réactif est sensible à la lumière.

- 2. Décongeler les tubes de ADV ELITe Positive Control à température ambiante (environ +25 °C) pendant 30 minutes pour l'amplification du contrôle positif. Chaque tube permet d'effectuer 4 sessions d'analyse. Mélanger délicatement et centrifuger le contenu des tubes pendant 5 secondes.
- 3. Transférer au minimum 50 µl d'eau de qualité biologie moléculaire (à titre de contrôle négatif) pour les sessions d'analyse dans un (1) « Elution tube » (Tube d'élution) fourni dans le kit de consommables ELITe InGenius SP Consumable Set.
- 4. Sélectionner « Perform Run » (Exécuter l'analyse) dans l'écran « Home » (Accueil).
- 5. Retirer les portoirs 1, 2 et 3 de la « Cooler Unit » (Unité de refroidissement) et les placer sur la table de préparation.
- 6. Sélectionner le « run mode » (mode d'analyse) : « PCR only » (PCR uniquement).
- 7. Charger les tubes de contrôle positif et de contrôle négatif dans le portoir 3.
- 8. Insérer le portoir dans la « Cooler Unit » (Unité de refroidissement). Cliquer sur « Next » (Suivant) pour poursuivre le paramétrage.
- 9. Sélectionner le protocole de test « ADV ELITe\_Be\_PC » et « ADV ELITe\_Be\_NC » à utiliser dans la colonne « Assay » (Test). Cliquer sur le bouton « Next » (Suivant) pour poursuivre le paramétrage.
- 10. Charger le ADV Q-PCR Mix dans le portoir 2.
- 11. Insérer le portoir 2 dans la « Cooler Unit » (Unité de refroidissement). Cliquer sur « Next » (Suivant) pour poursuivre le paramétrage.
- 12. Charger et vérifier les portoirs de cônes dans la « Inventory Area » (Zone inventaire) en suivant les instructions de la GUI. Cliquer sur « Next » (Suivant) pour poursuivre le paramétrage.
- 13. Charger le panier avec la « PCR Cassette » (Cassette de PCR) dans la « Inventory Area » (Zone inventaire) en suivant les instructions de la GUI. Cliquer sur « Next » (Suivant) pour poursuivre le paramétrage.
- 14. Fermer le tiroir de l'instrument.
- 15. Appuyer sur « Start » (Démarrer) pour lancer l'analyse.

 Au terme du processus, le système **ELITe BeGenius** permet à l'utilisateur de visualiser, d'approuver et de stocker les résultats, puis d'imprimer et d'enregistrer le rapport.

**Remarque :** au terme de l'analyse, le contrôle positif restant peut être retiré de l'instrument, bouché et conservé à -20 °C. Éviter tout déversement des contrôles positifs.

**Remarque :** au terme de l'analyse, les « Cassettes de PCR » (PCR Cassettes) contenant les produits de réaction doivent être retirées de l'instrument et mises au rebut en évitant toute contamination environnementale. Éviter tout déversement des produits de la réaction.

**Remarque :** le PCR Mix peut être utilisé pendant 5 sessions de travail indépendantes de 3 heures chacune ou peut être conservé dans le bloc réfrigéré de l'instrument pendant un maximum de 3 sessions de travail consécutives de 3 heures chacune. Mélanger délicatement et centrifuger le contenu des tubes pendant 5 secondes avant de commencer la session d'analyse suivante.

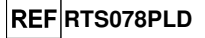

Examen et approbation des résultats

 Au terme de l'analyse, l'écran « Results Display » (Affichage des résultats) s'affiche automatiquement. Dans cet écran, les résultats de l'échantillon/du calibrateur/des contrôles et les informations concernant l'analyse sont affichés. À partir de cet écran, il est possible d'approuver le résultat, d'imprimer ou d'enregistrer les rapports (« Sample Report » [Rapport échantillons] ou « Track Report »[Rapport des positions]).

**Remarque :** le système **ELITe BeGenius** peut être connecté au « serveur d'informations de localisation » (LIS) par lequel il est possible d'envoyer les résultats de la session de travail au centre de données du laboratoire. Se reporter au manuel d'utilisation de l'instrument pour plus de détails.

 L'instrument **ELITe BeGenius** génère les résultats à l'aide du produit ADV ELITe MGB Kit en exécutant la procédure suivante :

- A. Validation de la courbe d'étalonnage,
- B. Validation des résultats du contrôle positif et du contrôle négatif d'amplification,
- C. Validation des résultats de l'échantillon,
- D. Rapport des résultats de l'échantillon.

**Remarque :** Pour connaître les détails concernant le système **ELITe InGenius**, se reporter aux chapitres correspondants relatifs à ce système.

> **CARACTÉRISTIQUES DE PERFORMANCE Systèmes ELITe InGenius et ELITe BeGenius**

#### **Sensibilité analytique : limite de détection**

La sensibilité analytique de ce test, en tant que limite de détection (LoD) de l'amplification de l'ADN, permet de détecter la présence d'environ 10 copies dans 20 µl d'ADN ajoutés à la réaction d'amplification.

 La LoD de ce test a été testée en utilisant un ADN plasmidique contenant le produit d'amplification dont la concentration initiale a été mesurée à l'aide d'un spectrophotomètre. L'ADN plasmidique a été dilué à un titre de 10 copies/20 µl dans de l'ADN génomique humain à un titre de 500 ng/20 µl. Cet échantillon a été testé en mode « PCR Only » (PCR uniquement) en 24 réplicats en effectuant l'amplification à l'aide des produits ELITechGroup S.p.A sur deux instruments différents. Les résultats sont présentés dans le tableau suivant.

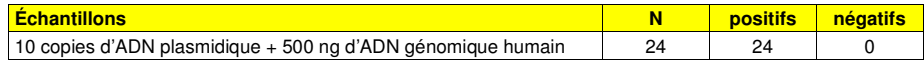

#### **Sang total**

La sensibilité analytique de ce test utilisé en association avec des échantillons de **sang total** et le système **ELITe InGenius** a été vérifiée avec un panel de dilutions de l'ADV comprises dans la plage de la concentration limite. Le panel a été préparé en diluant le produit « 1st WHO International Standard for human adenovirus DNA for nucleic acid amplification techniques » (code NIBSC : 16/324, Royaume-Uni) dans une matrice négative pour l'ADN d'ADV. Le panel consistait en six points dans la plage de la concentration limite. Chaque échantillon du panel a été testé en 12 réplicats en effectuant la procédure d'analyse complète, à savoir le paramétrage de l'analyse, l'extraction des acides nucléiques, l'amplification en temps réel et l'interprétation des données, à l'aide du système **ELITe InGenius** et des produits ELITechGroup S.p.A. L'analyse statistique a été effectuée en utilisant une régression des probits. La limite de détection a été calculée pour les concentrations auxquelles la probabilité de résultat positif était de 95 %.

La sensibilité analytique, exprimée en copies/ml, est calculée en appliquant le facteur de conversion spécifique indiqué à la page 29.

## **ADENOVIRUS ELITe MGB® Kit** réactif pour l'amplification en temps réel de l'ADN

**REFRTS078PLD** 

Les résultats finaux sont présentés dans les tableaux suivants.

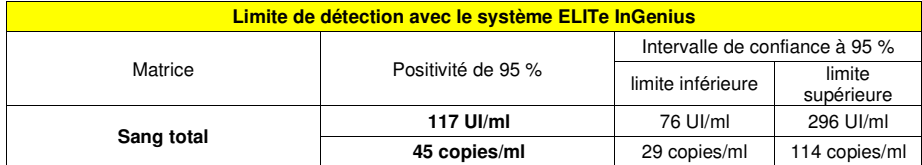

La valeur de la LoD calculée pour le **sang total** a été vérifiée en association avec les instruments **ELITe InGenius** et **ELITe BeGenius** en testant 20 réplicats d'échantillons de sang total prélevé sur EDTA dopés avec un matériel de référence certifié de l'ADV (« 1st WHO International Standard », NIBSC) à la concentration revendiquée. La LoD était confirmée si au moins 18 des 20 réplicats généraient un résultat positif conformément à la norme EP17-A du CLSI.

Les résultats sont présentés dans les tableaux suivants.

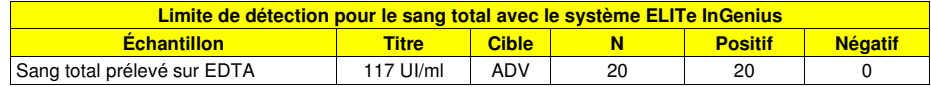

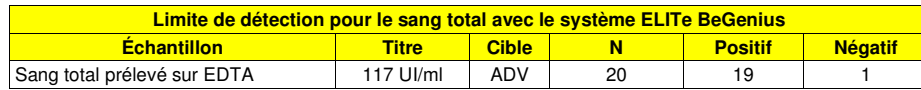

La valeur de la LoD pour la cible ADV a été confirmée à 117 UI/ml en association avec des échantillons de sang total.

### **Plasma :**

La sensibilité analytique de ce test utilisé en association avec des échantillons de **plasma** et le système **ELITe BeGenius** a été vérifiée avec un panel de dilutions de l'ADV comprises dans la plage de la concentration limite. Le panel a été préparé en diluant le produit « 1st WHO International Standard for human adenovirus DNA for nucleic acid amplification techniques » (code NIBSC : 16/324, Royaume-Uni) dans une matrice négative pour l'ADN d'ADV. Le panel consistait en au moins six points dans la plage de la concentration limite. Chaque échantillon du panel a été testé en 12 réplicats en effectuant la procédure d'analyse complète, à savoir le paramétrage de l'analyse, l'extraction des acides nucléiques, l'amplification en temps réel et l'interprétation des données, à l'aide du système **ELITe BeGenius** et des produits ELITechGroup S.p.A. L'analyse statistique a été effectuée en utilisant une régression des probits. La limite de détection a été calculée pour les concentrations auxquelles la probabilité de résultat positif était de 95 %.

La sensibilité analytique, exprimée en copies/ml, est calculée en appliquant le facteur de conversion spécifique indiqué à la page 29.

Les résultats finaux sont présentés dans les tableaux suivants.

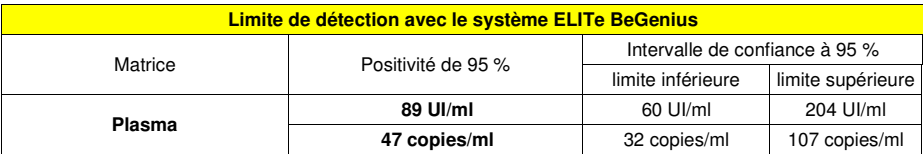

La valeur de la LoD calculée pour le **plasma** a été vérifiée en association avec les instruments **ELITe BeGenius** et **ELITe InGenius** en testant 20 réplicats d'échantillons de plasma prélevé sur EDTA dopés avec un matériel de référence certifié de l'ADV (« 1st WHO International Standard », NIBSC) à la concentration revendiquée. La LoD était confirmée si au moins 18 des 20 réplicats généraient un résultat positif conformément à la norme EP17-A du CLSI.

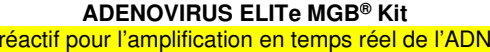

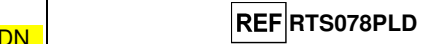

Les résultats sont présentés dans les tableaux suivants.

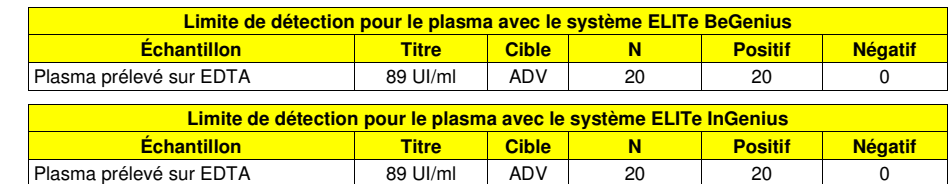

La valeur de la LoD pour la cible ADV a été confirmée à 89 UI/ml en association avec des échantillons de plasma prélevé sur EDTA.

### **Plage de mesure linéaire**

#### **Sang total :**

La plage de mesure linéaire du produit ADENOVIRUS ELITe MGB® Kit, utilisé en association avec du **sang total** et les instruments **ELITe InGenius** et **ELITe BeGenius**, a été testée en utilisant un panel préparé en diluant un matériel de référence de l'ADV (« 1st WHO International Standard », NIBSC) dans une matrice négative pour l'ADN d'ADV. Le panel consistait en dix points de dilution à partir de 6,5 x 107 jusqu'à 102 UI/ml. Chaque échantillon du panel a été testé en 3 réplicats.

L'analyse des données obtenues, réalisée par régression linéaire, a démontré que le test effectué en association avec des échantillons de sang total présentait une réponse linéaire pour tous les niveaux de dilution avec un coefficient de corrélation R-carré (R2) de 0,992 pour l'instrument **ELITe InGenius** et de 0,997 pour l'instrument **ELITe BeGenius**.

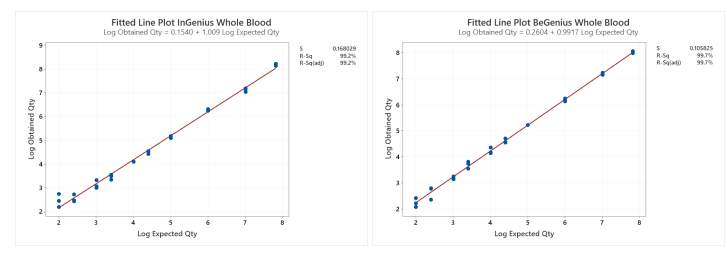

La limite inférieure de quantification (LLoQ) a été définie à la concentration qui génère des résultats quantitatifs précis (écart-type égal à 0,1978 log UI/ml pour l'instrument ELITe InGenius et à 0,2865 log UI/ml pour l'instrument ELITe BeGenius) et exacts (biais égal à 0,1627 log UI/ml pour l'instrument ELITe InGenius et à 0,0287 log UI/ml pour l'instrument ELITe BeGenius) : 117 UI/ml.

La limite supérieure de quantification (ULoQ) a été définie à la concentration la plus élevée testée qui génère des résultats quantitatifs précis (écart-type égal à 0,0458 log UI/ml pour l'instrument ELITe InGenius et à 0,0358 log UI/ml pour l'instrument ELITe BeGenius) et exacts (biais égal à -0,3943 log UI/ml pour l'instrument ELITe InGenius et à -0,2099 log UI/ml pour l'instrument ELITe BeGenius) : 65 000 000 UI/ml.

La plage de mesure linéaire, exprimée en copies/ml pour le sang total, est calculée en appliquant le facteur de conversion spécifique indiqué à la page 29.

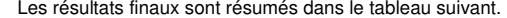

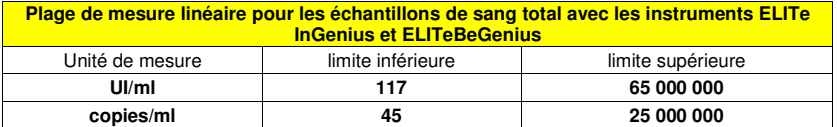

## **ADENOVIRUS ELITe MGB® Kit** réactif pour l'amplification en temps réel de l'ADN

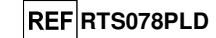

Les résultats obtenus avec les instruments **ELITe InGenius** et **ELITe BeGenius** ont été analysés par une régression orthogonale et linéaire afin de calculer la corrélation entre les méthodes. Les résultats sont résumés sur la figure suivante.

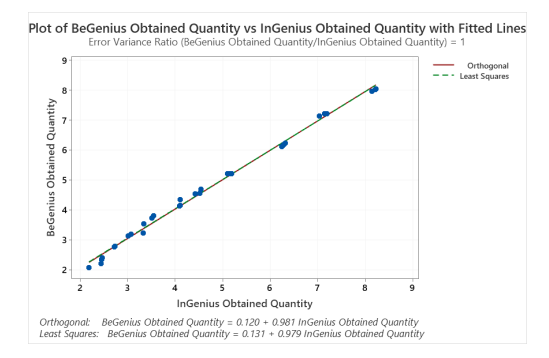

 L'analyse de régression orthogonale générait une pente de 0,981 (IC à 95 % : 0,955 ; 1,006) et une ordonnée à l'origine de 0,120 (IC à 95 % : - 0,010 ; 0,249). L'analyse de régression linéaire générait un R2 de 0,995.

### **Plasma :**

La plage de mesure linéaire du produit ADENOVIRUS ELITe MGB® Kit, utilisé en association avec du **plasma** et les instruments **ELITe InGenius** et **ELITe BeGenius**, a été testée en utilisant un panel préparé en diluant un matériel de référence de l'ADV (« 1st WHO International Standard », NIBSC) dans une matrice négative pour l'ADN d'ADV. Le panel consistait en dix points de dilution à partir de 6,5 x 907 jusqu'à 89 UI/ml. Chaque échantillon du panel a été testé en 3 réplicats.

L'analyse des données obtenues, réalisée par régression linéaire, a démontré que le test effectué en association avec des échantillons de plasma présentait une réponse linéaire pour tous les niveaux de dilution avec un coefficient de corrélation R-carré (R2) de 0,995 pour l'instrument **ELITe BeGenius** et de 0,992 pour l'instrument **ELITe InGenius**.

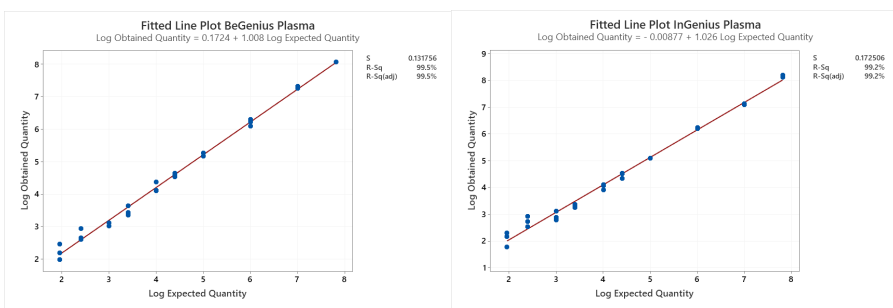

La limite inférieure de quantification (LLoQ) a été définie à la concentration de la LoD qui génère des résultats quantitatifs précis (écart-type égal à 0,2738 log UI/ml pour l'instrument ELITe InGenius et à 0,2535 log UI/ml pour l'instrument ELITe BeGenius) et exacts (biais égal à -0,0397 log UI/ml pour l'instrument ELITe InGenius et à -0,0521 log UI/ml pour l'instrument ELITe BeGenius) : 90 UI/ml.

La limite supérieure de quantification (ULoQ) a été définie à la concentration la plus élevée testée qui génère des résultats quantitatifs précis (écart-type égal à 0,0515 log UI/ml pour l'instrument ELITe InGenius et à 0,0015 log UI/ml pour l'instrument ELITe BeGenius) et exacts (biais égal à 0,3222 log UI/ml pour l'instrument ELITe InGenius et à 0,2488 log UI/ml pour l'instrument ELITe BeGenius) : 65 000 001 UI/ml.

## **ADENOVIRUS ELITe MGB® Kit** réactif pour l'amplification en temps réel de l'ADN

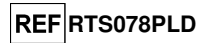

La plage de mesure linéaire, exprimée en copies/ml pour le plasma, est calculée en appliquant le facteur de conversion spécifique indiqué à la page 29.

Les résultats finaux sont résumés dans le tableau suivant.

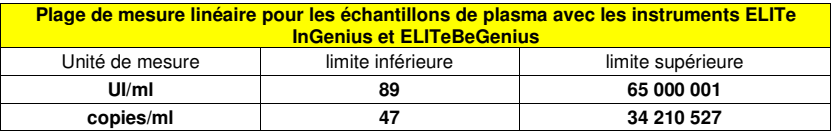

 Les résultats obtenus avec les instruments **ELITe InGenius** et **ELITe BeGenius** ont été analysés par une régression orthogonale et linéaire afin de calculer la corrélation entre les méthodes. Les résultats sont résumés sur la figure suivante.

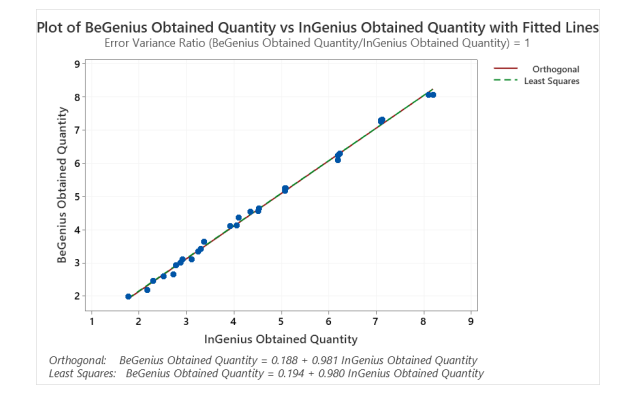

Dans ce test, l'analyse de régression orthogonale générait une pente de 0,981 (IC à 95 % : 0,962 ; 1,000) et une ordonnée à l'origine de 0,188 (IC à 95 % : 0,094 ; 0,282). L'analyse de régression linéaire générait un R2 de 0,994.

#### **Répétabilité**

 La répétabilité des résultats obtenus avec le produit ADENOVIRUS ELITe MGB Kit en association avec les instruments **ELITe InGenius** et **ELITe BeGenius** a été testée en analysant un panel d'échantillons de sang total prélevé sur EDTA. Le panel incluait un échantillon négatif et deux échantillons dopés avec un matériel de référence certifié de l'ADV « 1st WHO International Standard for human adenovirus DNA for nucleic acid amplification techniques » (code NIBSC 16/324, Royaume-Uni) à une concentration de 3 x laLoD (environ 354 UI/ml) et de 10 x la LoD (environ 1180 UI/ml).

Les résultats de la répétabilité intra-session sur l'instrument **ELITe InGenius** ont été obtenus en analysant les échantillons du panel en huit réplicats, à raison de deux analyses par jour, avec le même lot de produit, sur le même instrument, par le même opérateur, et le même jour. Les échantillons ont été traités à des positions aléatoires sur l'instrument **ELITe InGenius** en mode « Extract + PCR » (Extraction + PCR).

Les résultats de la répétabilité inter-sessions sur l'instrument **ELITe InGenius** ont été obtenus en analysant les échantillons du panel en huit réplicats, à raison de deux analyses par jour, avec le même lot de produit, sur le même instrument, par le même opérateur, et sur deux jours différents. Les échantillons ont été traités à des positions aléatoires sur l'instrument **ELITe InGenius** en mode « Extract + PCR » (Extraction + PCR).

Les valeurs Ct de la cible et du contrôle interne ont été utilisées pour calculer le % CV afin d'évaluer la répétabilité en tant qu'imprécision.

réactif pour l'amplification en temps réel de l'ADN

**REF**RTS078PLD

Un résumé des résultats est présenté dans les tableaux ci-dessous.

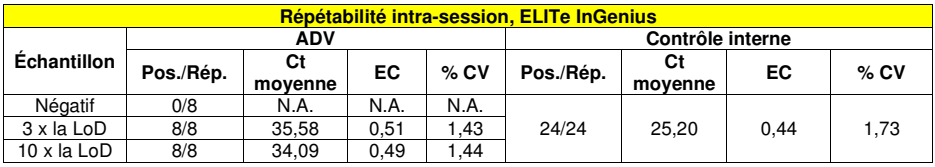

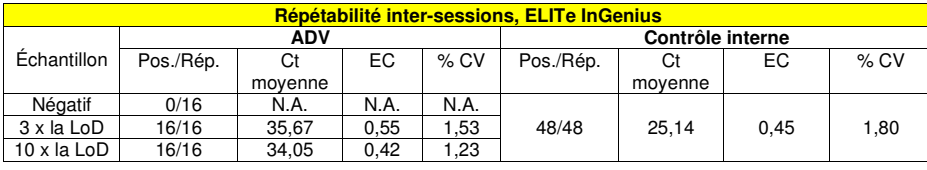

Dans le test de répétabilité sur l'instrument **ELITe InGenius**, l'analyse détectait la cible ADV comme attendu et montrait un faible % CV des valeurs Ct qui n'excédait pas 1,5 % pour l'ADV et 1,8 % pour lecontrôle interne.

Les résultats de la répétabilité intra-session sur l'instrument **ELITe BeGenius** ont été obtenus en analysant les échantillons du panel en huit réplicats, à raison d'une analyse par jour, avec le même lot de produit, sur le même instrument, par le même opérateur, et le même jour. Les échantillons ont été traités à des positions aléatoires sur l'instrument **ELITe BeGenius** en mode « Extract + PCR » (Extraction + PCR).

Les résultats de la répétabilité inter-sessions sur l'instrument **ELITe BeGenius** ont été obtenus en analysant les échantillons du panel en huit réplicats, à raison d'une analyse par jour, avec le même lot de produit, sur le même instrument, par le même opérateur, et sur deux jours différents. Les échantillons ont été traités à des positions aléatoires sur l'instrument **ELITe BeGenius** en mode « Extract + PCR » (Extraction + PCR).

Les valeurs Ct de la cible et du contrôle interne ont été utilisées pour calculer le % CV afin d'évaluer la répétabilité en tant qu'imprécision.

Un résumé des résultats est présenté dans les tableaux ci-dessous.

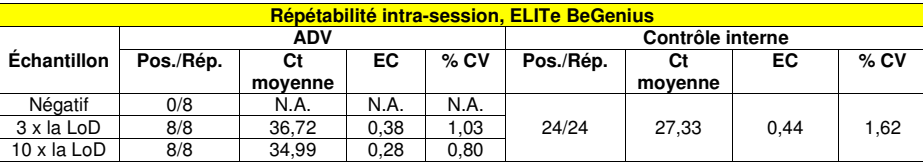

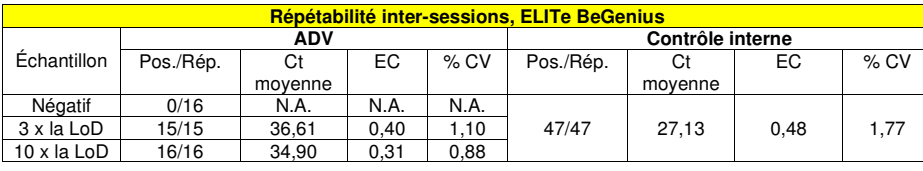

Dans le test de répétabilité sur l'instrument **ELITe BeGenius**, l'analyse détectait la cible ADV comme attendu et montrait un faible % CV des valeurs Ct qui n'excédait pas 1,1 % pour l'ADV et 1,8 % pour lecontrôle interne.

#### **Reproductibilité**

La reproductibilité des résultats obtenus avec le produit ADENOVIRUS ELITe MGB Kit en association avec les systèmes **ELITe InGenius** et **ELITe BeGenius** a été testée en analysant un panel d'échantillons de sang total. Le panel incluait un échantillon négatif et deux échantillons dopés avec un

## **ADENOVIRUS ELITe MGB® Kit** réactif pour l'amplification en temps réel de l'ADN

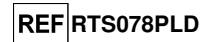

matériel de référence certifié de l'ADV « 1st WHO International Standard for human adenovirus DNA for nucleic acid amplification techniques » (code NIBSC 16/324, Royaume-Uni) à une concentration de 3 x laLoD (environ 354 UI/ml) et de 10 x la LoD (environ 1180 UI/ml).

Les résultats de la reproductibilité inter-instruments sur l'instrument **ELITe InGenius** ont été obtenus en analysant les échantillons du panel en huit réplicats, à raison d'une analyse par jour, sur deux jours et en utilisant le même lot, avec deux instruments différents utilisés par deux opérateurs différents. Les échantillons ont été traités à des positions aléatoires sur l'instrument **ELITe InGenius** en mode « Extract + PCR » (Extraction + PCR).

Les résultats de la reproductibilité inter-lots sur l'instrument **ELITe InGenius** ont été obtenus en analysant les échantillons du panel en huit réplicats, à raison de deux analyses par jour, en utilisant deux lots différents, avec le même instrument utilisé par le même opérateur. Les échantillons ont été traités à des positions aléatoires sur l'instrument **ELITe InGenius** en mode « Extract + PCR » (Extraction + PCR).

Les valeurs Ct de la cible et du contrôle interne ont été utilisées pour calculer le % CV afin d'évaluer la reproductibilité en tant qu'imprécision.

Un résumé des résultats est présenté dans le tableau ci-dessous.

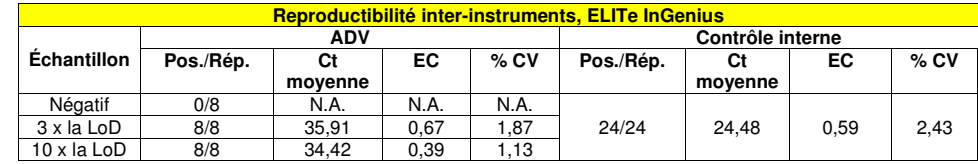

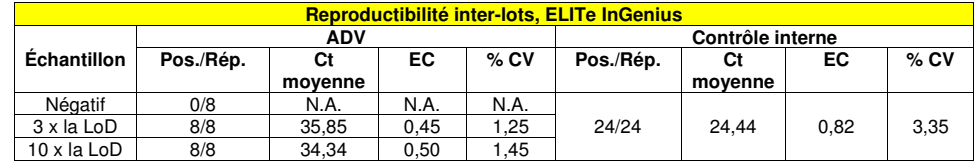

Dans le test de reproductibilité sur l'instrument **ELITe InGenius**, l'analyse détectait la cible ADV comme attendu et montrait un faible % CV des valeurs Ct qui n'excédait pas 1,9 % pour l'ADV et 3,4 % pour le contrôle interne.

Les résultats de la reproductibilité inter-instruments sur l'instrument **ELITe BeGenius** ont été obtenus en analysant les échantillons du panel en huit réplicats, à raison d'une analyse par jour, sur deux jours et en utilisant le même lot, avec deux instruments différents utilisés par deux opérateurs différents. Les échantillons ont été traités à des positions aléatoires sur l'instrument **ELITe BeGenius** en mode « Extract + PCR » (Extraction + PCR).

Les résultats de la reproductibilité inter-lots sur l'instrument **ELITe BeGenius** ont été obtenus en analysant les échantillons du panel en huit réplicats, à raison de deux analyses par jour, en utilisant deux lots différents, avec le même instrument utilisé par le même opérateur. Les échantillons ont été traités à des positions aléatoires sur l'instrument **ELITe BeGenius** en mode « Extract + PCR » (Extraction + PCR).

Les valeurs Ct de la cible et du contrôle interne ont été utilisées pour calculer le % CV afin d'évaluer la reproductibilité en tant qu'imprécision.

Un résumé des résultats est présenté dans le tableau ci-dessous.

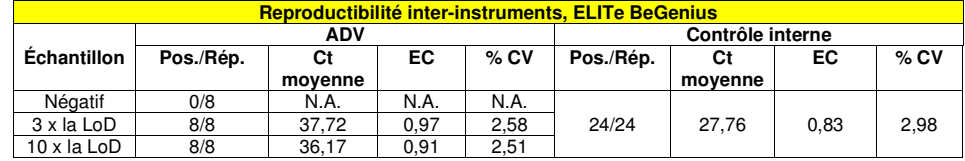

## **ADENOVIRUS ELITe MGB® Kit** réactif pour l'amplification en temps réel de l'ADN

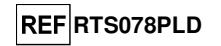

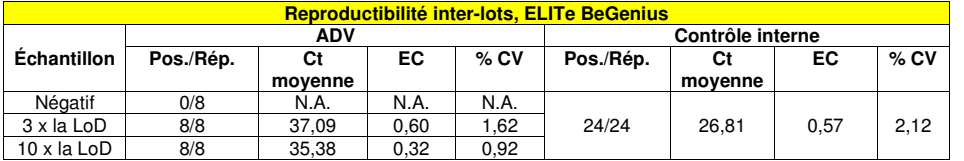

Dans le test de reproductibilité sur l'instrument **ELITe BeGenius**, l'analyse détectait la cible ADV comme attendu et montrait un faible % CV des valeurs Ct qui n'excédait pas 2,6 % pour l'ADV et 3 % pour le contrôle interne.

#### **Reproductibilité avec un matériel de référence certifié**

La sensibilité analytique du test, en tant que reproductibilité d'un matériel de référence étalonné, a été évaluée en utilisant, à titre de matériel de référence, le panel étalonné « QCMD 2013 Adenovirus EQA Panel » (Qnostics Ltd, Royaume-Uni), un panel de dilutions d'adénovirus. Chaque échantillon du panel a été testé en 4 réplicats en effectuant la procédure d'analyse complète, à savoir l'extraction, l'amplification, la détection et l'interprétation des résultats, à l'aide du système **ELITe InGenius** et des produits ELITechGroup S.p.A.

Les résultats sont présentés dans le tableau suivant.

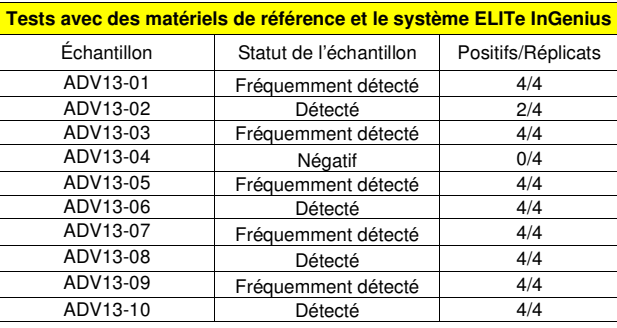

 Tous les échantillons ont été correctement détectés. L'échantillon ADV13-02 positif à un faible titre, inférieur à la limite de détection théorique du test, a été détecté dans 2 réplicats sur 4.

 Des tests supplémentaires ont été réalisés en utilisant, à titre de matériel de référence, le panel étalonné « AcroMetrix™ Adenovirus Plasma Panel » (Acrometrix, Life Technologies, États-Unis). Chaque échantillon du panel a été testé en 2 réplicats en effectuant la procédure d'analyse complète, à savoir l'extraction, l'amplification, la détection et l'interprétation des résultats, à l'aide du système **ELITe InGenius**et des produits ELITechGroup S.p.A. Les résultats sont présentés dans le tableau suivant.

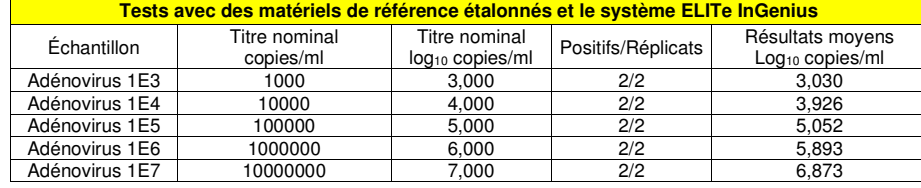

 Tous les échantillons ont été détectés comme positifs, avec un titre qui était à la valeur attendue ±0,5 log.

## **ADENOVIRUS ELITe MGB® Kit** réactif pour l'amplification en temps réel de l'ADN

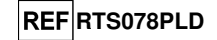

#### **Facteur de conversion en unités internationales**

#### **Sang total**

Le facteur de conversion, permettant de convertir un résultat quantitatif, initialement en copies/ml, en unités internationales/ml, a été calculé en utilisant un panel de dilutions d'un matériel de référence étalonné approuvé par l'OMS (« 1st WHO International Standard for human adenovirus DNA for nucleic acid amplification techniques » (code NIBSC 16/324, Royaume-Uni) dans une matrice de sang total négative pour l'ADN d'ADV. Le panel comportait 6 étapes de dilution de 0,5 log. Chaque point du panel a été testé en 20 réplicats en effectuant l'analyse complète, à savoir l'extraction, l'amplification, la détection etl'interprétation des résultats, à l'aide du système **ELITe InGenius** et des produits ELITechGroup S.p.A.

Le résultat est présenté dans le tableau suivant.

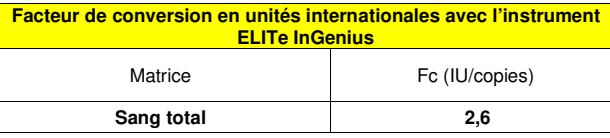

Le facteur de conversion du ADENOVIRUS ELITe MGB® Kit utilisé en association avec du **sang total** prélevé sur EDTA et les instruments **ELITe InGenius** et **ELITe BeGenius** a été vérifié en utilisant les résultats obtenus lors de l'étude de la plage de mesure linéaire.

#### La précision de quantification cible, en tant qu'écart-type des log UI/ml, était inférieure à 0,5 log pour les deux instruments **ELITe InGenius** et **ELITe BeGenius**.

La précision de quantification cible, en tant que différence entre les concentrations théorique et mesurée en log IU/ml, était inférieure à 0,5 log pour les deux instruments **ELITe InGenius** et **ELITe BeGenius**.

Ces résultats confirmaient le facteur de conversion calculé pour le sang total avec l'instrument **ELITe InGenius**.

## **Plasma**

Le facteur de conversion, permettant de convertir un résultat quantitatif, initialement en copies/ml, en unités internationales/ml, a été calculé en utilisant un panel de dilutions d'un matériel de référence étalonné approuvé par l'OMS (« 1st WHO International Standard for human adenovirus DNA for nucleic acid amplification techniques » (code NIBSC 16/324, Royaume-Uni) dans une matrice de plasma négative pour l'ADN d'ADV. Le panel comportait 6 étapes de dilution de 0,5 log. Chaque point du panel a été testé en 18 réplicats en effectuant l'analyse complète, à savoir l'extraction, l'amplification, la détection etl'interprétation des résultats, à l'aide du système **ELITe BeGenius** et des produits ELITechGroup S.p.A.

Le résultat est présenté dans le tableau suivant.

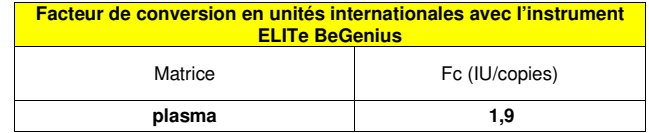

Le facteur de conversion du ADENOVIRUS ELITe MGB® Kit utilisé en association avec du **plasma** prélevé sur EDTA et les instruments **ELITe InGenius** et **ELITe BeGenius** a été vérifié en utilisant les résultats obtenus lors de l'étude de la plage de mesure linéaire.

La précision de quantification cible, en tant qu'écart-type des log UI/ml, était inférieure à 0,5 log pour les deux instruments **ELITe InGenius** et **ELITe BeGenius**.

La précision de quantification cible, en tant que différence entre les concentrations théorique et mesurée en log IU/ml, était inférieure à 0,5 log pour les deux instruments **ELITe InGenius** et **ELITe BeGenius**.

Ces résultats confirmaient le facteur de conversion calculé pour le plasma avec l'instrument **ELITe BeGenius**.

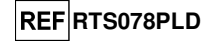

### **Sensibilité diagnostique : confirmation des échantillons positifs**

#### **Sang total**

 La sensibilité diagnostique du test, en tant que confirmation des échantillons cliniques positifs, a été évaluée en analysant quelques échantillons cliniques de sang total prélevé sur EDTA qui étaient positifs pour l'ADN d'adénovirus, en association avec l'instrument **ELITe InGenius**. Étant donné que les performances analytiques du système **ELITe BeGenius** sont équivalentes à celles du système **ELITe InGenius**, les performances diagnostiques du test effectué sur les deux instruments sont également considérées comme équivalentes. En conséquence, la sensibilité diagnostique du test obtenue en association avec le système **ELITe InGenius** s'applique également au système **ELITe BeGenius**.

Le test a été effectué sur 30 échantillons de sang total prélevé sur EDTA négatifs pour l'ADN d'adénovirus, qui avaient été dopés avec l'ADN d'ADV en ajoutant l'échantillon ADV12-01, issu du panel « QCMD 2012 Adenovirus EQA Panel » (Qnostics Ltd, Royaume-Uni). Chaque échantillon a été testé en effectuant la procédure d'analyse complète, à savoir l'extraction, l'amplification, la détection et l'interprétation des résultats, à l'aide du système **ELITe InGenius** et des produits ELITechGroup S.p.A.

Les résultats sont résumés dans le tableau suivant.

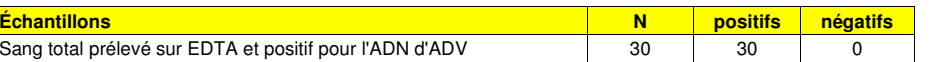

Tous les échantillons ont été confirmés comme positifs.

Dans ce test, la sensibilité diagnostique de l'analyse était égale à 100 %.

#### **Plasma**

 La sensibilité diagnostique du test, en tant que confirmation des échantillons cliniques positifs, a été évaluée en analysant quelques échantillons cliniques de plasma prélevé sur EDTA qui étaient positifs pour l'ADN d'adénovirus, en association avec l'instrument **ELITe BeGenius**. Étant donné que les performances analytiques du système **ELITe InGenius** sont équivalentes à celles du système **ELITe BeGenius**, les performances diagnostiques du test effectué sur les deux instruments sont également considérées comme équivalentes. En conséquence, la sensibilité diagnostique du test obtenue en association avec le système **ELITe BeGenius** s'applique également au système **ELITe InGenius**.

Le test a été effectué sur 75 échantillons de plasma prélevé sur EDTA positifs pour l'ADN d'adénovirus. Chaque échantillon a été testé en effectuant la procédure d'analyse complète, à savoir l'extraction, l'amplification, la détection et l'interprétation des résultats, à l'aide du système **ELITe BeGenius**et des produits ELITechGroup S.p.A. Les résultats sont résumés dans le tableau suivant.

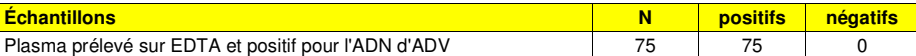

Tous les échantillons ont été confirmés comme positifs.

Dans ce test, la sensibilité diagnostique de l'analyse était égale à 100 %.

### **Spécificité diagnostique : confirmation des échantillons négatifs**

#### **Sang total**

 La spécificité diagnostique du test, en tant que confirmation des échantillons négatifs, a été évaluée en analysant quelques échantillons cliniques de sang total prélevé sur EDTA qui étaient négatifs pour l'ADN d'adénovirus, en association avec l'instrument **ELITe InGenius**. Étant donné que les performances analytiques du système **ELITe BeGenius** sont équivalentes à celles du système **ELITe InGenius**, les performances diagnostiques du test effectué sur les deux instruments sont également considérées comme équivalentes. En conséquence, la sensibilité diagnostique du test obtenue en association avec le système **ELITe InGenius** s'applique également au système **ELITe BeGenius**.

Le test a été effectué sur 30 échantillons de sang total prélevé sur EDTA qui étaient présumés négatifs pour l'ADN d'adénovirus. Chaque échantillon a été testé en effectuant la procédure d'analyse complète, à savoir l'extraction, l'amplification, la détection et l'interprétation des résultats, à l'aide du système **ELITe InGenius** et des produits ELITechGroup S.p.A. Les résultats sont résumés dans le tableau suivant.

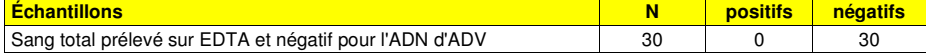

**ADENOVIRUS ELITe MGB® Kit** réactif pour l'amplification en temps réel de l'ADN

**REFRTS078PLD** 

Tous les échantillons ont été confirmés comme négatifs pour l'ADN d'ADV. Dans ce test, la spécificité diagnostique de l'analyse était égale à 100 %.

#### **Plasma**

 La spécificité diagnostique du test, en tant que confirmation des échantillons négatifs, a été évaluée en analysant quelques échantillons cliniques de plasma prélevé sur EDTA qui étaient négatifs pour l'ADN d'adénovirus, en association avec l'instrument **ELITe BeGenius**. Étant donné que les performances analytiques du système **ELITe InGenius** sont équivalentes à celles du système **ELITe BeGenius**, les performances diagnostiques du test effectué sur les deux instruments sont également considérées comme équivalentes. En conséquence, la sensibilité diagnostique du test obtenue en association avec le système **ELITe BeGenius** s'applique également au système **ELITe InGenius**.

Le test a été effectué sur 38 échantillons de plasma prélevé sur EDTA qui étaient négatifs pour l'ADN d'adénovirus. Chaque échantillon a été testé en effectuant la procédure d'analyse complète, à savoir l'extraction, l'amplification, la détection et l'interprétation des résultats, à l'aide du système **ELITe BeGenius**et des produits ELITechGroup S.p.A. Les résultats sont résumés dans le tableau suivant.

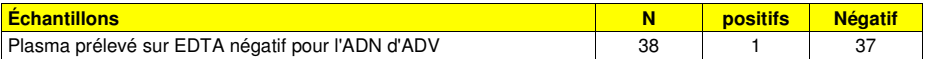

37 échantillons sur 38 ont été confirmés comme négatifs pour l'ADN d'ADV. Un échantillon a généré un résultat positif discordant à un faible titre.

Dans ce test, la spécificité diagnostique de l'analyse était égale à 97,4 %.

## **ADENOVIRUS ELITe MGB® Kit** réactif pour l'amplification en temps réel de l'ADN

**REF**RTS078PLD

## **ABI 7500 Fast Dx Real-Time PCR Instrument ABI 7300 Real-Time System**

## **ÉCHANTILLONS ET CONTRÔLES**

### **Échantillons**

 Ce produit doit être utilisé avec de **l'ADN extrait** des échantillons cliniques suivants : sang total prélevé sur EDTA, plasma prélevé sur EDTA, lavages nasaux, prélèvements nasaux à l'écouvillon.

#### **Sang total prélevé sur EDTA**

 Les échantillons de sang total pour l'extraction des acides nucléiques doivent être prélevés sur de l'EDTA conformément aux directives de laboratoire. Ils doivent être transportés entre +2 et +8 °C et conservés entre +2 et +8 °C pendant trois jours au maximum. Sinon, ils doivent être congelés et conservés à -20 °C pendant trente jours au maximum ou à -70 °C pour des périodes plus longues.

 Il est recommandé de diviser les échantillons en aliquotes avant la congélation afin d'éviter des cycles répétés de congélation et de décongélation.

 En cas d'utilisation d'échantillons congelés, les décongeler juste avant l'extraction afin d'éviter une éventuelle dégradation des acides nucléiques.

**Remarque :** pour procéder à l'extraction de l'ADN à partir du sang total (échantillon cellulaire) à l'aide du kit **« EXTRAblood »**,

 suivre le mode d'emploi : commencer avec **200 µl** d'échantillon (2 millions de cellules au maximum), puis éluer l'ADN dans **100 µl** de tampon d'élution.

**Remarque :** pour procéder à l'extraction de l'ADN du sang total avec le système **ELITe STAR** et la **version logicielle 3.4.13** (ou versions ultérieures équivalentes), utiliser le protocole d'extraction **UUNI\_E100\_S200\_ELI**, qui traite 200 µl d'échantillon et effectue l'élution de l'extrait dans 100 µl. Les échantillons dans les tubes primaires peuvent être chargés directement sur le système **« ELITe STAR »**. Un volume minimum de 700 µl est toujours requis pour chaque échantillon. Ajouter **200 µl** de **CPE** dans un tube de protéinase-véhicule comme indiqué dans le manuel du kit d'extraction. Pour la procédure d'extraction, se reporter au mode d'emploi du kit d'extraction.

**Remarque :** pour procéder à l'extraction de l'ADN du sang total avec le système **ELITe GALAXY** et la **version logicielle 1.3.1** (ou versions ultérieures équivalentes), utiliser le protocole d'extraction **xNA Extraction (Universal)**, qui traite 300 µl d'échantillon et effectue l'élution de l'extrait dans 200 µl. Les échantillons dans les tubes primaires peuvent être chargés directement sur le système **« ELITe GALAXY »**. Un volume minimum de 400-650 µl, selon la classe de tube utilisée, est toujours requis pour chaque échantillon. Ajouter **10 µl/échantillon** de **CPE**. Le CPE doit être ajouté à la **solution IC + véhicule** comme indiqué dans le manuel du kit d'extraction. Pour la procédure d'extraction, se reporter au mode d'emploi du kit d'extraction.

**Remarque :** pour procéder à l'extraction de l'ADN du sang total avec l'instrument **« NucliSENS®easyMAG® »**, utiliser le protocole d'extraction **Generic 2.0.1** et suivre ces instructions : transférer

**100 µl** d'échantillon dans la barrette à 8 puits, charger la barrette sur l'instrument et effectuer l'extraction sans incubation de lyse. Sans retirer la barrette, après l'ajout du **EasyMAG® Lysis Buffer** par l'instrument, mélanger le contenu de la barrette à trois reprises à l'aide de la pipette multicanaux fournie en utilisant le programme numéro 3. Incuber pendant 10 minutes, puis ajouter la **NucliSENS® easyMAG® Magnetic Silica**et procéder à l'extraction. Éluer les acides nucléiques dans **50 µl** de tampon d'élution.

**Remarque :** pour procéder à l'extraction de l'ADN du sang total avec l'instrument **« QIAsymphony® SP/AS »** et le kit **« QIAsymphony® DNA Mini Kit »** avec la **version logicielle 3.5**, utiliser le protocole d'extraction **« Virus Blood\_200\_V4\_default IC »** et suivre ces instructions : l'instrument est capable d'utiliser un tube primaire, le volume d'échantillon requis pour l'extraction est **200 µl** et un volume mort minimum de **100 µl** est toujours nécessaire. Sur l'instrument, dans le compartiment « internal control » (contrôle interne), charger les tubes contenant le tampon ATE comme indiqué dans le mode d'emploi du kit ; indiquer la position où les éluats seront distribués et préciser le volume d'élution de **60 µl**. Pour obtenir plus de détails sur la procédure d'extraction, suivre les indications du mode d'emploi du kit.

**ADENOVIRUS ELITe MGB® Kit** réactif pour l'amplification en temps réel de l'ADN

## **RTS078PLD**

#### **Plasma prélevé sur EDTA**

 Les échantillons de plasma pour l'extraction des acides nucléiques doivent être prélevés sur de l'EDTA conformément aux directives de laboratoire. Ils doivent être transportés entre +2 et +8 °C et conservés entre +2 et +8 °C pendant trois jours au maximum. Sinon, ils doivent être congelés et conservés à -20 °C pendant trente jours au maximum ou à -70 °C pour des périodes plus longues.

 Il est recommandé de diviser les échantillons en aliquotes avant la congélation afin d'éviter des cycles répétés de congélation et de décongélation.

**Remarque :** pour procéder à l'extraction de l'ADN du plasma avec le système **ELITe STAR** et la **version logicielle 3.4.13** (ou versions ultérieures équivalentes), utiliser le protocole d'extraction **UUNI\_E100\_S200\_ELI**, qui traite 200 µl d'échantillon et effectue l'élution de l'extrait dans 100 µl. Les échantillons dans les tubes primaires peuvent être chargés directement sur le système **« ELITe STAR »**. Un volume minimum de 600 µl est toujours requis pour chaque échantillon. Ajouter **200 µl** de **CPE** dans un tube de protéinase-véhicule comme indiqué dans le manuel du kit d'extraction. Pour la procédure d'extraction, se reporter au mode d'emploi du kit d'extraction.

**Remarque :** pour procéder à l'extraction de l'ADN du plasma avec le système **ELITe GALAXY** et la **version logicielle 1.3.1** (ou versions ultérieures équivalentes), utiliser le protocole d'extraction **xNA Extraction (Universal)**, qui traite 300 µl d'échantillon et effectue l'élution de l'extrait dans 200 µl. Les échantillons dans les tubes primaires peuvent être chargés directement sur le système **« ELITe GALAXY »**. Un volume minimum de 400-650 µl, selon la classe de tube utilisée, est toujours requis pour chaque échantillon. Ajouter **10 µl/échantillon** de **CPE**. Le CPE doit être ajouté à la **solution IC + véhicule** comme indiqué dans le manuel du kit d'extraction. Pour la procédure d'extraction, se reporter au mode d'emploi du kit d'extraction.

#### **Lavages nasaux**

 Les lavages nasaux destinés à l'extraction de l'ADN doivent être prélevés conformément aux directives de laboratoire et dilués dans une solution physiologique stérile ou du PBS stérile. Ils doivent être transportés entre +2 et +8 °C et conservés entre +2 et +8 °C pendant quatre heures au maximum. Sinon, ils doivent être congelés et conservés à -20 °C pendant trente jours au maximum ou à -70 °C pour des périodes plus longues.

 Il est recommandé de diviser les échantillons en aliquotes avant la congélation afin d'éviter des cycles répétés de congélation et de décongélation.

**Remarque :** pour procéder à l'extraction de l'ADN de lavages nasaux (échantillon acellulaire) à l'aide du kit **« EXTRAblood »**, suivre les instructions du mode d'emploi : commencer avec **200 µl** d'échantillon, ajouter **5 µl** de **CPE** pour le contrôle interne au début de l'extraction, puis récupérer l'ADN dans **60 µl** de tampon d'élution.

**Remarque :** pour procéder à l'extraction de l'ADN de lavages nasaux à l'aide de l'instrument **« NucliSENS® easyMAG® »**, utiliser le protocole d'extraction **Generic 2.0.1** et suivre ces instructions : transférer **500 µl** d'échantillon dans la barrette à 8 puits, ajouter **5 µl** de **CPE** pour le contrôle interne avant d'ajouter la **NucliSENS® easyMAG® Magnetic Silica**. Éluer les acides nucléiques dans **100 µl** de tampon d'élution.

#### **Prélèvements nasaux à l'écouvillon**

 Les prélèvements nasaux à l'écouvillon destinés à l'extraction de l'ADN doivent être prélevés conformément aux directives de laboratoire et dilués dans un milieu de transport de cultures cellulaires ou dans une solution physiologique stérile ou du PBS stérile. Ils doivent être transportés entre +2 et +8 °C et conservés entre +2 et +8 °C pendant quatre heures au maximum. Sinon, ils doivent être congelés et conservés à -20 °C pendant trente jours au maximum ou à -70 °C pour des périodes plus longues.

 Il est recommandé de diviser les échantillons en aliquotes avant la congélation afin d'éviter des cycles répétés de congélation et de décongélation.

**Remarque :** pour procéder à l'extraction de l'ADN de prélèvements nasaux à l'écouvillon (échantillon acellulaire) à l'aide du kit **« EXTRAblood »**, suivre les instructions du mode d'emploi : commencer avec **200 µl** d'échantillon, ajouter **5 µl** de **CPE** pour le contrôle interne au début de l'extraction, puis récupérer l'ADN dans **60 µl** de tampon d'élution.

**Remarque :** pour procéder à l'extraction de l'ADN de prélèvements nasaux à l'écouvillon à l'aide de l'instrument **« NucliSENS® easyMAG® »**, utiliser le protocole d'extraction **Generic 2.0.1** et suivre ces instructions : transférer **500 µl** d'échantillon dans la barrette à 8 puits, ajouter **5 µl** de **CPE** pour le contrôle interne avant d'ajouter la **NucliSENS® easyMAG® Magnetic Silica**. Éluer les acides nucléiques dans **100 µl**de tampon d'élution.

réactif pour l'amplification en temps réel de l'ADN

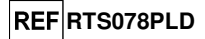

#### **Autres échantillons**

 Il n'existe actuellement aucune donnée disponible concernant les performances du produit avec l'ADN extrait des échantillons cliniques suivants : surnageant fécal, liquide céphalorachidien.

### **Substances interférentes**

 L'ADN extrait de l'échantillon ne doit pas contenir d'héparine, d'hémoglobine, de dextrane, de Ficoll®, d'éthanol ou de 2-propanol afin de prévenir le problème d'inhibition et la possibilité de générationfréquente de résultats non valides.

 La présence d'une grande quantité d'ADN génomique humain dans l'ADN extrait de l'échantillon peut inhiber la réaction d'amplification.

 Il n'existe actuellement aucune donnée disponible en ce qui concerne l'inhibition provoquée par des médicaments antiviraux, antibiotiques, de chimiothérapie ou immunosuppresseurs.

#### **Contrôles d'amplification**

 Il est absolument indispensable de valider chaque session d'amplification avec une réaction de contrôle négatif et une réaction de contrôle positif.

 Pour le contrôle négatif, utiliser de l'eau de qualité biologie moléculaire (non fournie avec ce produit) pour l'ajouter à la réaction à la place de l'ADN extrait de l'échantillon.

 Pour le contrôle positif, utiliser le produit **« ADENOVIRUS - ELITe Positive Control »** ou le produit **« ADENOVIRUS ELITe Standard »**.

### **Contrôles de qualité**

 Il est recommandé de valider l'ensemble de la procédure d'analyse de chaque session d'extraction et d'amplification en testant les contrôles du processus, c'est-à-dire un échantillon testé négatif et un échantillon testé positif ou du matériel de référence étalonné.

## **ADENOVIRUS ELITe MGB® Kit** réactif pour l'amplification en temps réel de l'ADN

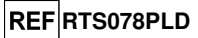

### **PROCÉDURE**

**Paramétrage de la session d'amplification en temps réel <br>(À effectuer dans la zone dédiée à l'amplification/la détection des produits d'amplification)** 

### Avec un instrument **7300 Real-Time PCR System** :

 Avant de commencer la session d'analyse, en se reportant à la documentation de l'instrument, il est nécessaire de :

 - mettre le thermocycleur en temps réel en marche, puis l'ordinateur, lancer le logiciel dédié et ouvrir une session de « absolute quantification » (quantification absolue) ;

 - paramétrer (à l'aide du « Detector Manager » [Gestionnaire de détecteur]) : le « detector » (détecteur) pour la sonde ADV avec le « reporter » (rapporteur) = « FAM » et le « quencher » (désactivateur) = « none » (aucun) (non fluorescent) et le nommer « ADV » ;

 - paramétrer (à l'aide du Detector Manager [Gestionnaire de détecteur]) : le « detector » (détecteur) pour la sonde du contrôle interne, le « reporter » (rapporteur) = « VIC » (AP525 est analogue à VIC), et le « quencher » (désactivateur) = « none » (aucun) (non fluorescent) et le nommer« IC » ;

 - pour chaque puits utilisé dans la microplaque, paramétrer (à l'aide du Well Inspector [Inspecteur de puits]) : le « detector » (détecteur) (type de fluorescence à mesurer), la « passive reference » ( référence passive) = « ROX » (AP593 est utilisé à la place de ROX, pour la normalisation de la fluorescence mesurée) et le type de réaction (échantillon, contrôle d'amplification négatif, contrôle d'amplification positif ou étalon en quantité connue). Ajouter ces informations à la **Work Sheet** (Fiche de travail) jointe à la fin du présent manuel ou imprimer la configuration de la microplaque. La **Work Sheet** (Fiche de travail) doit être scrupuleusement suivie pendant le transfert du mélange réactionnel complet et des échantillons dans les puits.

**Remarque :** afin de déterminer le titre de l'ADN dans l'échantillon de départ, paramétrer un ensemble de réactions avec les étalons **Q - PCR Standards** (105 copies, 104 copies, 103 copies, 102 copies) pour obtenir la **courbe d'étalonnage**.

L'exemple ci-dessous montre comment organiser l'analyse quantitative de 12 échantillons.

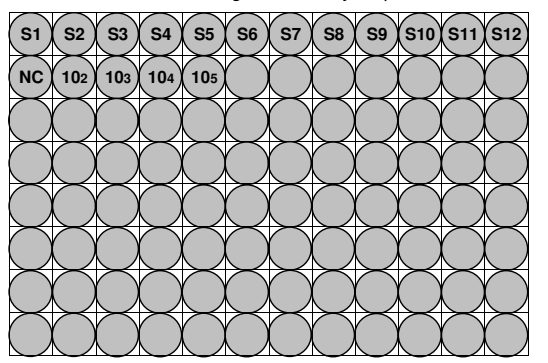

**Légende : S1** - **S12** : échantillons à analyser ; **NC** : contrôle négatif d'amplification ; **102** : étalon à 102 copies ; **103** : étalon à 103 copies ; **104** : étalon à 104 copies ; **105** : étalon à 105 copies.

 En se reportant à la documentation de l'instrument, définir les paramètres du **cycle thermique** sur le logiciel dédié (Instrument > Thermal Cycler Protocol > Thermal Profile [Instrument > Protocole du thermocycleur > Profil thermique]) :

- à l'étape d'amplification, ajouter l'étape (Add Step [Ajouter étape]) d'**extension à 72 °C** ;

**Remarque :** l'acquisition de la fluorescence (Instrument > Thermal Cycler Protocol > Settings > Data Collection [Instrument > Protocole du thermocycleur > Paramètres > Collecte de données) doit être paramétrée pendant l'étape d'hybridation à 60 °C.

- modifier le temps comme indiqué dans le tableau suivant ; - paramétrer le nombre de cycles sur **45** ;

SCH mRTS078PLD\_fr 06/12/2022 Révision 15 **Page 35/64**

SCH mRTS078PLD fr **DEVELOUS** 06/12/2022 **Révision 15 Page 36/64** 

réactif pour l'amplification en temps réel de l'ADN

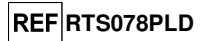

- paramétrer le volume pour l'émulation logicielle du transfert thermique à la réaction (« Sample volume » [Volume d'échantillon]) sur **30 µl** ;

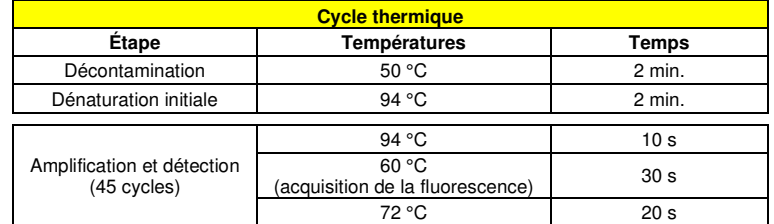

### Avec un **7500 Fast Dx Real-Time PCR Instrument** :

 Avant de commencer la session d'analyse, en se reportant à la documentation de l'instrument, il est nécessaire de :

- - mettre le thermocycleur en temps réel en marche, puis l'ordinateur, lancer le logiciel dédié, ouvrir une session de « absolute quantification » (quantification absolue) et choisir le « Run mode: Fast 7500 » (Mode d'exécution : Fast 7500) ;
- - paramétrer (à l'aide du « Detector Manager » [Gestionnaire de détecteur]) : le « detector » (détecteur) pour la sonde ADV avec le « reporter » (rapporteur) = « FAM » et le « quencher » (désactivateur) = « none » (aucun) (non fluorescent) et le nommer « ADV » ;
- - paramétrer (à l'aide du Detector Manager [Gestionnaire de détecteur]) : le « detector » (détecteur) pour la sonde du contrôle interne, le « reporter » (rapporteur) = « VIC » (AP525 est similaire à VIC),et le « quencher » (désactivateur) = « none » (aucun) (non fluorescent) et le nommer« IC » ;
- - pour chaque puits utilisé dans la microplaque, paramétrer (à l'aide du Well Inspector [Inspecteur de puits]) : le « detector » (détecteur) (type de fluorescence à mesurer), la « passive reference » ( référence passive) = « CY5 » (AP593 est utilisé à la place de CY5, pour la normalisation de la fluorescence mesurée) et le type de réaction (échantillon, contrôle d'amplification négatif, contrôle d'amplification positif ou étalon en quantité connue). Ajouter ces informations à la **Work Sheet** (Fiche de travail) jointe à la fin du présent manuel ou imprimer la configuration de la microplaque. La **Work Sheet** (Fiche de travail) doit être scrupuleusement suivie pendant le transfert du mélange réactionnel complet et des échantillons dans les puits.

**Remarque :** afin de déterminer le titre de l'ADN dans l'échantillon de départ, paramétrer un ensemble de réactions avec les étalons **Q - PCR Standards** (105 copies, 104 copies, 103 copies, 102 copies) pour obtenir la **courbe d'étalonnage**.

 Le paramétrage de l'analyse quantitative de quelques échantillons est présentée, à titre d'exemple, dans le paragraphe précédent décrivant la procédure pour l'instrument **7300 Real Time PCR System**.

 En se reportant à la documentation de l'instrument, définir les paramètres du **cycle thermique** sur le logiciel dédié (Instrument > Thermal Cycler Protocol > Thermal Profile [Instrument > Protocole du thermocycleur > Profil thermique]) :

- à l'étape d'amplification, ajouter l'étape (Add Step [Ajouter étape]) d'**extension à 72 °C** ;

**Remarque :** l'acquisition de la fluorescence (Instrument > Thermal Cycler Protocol > Settings > Data Collection [Instrument > Protocole du thermocycleur > Paramètres > Collecte de données) doit être paramétrée pendant l'étape d'hybridation à 60 °C.

- modifier le temps comme indiqué dans le tableau suivant ;
- paramétrer le nombre de cycles sur **45** ;

 - paramétrer le volume pour l'émulation logicielle du transfert thermique à la réaction (« Volume d'échantillon » [Sample volume]) sur **30 µl**.

## **ADENOVIRUS ELITe MGB® Kit** réactif pour l'amplification en temps réel de l'ADN

**Étape Températures Temps** Décontamination 1 50 °C 2 min. Dénaturation initiale  $94 °C$  2 min. Amplification et détection(45 cycles)  $94 °C$  10 s 60 °C (collecte des données) 30 s  $72 °C$  20 s

## **Paramétrage de l'amplification**

(À effectuer dans la zone dédiée à l'extraction/la préparation de la réaction d'amplification)

Avant de commencer la session d'analyse, il est important de procéder comme suit :

- - sortir et décongeler les tubes à essai contenant les échantillons à analyser. Mélanger délicatement, centrifuger le contenu pendant 5 secondes puis conserver les tubes sur de la glace ;
- - sortir et décongeler les tubes de **ADV Q PCR Mix** requis pour la session d'analyse, en se rappelant que le contenu de chaque tube est suffisant pour préparer **25 réactions**. Mélanger délicatement, centrifuger le contenu pendant 5 secondes puis conserver les tubes sur de la glace ; - sortir et décongeler les tubes de **ADV - Positive Control** ou de **ADV Q - PCR Standard**. Mélanger délicatement, centrifuger le contenu pendant 5 secondes puis conserver les tubes sur de la glace ; - se munir de la **microplaque d'amplification** qui sera utilisée pendant la session d'analyse, enveillant à la manipuler avec des gants non poudrés et à ne pas endommager les puits.
- 1. Pipeter avec précision **20 µl** de **ADV Q PCR Mix** au fond des puits de la **microplaque d'amplification**, comme précédemment établi dans la **Work Sheet** (Fiche de travail). Éviter d'introduire des bulles.

**Remarque :** si le mélange réactionnel n'est pas utilisé en intégralité, conserver le volume restant dans l'obscurité à -20 °C pendant un mois au maximum. Congeler et décongeler le mélange réactionnel **5 FOIS**au maximum.

- 2. En le déposant dans le mélange réactionnel, pipeter avec précision **20 µl** de **l'ADN extrait** du premier échantillon dans le puits correspondant de la **microplaque d'amplification**, comme précédemment établi dans la **Work Sheet** (Fiche de travail). Bien mélanger l'échantillon en pipetant **l'ADN extrait** à trois reprises dans le mélange réactionnel. Éviter d'introduire des bulles. Procéder de la même manière avec les autres échantillons d'**ADN extrait**.
- 3. En le déposant dans le mélange réactionnel, pipeter avec précision **20 µl** d'**eau de qualité biologie moléculaire** (non incluse avec ce produit) dans le puits de la **microplaque d'amplification** destiné au contrôle négatif d'amplification, comme précédemment établi dans la **Work Sheet** (Fiche de travail). Bien mélanger le contrôle négatif en pipetant l'**eau de qualité biologie moléculaire** à trois reprises dans le mélange réactionnel. Éviter d'introduire des bulles.
- 4. Selon le résultat requis (qualitatif ou quantitatif), suivre l'une des ces deux options :

- Lorsqu'un résultat **qualitatif** est requis (détection de l'ADN d'ADV), pipeter avec précision, en le déposant dans le mélange réactionnel, **20 µl** de **ADV - Positive Control** dans le puits correspondant de la **microplaque d'amplification**, comme précédemment établi dans la **Work Sheet** (Fiche de travail). Bien mélanger le contrôle positif en pipetant le **ADV - Positive Control** à trois reprises dans le mélange réactionnel. Éviter d'introduire des bulles.

- Lorsqu'un résultat **quantitatif** est requis (quantification de l'ADN d'ADV), pipeter avec précision, en le déposant dans le mélange réactionnel, **20 µl** de **ADV Q - PCR Standard 102** dans le puits correspondant de la **microplaque d'amplification**, comme précédemment établi dans la **Work Sheet** (Fiche de travail). Bien mélanger l'étalon en pipetant le **ADV Q - PCR Standard 102** à trois reprises dans le mélange réactionnel. Éviter d'introduire des bulles. Procéder de la même manière avec les autres étalons **ADV Q - PCR Standards** (**103, 104, 105**).

- 5. Sceller avec précision la **microplaque d'amplification** à l'aide de la **feuille de scellage d'amplification**.
- 6. Transférer la **microplaque d'amplification** dans le thermocycleur en temps réel placé dans la zone d'amplification/de détection des produits d'amplification, et lancer le cycle thermique d'amplification en enregistrant les paramètres de la session d'analyse avec un nom de fichier univoque et reconnaissable

**Cycle thermique** 

## **REFRTS078PLD**

## **ADENOVIRUS ELITe MGB® Kit** réactif pour l'amplification en temps réel de l'ADN

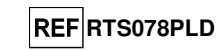

## (p. ex., « année-mois-jour-ADV-EGSpA »).

**Remarque :** à la fin du cycle thermique, la microplaque d'amplification contenant les produits de la réaction doit être retirée de l'instrument et mise au rebut en évitant toute contamination environnementale. Afin d'éviter de renverser les produits de la réaction, la **feuille de scellage d'amplification ne doit pas être retirée de la microplaque d'amplification**.

La figure suivante présente de manière synthétique la préparation de la réaction d'amplification.

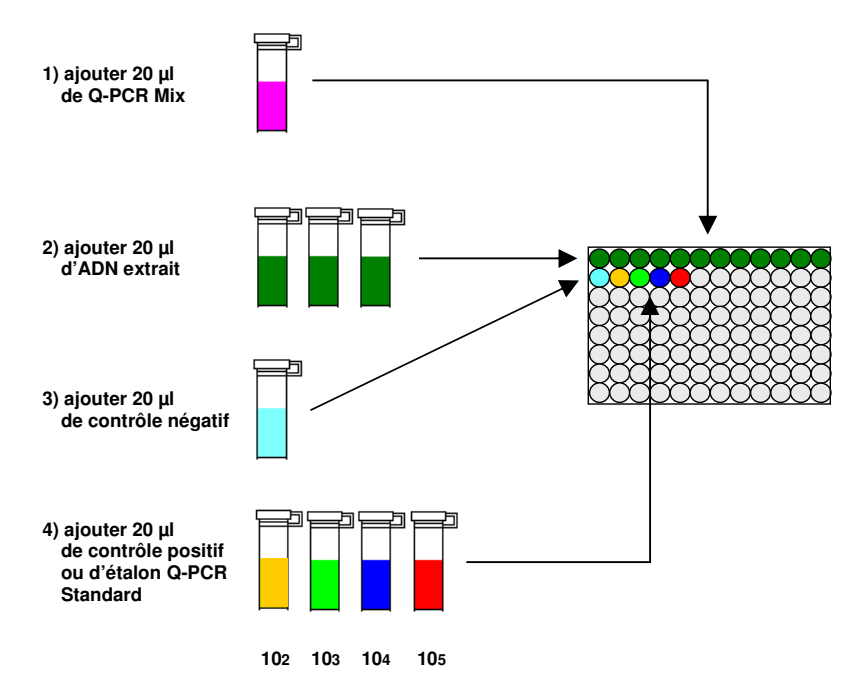

**Remarque :** si la préparation de l'amplification est effectuée avec l'instrument **« QIAsymphony® SP/AS »**, insérer la microplaque contenant les extraits, les réactifs et la microplaque d'amplification dans les compartiments prévus à cet effet, en utilisant les adaptateurs spéciaux, puis suivre les indications du manuel d'utilisation pour paramétrer le module et les étapes requises par le logiciel.

**Remarque :** si la préparation de l'amplification est effectuée avec l'instrument **« ELITe GALAXY »**, charger la microplaque d'élution, le mélange réactionnel complet et la microplaque d'amplification comme indiqué dans le manuel d'utilisation de l'instrument et suivre les étapes requises par la GUI.

### **Analyse qualitative des résultats**

 Les valeurs enregistrées de la fluorescence émise par la sonde spécifique à l'ADV (détecteur FAM « ADV ») et par la sonde du contrôle interne spécifique (détecteur VIC « IC ») dans les réactions d'amplification doivent être analysées par le logiciel de l'instrument.

Avant de commencer l'analyse, en se reportant à la documentation de l'instrument, il est nécessaire de :

 - paramétrer manuellement (Results > Amplification plot > delta Rn vs Cycle [Résultats > Tracé d'amplification > delta Rn vs Cycle]) la plage de calcul pour la **Baseline** (Référence) (niveau de bruit de fond de la fluorescence) du cycle 6 au cycle 15 ;

**Remarque :** avec un échantillon positif présentant un titre élevé d'ADN de l'ADV, la fluorescence FAM de la

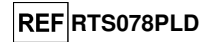

sonde spécifique à l'ADV peut commencer à augmenter avant le cycle 15. Dans ce cas, la plage de calcul pour la **Baseline** (Référence) doit être adaptée à partir du cycle 6 jusqu'au cycle pendant lequel la fluorescence FAM de l'échantillon commence à augmenter, tel que détecté par le logiciel de l'instrument (Results > Component [Résultats > Composant]).

### Avec un **7300 Real-Time PCR System** :

 - paramétrer manuellement le **Threshold** (Seuil) pour le détecteur FAM « ADV » sur **0,1**. - paramétrer manuellement le **Threshold** (Seuil) pour le détecteur VIC « IC » sur **0,05**.

### Avec un **7500 Fast Dx Real-Time PCR Instrument** :

- paramétrer manuellement le **Threshold** (Seuil) pour le détecteur FAM « ADV » sur **0,2**.
- paramétrer manuellement le **Threshold** (Seuil) pour le détecteur VIC « IC » sur **0,1**.

 Les valeurs de la fluorescence émise par les sondes spécifiques dans la réaction d'amplification et la valeur **Seuil** (Threshold) de la fluorescence permettent de déterminer le **Cycle seuil (Ct)** (Threshold Cycle [Ct]), le cycle pendant lequel la fluorescence atteint la valeur **Seuil** (Threshold).

 Dans la réaction d'amplification du **contrôle positif\***, la valeur **Ct** de l'ADV (Results > Report [Résultats > Rapport]) est utilisée pour valider l'amplification et la détection, comme décrit dans le tableau suivant :

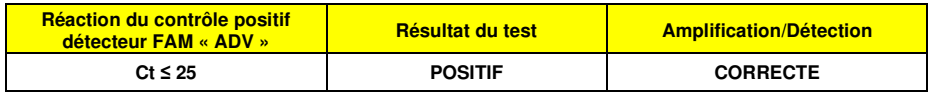

 Si le résultat de la réaction d'amplification du **contrôle positif** est **Ct > 25** ou **Ct indéterminé** pour l'ADV, l'ADN cible n'a pas été correctement détecté. Cela signifie que des problèmes sont survenus pendant l'étape d'amplification ou de détection (distribution incorrecte du mélange réactionnel ou du contrôle positif, dégradation du mélange réactionnel ou du contrôle positif, paramétrage incorrect de la position du contrôle positif, paramétrage incorrect du cycle thermique), ce qui peut générer des résultats incorrects. La session d'analyse n'est pas valide et doit être répétée en commençant par l'étape d'amplification.

**\* Remarque :** lorsque ce produit est utilisé pour la quantification de l'ADN d'ADV, les réactions des étalons **Q - PCR Standard** sont paramétrées à la place de la réaction du **contrôle positif**. Dans ce cas, valider l'amplification et la détection en se reportant à la réaction d'amplification de l'étalon **Q - PCR Standard 105**(**Ct ≤ 25**).

 Dans la réaction d'amplification du **contrôle négatif**, la valeur **Ct** de l'ADV (Results > Report [Résultats > Rapport]) est utilisée pour valider l'amplification et la détection, comme décrit dans le tableau suivant :

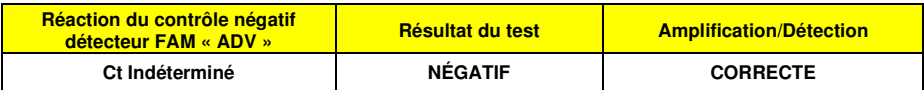

 Si le résultat de la réaction d'amplification du **contrôle négatif** est différent de **Ct indéterminé** pour l'ADV, l'ADN cible a été détecté. Cela signifie que des problèmes sont survenus pendant l'étape d'amplification (contamination), ce qui peut générer des résultats incorrects et des faux positifs. La session d'analyse n'est pas valide et doit être répétée en commençant par l'étape d'amplification.

 Dans la réaction d'amplification de chaque **échantillon**, la valeur **Ct** de l'ADV est utilisée pour détecter l'ADN cible alors que la valeur **Ct** du contrôle interne est utilisée pour valider l'extraction, l'amplification et la détection.

**Remarque** : à l'aide du logiciel de l'instrument (Results > Amplification plot > delta Rn vs Cycle [Résultats > Tracé d'amplification > delta Rn vs Cycle]), vérifier que le **Ct** a été déterminé par une augmentation rapide et régulière des valeurs de la fluorescence, et non par des pics ou une augmentation du bruit de fond (bruit de fond irrégulier ou important).

 Le produit est capable de détecter une quantité minimale d'environ 10 copies d'ADN du gène de la protéine hexon de l'ADV dans la réaction d'amplification (limite de détection, se reporter à la section « Caractéristiques de performance »).

SCH mRTS078PLD\_fr 06/12/2022 Révision 15 **Page 40/64**

réactif pour l'amplification en temps réel de l'ADN

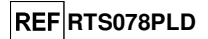

Les résultats, en tant que valeur **Ct** des réactions d'amplification de chaque **échantillon** (Results > Report [Résultats > Rapport]), sont utilisés comme indiqué dans le tableau suivant :

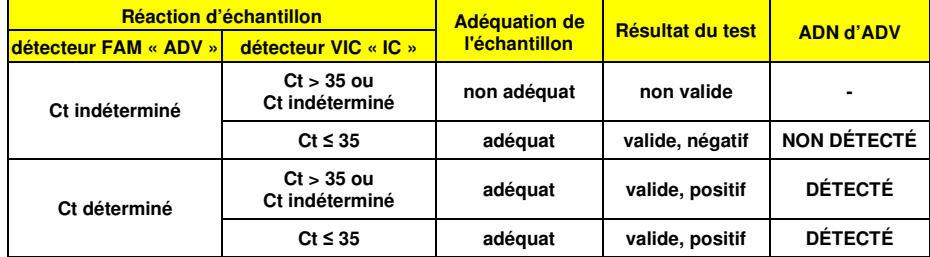

Si le résultat de la réaction d'amplification d'un échantillon est **Ct indéterminé** pour l'ADV et **Ct > 35**

 **Ct indéterminé** pour le contrôle interne, cela signifie qu'il n'a pas été possible de détecter efficacement l'ADN du contrôle interne. Dans ce cas, des problèmes sont survenus pendant l'étape d'amplification (amplification inefficace ou nulle) ou pendant l'étape d'extraction (dégradation de l'échantillon d'ADN, échantillon comportant un nombre de cellules insuffisant, perte d'ADN pendant l'extraction ou présence d'inhibiteurs), ce qui peut générer des résultats incorrects et des faux négatifs. L'échantillon n'est pas adéquat, l'analyse n'est pas valide et doit être répétée en commençant par l'extraction d'un nouvel échantillon.

 Si le résultat de la réaction d'amplification d'un échantillon est **Ct indéterminé** pour l'ADV et **Ct ≤ 35** pour le contrôle interne, cela signifie que l'ADN d'ADV n'a pas été détecté dans l'ADN extrait de l'échantillon ; toutefois, il n'est pas possible d'exclure le fait que de l'ADN d'ADV soit présent à un titre inférieur à la limite de détection du produit (se reporter à la section concernant les « Caractéristiques de performance »). Dans ce cas, le résultat pourrait être un faux négatif.

 Les résultats obtenus avec cette analyse doivent être interprétés en tenant compte de l'ensemble des données cliniques et des autres résultats de test de laboratoire du patient.

**Remarque :** lorsque l'ADN d'ADV est détecté dans la réaction d'amplification d'un échantillon, le résultat du contrôle interne peut être Ct > 35 ou Ct indéterminé. En fait, la réaction d'amplification de faible efficacité du contrôle interne peut être déplacée par compétition avec la réaction d'amplification de l'ADN d'ADV hautement efficace. Dans ce cas, l'échantillon reste néanmoins adéquat et le résultat positif du test est valide.

### **Analyse quantitative des résultats**

ou

 Après avoir réalisé la procédure d'analyse qualitative des résultats, il est possible d'effectuer l'analyse quantitative des résultats pour les échantillons positifs.

 Dans les réactions d'amplification des quatre **Q - PCR standards**, les valeurs **Ct** de l'ADV sont utilisées pour calculer la **courbe d'étalonnage** (Results > Standard Curve [Résultats > Courbe d'étalonnage]) de la session d'amplification, afin de valider l'amplification et la détection comme indiqué dans le tableau suivant :

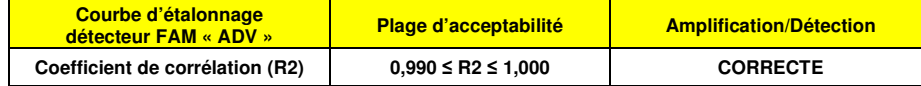

 Si la valeur du **coefficient de corrélation (R2)** ne se situe pas dans les limites, cela signifie que des problèmes sont survenus pendant l'étape d'amplification ou de détection (distribution incorrecte du mélange réactionnel ou des étalons, dégradation du mélange réactionnel ou des étalons, paramétrage incorrect de la position des étalons, paramétrage incorrect du cycle thermique), ce qui peut générer des résultats incorrects. La session d'analyse n'est pas valide et doit être répétée en commençant par l'étape d'amplification.

 Les valeurs **Ct** de l'ADV dans la réactions d'amplification de chaque **échantillon** et la **courbe d'étalonnage** de la session d'amplification sont utilisées pour calculer la **quantité** de la cible d'ADN présente dans les réactions d'amplification des échantillons.

## **ADENOVIRUS ELITe MGB® Kit** réactif pour l'amplification en temps réel de l'ADN

**REFRTS078PLD** 

 Le produit est capable de quantifier environ 1 000 000 à 10 copies d'ADN du gène de la protéine hexon de l'ADV dans la réaction d'amplification, ce qui correspond aux équivalents génomiques par réaction (plage de mesure linéaire, se reporter à la section « Caractéristiques de performance »), comme indiqué dans le tableau suivant :

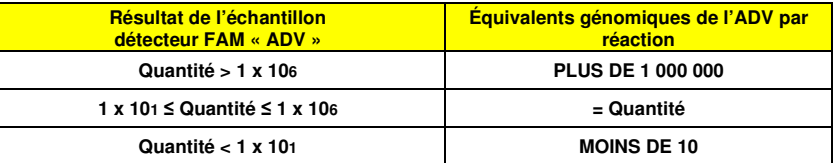

 Les résultats (**Quantité**) de chaque **échantillon** (Results > Report [Résultats > Rapport]) sont utilisés pour calculer les équivalents génomiques **(gEq)** de l'ADV présents dans l'échantillon utilisé dans l'extraction (**Nc**) selon la formule suivante :

$$
Nc (gEq/ml) = \frac{Ve x Quantité}{Vc x Va x Ep}
$$

#### dans lequel :

**Vc** est la quantité de l'échantillon utilisé dans l'extraction selon l'unité de mesure requise ;

 **Ep** est l'efficacité de la procédure, à savoir l'extraction et l'amplification, **exprimée en valeurs décimales** ; **Ve** est le volume total du produit d'extraction **exprimé en µl** ;

 **Va** est le volume du produit d'extraction utilisé dans la réaction d'amplification **exprimé en µl** ;**Quantité** est le résultat de la réaction d'amplification de l'échantillon **exprimé en gEq par réaction**.

En cas d'utilisation du kit d'extraction « **EXTRAblood** » avec des échantillons de sang total prélevé sur EDTA et si le résultat doit être **exprimé en gEq/ml**, la formule est la suivante :

> **Formule simplifiée pour le sang total avec le kit** « **EXTRAblood** »**Nc (gEq/ml) = 25 x Quantité**

 En cas d'utilisation du kit d'extraction « **EXTRAblood** » avec des échantillons de lavages nasaux et de prélèvements nasaux à l'écouvillon et si le résultat doit être **exprimé en gEq/ml**, la formule est la suivante :

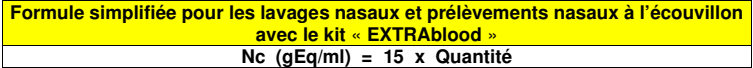

 En cas d'utilisation du système « **ELITe STAR** » avec des échantillons de sang total prélevé sur EDTA ou de plasma prélevé sur EDTA et si le résultat doit être **exprimé en gEq/ml**, la formule est la suivante :

**Formule simplifiée pour le sang total et le plasma avec le système « ELITe STAR» Nc (gEq/ml) = 28 x Quantité**

En cas d'utilisation du système **« ELITe GALAXY »** avec des échantillons de sang total prélevé sur EDTA ou de plasma prélevé sur EDTA et si le résultat doit être **exprimé en gEq/ml**, la formule est la suivante :

> **Formule simplifiée pour le sang total et le plasma avec le système « ELITe GALAXY » Nc (gEq/ml) = 35 x Quantité**

 En cas d'utilisation du système d'extraction « **NucliSENS® easyMAG®** » avec des échantillons de sang total prélevé sur EDTA et si le résultat doit être **exprimé en gEq/ml**, la formule est la suivante :

> **Formule simplifiée pour le sang total avec le système « NucliSENS® easyMAG® » Nc (gEq/ml) = 50 x Quantité**

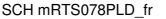

SCH mRTS078PLD fr **DEVILLE 106/12/2022** Révision 15 **Page 42/64** 

réactif pour l'amplification en temps réel de l'ADN

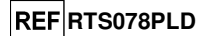

 En cas d'utilisation du système d'extraction « **NucliSENS® easyMAG®** » avec des échantillons de lavages nasaux et de prélèvements nasaux à l'écouvillon et si le résultat doit être **exprimé en gEq/ml**, la formule est la suivante :

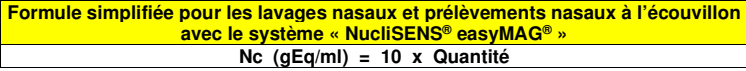

 En cas d'utilisation du système d'extraction « **QIAsymphony® SP/AS** » avec des échantillons de sang total prélevé sur EDTA et si le résultat doit être **exprimé en gEq/ml**, la formule est la suivante :

> **Formule simplifiée pour le sang total avec le système « QIAsymphony® SP/AS » Nc (gEq/ml) = 23 x Quantité**

### **Calcul des limites de la plage de mesure linéaire**

 Lorsqu'une méthode d'extraction particulière est utilisée, les limites de la plage de mesure linéaire de l'échantillon, exprimées en gEq/ml, peuvent être calculées à partir de la plage de mesure linéaire de la réaction d'amplification selon la formule suivante :

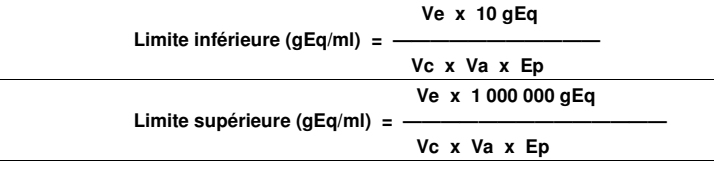

 En cas d'utilisation du kit d'extraction « **EXTRAblood** » avec des échantillons cellulaires, la formule est la suivante :

## **Limites de la plage de mesure linéaire (gEq/ml) avec le kit** « **EXTRAblood** »

 **Limite inférieure (gEq/ml) = 25 x 10 gEq** 

 **Limite supérieure (gEq/ml) = 25 x 1 000 000 gEq** 

**de 250 à 25 000 000 gEq/ml** 

 En cas d'utilisation du kit d'extraction « **EXTRAblood** » avec des échantillons acellulaires, la formule est la suivante :

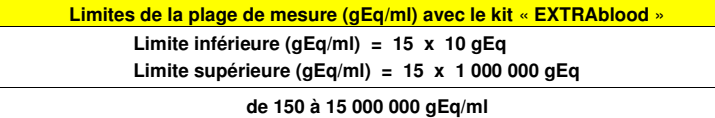

 En cas d'utilisation du système **« ELITe STAR »** avec des échantillons cellulaires ou des échantillons acellulaires, la formule est la suivante :

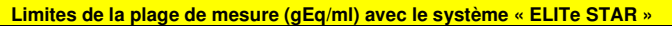

 **Limite inférieure (gEq/ml) = 28 x 10 gEq** 

 **Limite supérieure (gEq/ml) = 28 x 1 000 000 gEq** 

**de 280 à 28 000 000 gEq/ml** 

En cas d'utilisation du système **« ELITe GALAXY »** avec des échantillons cellulaires ou des échantillons acellulaires, la formule est la suivante :

## **Limites de la plage de mesure (gEq/ml) avec le système** « **ELITe GALAXY** »

## **ADENOVIRUS ELITe MGB® Kit** réactif pour l'amplification en temps réel de l'ADN

**REFRTS078PLD** 

 **Limite inférieure (gEq/ml) = 35 x 10 gEq** 

 **Limite supérieure (gEq/ml) = 35 x 1 000 000 gEq** 

**de 350 à 35 000 000 gEq/ml** 

En cas d'utilisation du système d'extraction « **NucliSENS® easyMAG®** » avec des échantillons cellulaires, la formule est la suivante :

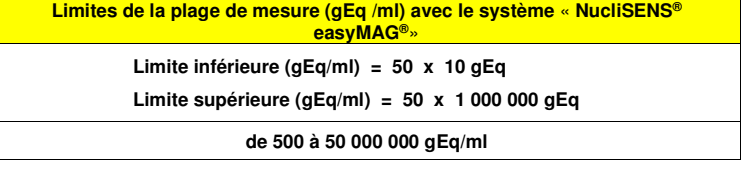

 En cas d'utilisation du système d'extraction « **NucliSENS® easyMAG®** » avec des échantillons acellulaires, la formule est la suivante :

> **Limites de la plage de mesure (gEq /ml) avec le système** « **NucliSENS® easyMAG®**»  **Limite inférieure (gEq/ml) = 10 x 10 gEq Limite supérieure (gEq/ml) = 10 x 1 000 000 gEq de 100 à 10 000 000 gEq/ml**

 En cas d'utilisation du système d'extraction « **QIAsymphony® SP/AS** » avec des échantillons cellulaires, la formule est la suivante :

**Limites de la plage de mesure (gEq/ml) avec le système « QIAsymphony® SP/AS »**

 **Limite inférieure (gEq/ml) = 23 x 10 gEq** 

 **Limite supérieure (gEq/ml) = 23 x 1 000 000 gEq** 

**de 230 à 23 000 000 gEq/ml** 

## **CARACTÉRISTIQUES DE PERFORMANCE**

## **Sensibilité analytique : limite de détection**

 La sensibilité analytique de ce test permet de détecter la présence d'environ 10 molécules d'ADN cible dans les 20 µl d'ADN ajoutés à la réaction d'amplification.

 La sensibilité analytique du test, en tant que limite de détection, a été testée en utilisant un ADN plasmidique contenant le produit d'amplification dont la concentration initiale a été mesurée à l'aide d'un spectrophotomètre. L'ADN plasmidique a été dilué à un titre de 10 copies/20 µl dans de l'ADN génomique humain à un titre de 500 ng/20 µl. Cet échantillon a été testé en 50 réplicats en effectuant l'amplification à l'aide des produits ELITechGroup S.p.A.

SCH mRTS078PLD\_fr 06/12/2022 Révision 15 **Page 44/64**

## **ADENOVIRUS ELITe MGB® Kit** réactif pour l'amplification en temps réel de l'ADN

**REF**RTS078PLD

Les résultats finaux sont présentés dans le tableau suivant.

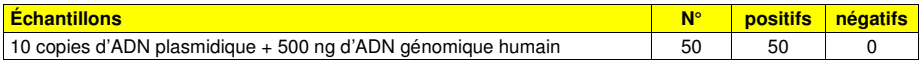

La sensibilité analytique de ce test utilisé en association avec des échantillons de sang total prélevé sur EDTA et le système **ELITe GALAXY** a été vérifiée avec un panel de dilutions d'adénovirus comprises dans la plage de la concentration limite. Le panel a été préparé en diluant l'échantillon ADV12-01 du panel « QCMD 2012 Adenovirus EQA Panel » (Qnostics, Ltd, Royaume-Uni) dans du sang total prélevé sur EDTA négatif pour l'ADN d'adénovirus. Les concentrations virales étaient comprises entre 10 gEq/ml et 560 gEq/ml. Chaque échantillon du panel a été testé en 12 réplicats en effectuant la procédure d'analyse complète, à savoir l'extraction et le paramétrage de PCR avec le système **ELITe GALAXY**, et l'amplification à l'aide des produits ELITechGroup S.p.A. L'analyse statistique a été effectuée en utilisant une régression des probits. La limite de détection a été calculée pour les concentrations auxquelles la probabilité de résultat positif était de 95 %.

La sensibilité analytique, en gEq/ml, est indiquée ci-dessous.

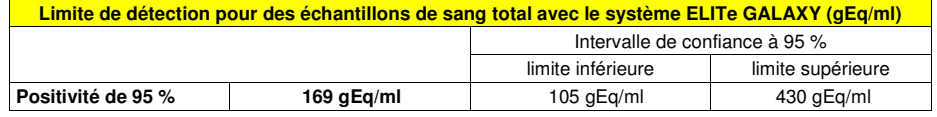

 La sensibilité analytique de ce test utilisé en association avec des échantillons de plasma prélevé sur EDTA et le système **ELITe GALAXY** a été vérifiée avec un panel de dilutions d'adénovirus comprises dans la plage de la concentration limite. Le panel a été préparé en diluant l'échantillon ADV12-01 du panel « QCMD 2012 Adenovirus EQA Panel » (Qnostics, Ltd, Royaume-Uni) dans du plasma prélevé sur EDTA négatif pour l'ADN d'adénovirus. Les concentrations virales étaient comprises entre 10 gEq/ml et 560 gEq/ml. Chaque échantillon du panel a été testé en 12 réplicats en effectuant la procédure d'analyse complète, à savoir l'extraction et le paramétrage de PCR avec le système **ELITe GALAXY**, et l'amplification à l'aide des produits ELITechGroup S.p.A. L'analyse statistique a été effectuée en utilisant une régression des probits. La limite de détection a été calculée pour les concentrations auxquelles la probabilité de résultat positif était de 95 %.

La sensibilité analytique, en gEq/ml, est indiquée ci-dessous.

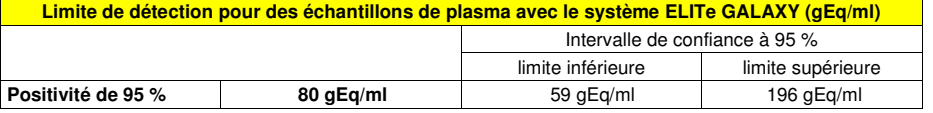

#### **Sensibilité analytique : plage de mesure linéaire**

 La sensibilité analytique de ce test permet de quantifier entre 1 000 000 et 10 molécules d'ADN cibledans 20 µl d'ADN ajoutés à la réaction d'amplification.

 La sensibilité analytique du test, en tant que plage de mesure linéaire, a été déterminée en utilisant un panel de dilutions (1 log10 d'une dilution à l'autre) d'un ADN plasmidique contenant le produit d'amplification, dont la concentration initiale a été mesurée à l'aide d'un spectrophotomètre. Des dilutions de 107 molécules par réaction à 101 molécules par réaction ont été testées en 9 réplicats en réalisant l'amplification à l'aide des produits ELITechGroup S.p.A.

 L'analyse des données obtenues, utilisant une régression linéaire, a montré que le test présentait une réponse linéaire pour toutes les dilutions (coefficient de corrélation linéaire supérieur à 0,99).

 La limite supérieure de la plage de mesure linéaire a été définie à 106 molécules par réaction, en correspondant aux équivalents génomiques par réaction, à plus ou moins un logarithme de la concentration la plus élevée de l'étalon d'amplification Q - PCR Standard (105 molécules/20 µl).

 La limite inférieure de la plage de mesure linéaire a été définie à 10 molécules par réaction, en correspondant aux équivalents génomiques par réaction, à plus ou moins un logarithme de la concentration la plus faible de l'étalon d'amplification Q - PCR Standard (102 molécules/20 µl).

Les résultats finaux sont présentés dans le tableau suivant.

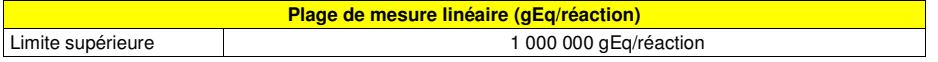

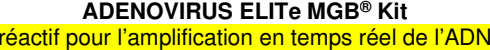

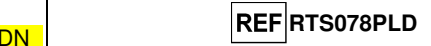

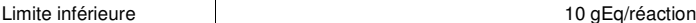

 Les limites de la plage de mesure linéaire, exprimées en gEq/ml et en référence au kit d'extraction utilisé, sont calculées à la page 25.

#### **Sensibilité analytique : Précision et exactitude**

 La précision du test, en tant que variabilité des résultats obtenus avec plusieurs réplicats d'un échantillon testé dans la même session d'amplification, a permis d'obtenir un pourcentage de coefficient de variation moyen (% CV) d'environ 28,6 % des quantités mesurées, dans la plage de 106 molécules à 101molécules dans les 20 µl d'ADN ajoutés à la réaction d'amplification.

 L'exactitude du test, en tant que différence entre la moyenne des résultats obtenus avec plusieurs réplicats d'un échantillon dans la même session d'amplification et la concentration théorique de l'échantillon, a permis d'obtenir un pourcentage d'imprécision moyen (% Imprécision) d'environ 13,1 % des quantités mesurées, dans la plage de 106 molécules à 101 molécules dans les 20 µl d'ADN ajoutés à la réaction d'amplification.

 La précision et l'exactitude ont été déterminées en utilisant les données obtenues dans l'étude de laplage de mesure linéaire.

#### **Sensibilité analytique : reproductibilité avec un matériel de référence étalonné**

La sensibilité analytique du test, en tant que reproductibilité des résultats, a été vérifiée en testant un échantillon d'un matériel de référence certifié.

Les tests ont été effectués en utilisant, à titre de matériel de référence certifié, l'échantillon « CE Marked Material Human Adenovirus serotype 2 for Nucleic Acid Amplification Techniques » (NIBSC, Royaume-Uni). L'échantillon du matériel de référence certifié a été testé en 2 réplicats en effectuant la procédure d'extraction et chaque réplicat a été amplifié en double à l'aide des produits ELITechGroup S.p.A. Les résultats sont présentés dans le tableau suivant.

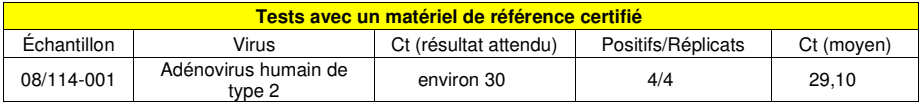

 L'échantillon a été correctement détecté dans tous les réplicats. La quantification de l'échantillon,exprimée en termes de valeur Ct, est similaire à celle déclarée par le fabricant.

#### **Sensibilité diagnostique : confirmation des échantillons positifs**

 La sensibilité diagnostique du test, en tant que confirmation des échantillons cliniques positifs, a été testée en analysant quelques échantillons cliniques dopés avec de l'ADN d'ADV.

 La sensibilité diagnostique a été évaluée en utilisant, à titre de matériel de référence, 24 échantillons de sang total prélevé sur EDTA (Biological Sample Library Europe S.A.S., France) qui étaient négatifs pour l'ADN d'ADV avec un produit d'amplification nichée de DIV portant le marquage CE, et qui avaient été dopés avec un matériel de référence certifié (CE Marked Material Human Adenovirus serotype 2 for Nucleic Acid Amplification Techniques, NIBSC) afin d'obtenir une valeur Ct d'environ 36 (équivalente à environ 500 gEq/ml). Chaque échantillon a été testé en effectuant l'analyse complète, à savoir une extraction et une amplification, à l'aide des produits ELITechGroup S.p.A.

Les résultats sont résumés dans le tableau suivant.

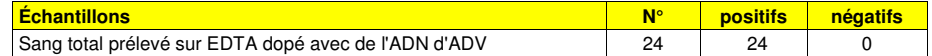

Dans ce test, la sensibilité diagnostique de l'analyse était égale à 100 %.

 La sensibilité diagnostique a été évaluée en utilisant 30 échantillons de plasma prélevé sur EDTA qui étaient négatifs pour l'ADN d'ADV et avaient été dopés avec de l'ADN d'ADV en ajoutant l'échantillon ADV12-01, issu du panel « QCMD 2012 Adenovirus EQA Panel » (Qnostics Ltd, Royaume-Uni), et 30 échantillons de sang total prélevé sur EDTA qui étaient négatifs pour l'ADN d'ADV et avaient été dopés avec de l'ADN d'adénovirus en ajoutant l'échantillon ADV12-05, issu du panel « QCMD 2012 Adenovirus

SCH mRTS078PLD\_fr **by the COLL 12/2022 Révision 15 <b>Page 45/64** Page 45/64

réactif pour l'amplification en temps réel de l'ADN

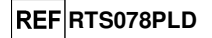

EQA Panel » (Qnostics Ltd, Royaume-Uni). Chaque échantillon a été utilisé en effectuant la procédure d'analyse complète, à savoir l'extraction à l'aide du système **ELITe STAR** et l'amplification à l'aide des produits ELITechGroup S.p.A.

Les résultats sont résumés dans le tableau suivant.

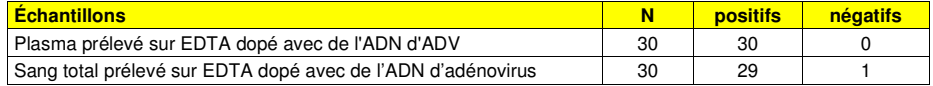

 29 échantillons de sang total sur 30 étaient positifs pour l'ADN d'ADV. Un échantillon a généré un résultat négatif. Ce résultat, confirmé par une seconde amplification, est probablement dû à la présence d'un inhibiteur.

Dans ce test, la sensibilité diagnostique de l'analyse était égale à 98 %.

La sensibilité diagnostique a été évaluée en utilisant 30 échantillons de plasma prélevé sur EDTA qui étaient négatifs pour l'ADN d'adénovirus et avaient été dopés avec de l'ADN d'adénovirus en ajoutant l'échantillon ADV12-01, issu du panel « QCMD 2012 Adenovirus EQA Panel » (Qnostics Ltd, Royaume-Uni), et 30 échantillons de sang total prélevé sur EDTA qui étaient négatifs pour l'ADN d'adénovirus et avaient été dopés avec de l'ADN d'adénovirus en ajoutant l'échantillon ADV12-01, issu du panel « QCMD 2012 Adenovirus EQA Panel » (Qnostics Ltd, Royaume-Uni). Chaque échantillon a été utilisé en effectuant la procédure d'analyse complète, à savoir l'extraction et le paramétrage de la PCR à l'aide du système **ELITe GALAXY** et l'amplification à l'aide des produits ELITechGroup S.p.A.

Les résultats sont résumés dans le tableau suivant.

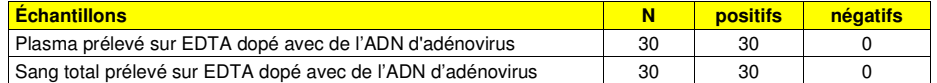

Tous les échantillons dopés ont été correctement détectés comme positifs pour l'ADN d'ADV. Dans ce test, la sensibilité diagnostique de l'analyse était égale à 100 %.

 La sensibilité diagnostique a été évaluée en utilisant, à titre de matériel de référence, 23 échantillons de lavages nasaux dopés pour être positifs pour l'ADN d'ADV avec un produit d'amplification nichée de DIV portant le marquage CE. Chaque échantillon a été testé en effectuant la procédure d'analyse complète, à savoir une extraction et une amplification à l'aide des produits ELITechGroup S.p.A.

Les résultats sont résumés dans le tableau suivant.

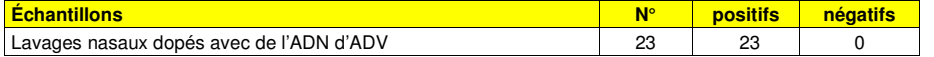

Dans ce test, la sensibilité diagnostique de l'analyse était égale à 100 %.

#### **Sensibilité diagnostique : efficacité de détection et de quantification avec différents génotypes**

 La sensibilité diagnostique du test, en ce qui concerne l'efficacité de détection et de quantification de différents génotypes, a été évaluée par une comparaison de séquences avec des bases de données de nucléotides.

 L'analyse des régions choisies pour l'hybridation des amorces et de la sonde fluorescente dans l'alignement des séquences disponibles dans la base de données pour la région du gène de la protéine hexon de l'ADV, incluant les génotypes A, B, C, D, E, F et G (correspondant à 57 sérotypes), a montré leur conservation et une absence de mutations significatives.

 La sensibilité diagnostique du test, en ce qui concerne l'efficacité de détection et de quantification de différents génotypes, a été vérifiée en utilisant quelques produits de recombinaison plasmidiques correspondant à des génotypes montant des variations de nucléotides dans la séquence de la région amplifiée.

 La sensibilité diagnostique du test a été vérifiée en utilisant des plasmides contenant la séquence de la région amplifiée des génotypes suivants : A sérotype 12, A sérotype 18, A sérotype 31, B sérotype 3, B sérotype 16, B sérotype 34, B sérotype 35, C sérotype 1, D sérotype 19, E sérotype 4, F sérotype 40, F sérotype 41 et G sérotype 52. La concentration initiale des plasmides a été mesurée à l'aide d'un spectrophotomètre. Les plasmides ont été dilués à un titre de 50 000, 5 000 et 500 copies par réaction. Ces

## **ADENOVIRUS ELITe MGB® Kit** réactif pour l'amplification en temps réel de l'ADN

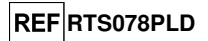

échantillons ont été testés en 3 réplicats en effectuant l'amplification à l'aide des produits ELITechGroup S.p.A.

Les résultats sont résumés dans le tableau suivant.

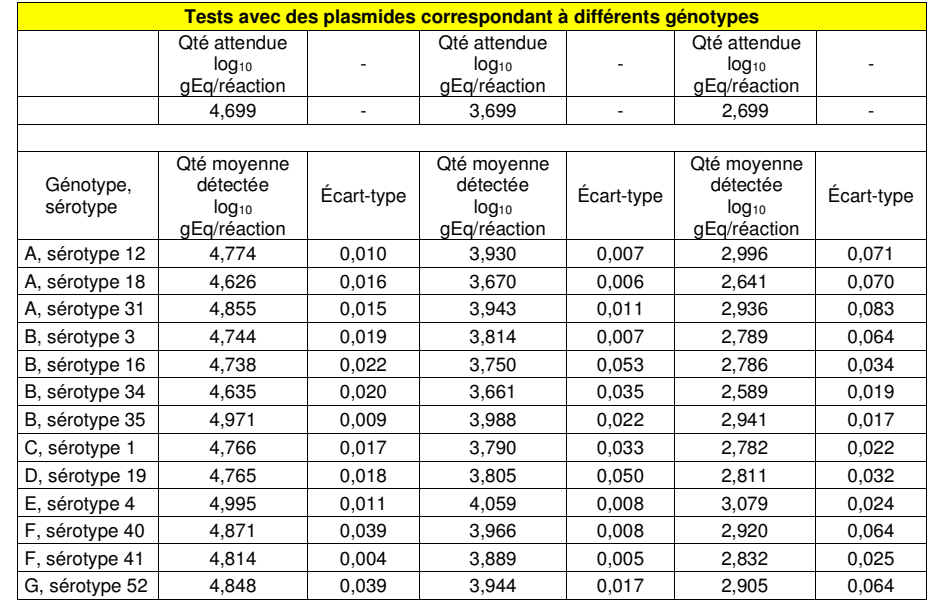

 Tous les échantillons ont été correctement détectés dans tous les réplicats. La quantification obtenue est comprise dans la plage définie par la valeur attendue ± 0,4 log<sup>10</sup>.

#### **Spécificité analytique : absence de réactivité croisée avec des marqueurs potentiellement interférents**

 La spécificité analytique du test, en ce qui concerne l'absence de réactivité croisée avec des marqueurs potentiellement interférents, a été évaluée par une comparaison de séquences avec des bases de données de nucléotides.

 L'analyse de l'alignement des séquences des amorces et de la sonde fluorescente avec les séquences disponibles dans des bases de données d'organismes autres que l'ADV, y compris les génomes complets du CMV et de l'EBV, a montré leur spécificité et l'absence d'homologie significative.

 La spécificité analytique du test, en ce qui concerne l'absence de réactivité croisée avec d'autres marqueurs potentiellement interférents, a été vérifiée en testant quelques échantillons cliniques négatifs pour l'ADN d'ADV et positifs pour l'ADN d'autres agents pathogènes.

 La spécificité analytique a été vérifiée en utilisant, à titre de matériel de référence, 20 échantillons de sang total prélevé sur EDTA, qui étaient négatifs pour l'ADN d'ADV mais positifs pour l'ADN d'autres agents pathogènes, incluant le CMV et l'EBV, testés avec des produits d'amplification en temps réel de DIV portant le marquage CE. Chaque échantillon a été testé en effectuant la procédure d'analyse complète, à savoir une extraction et une amplification à l'aide des produits ELITechGroup S.p.A.

Les résultats sont résumés dans le tableau suivant.

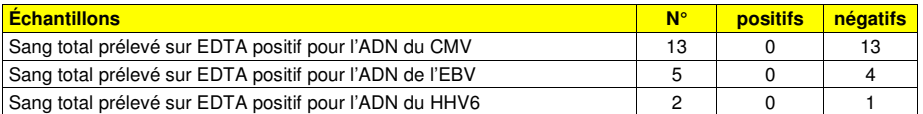

 Un échantillon positif pour l'EBV et un échantillon positif pour le HHV6 ont généré un résultat non valide.

réactif pour l'amplification en temps réel de l'ADN

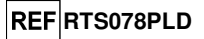

#### **Spécificité diagnostique : confirmation des échantillons négatifs**

 La spécificité diagnostique du test, en tant que confirmation des échantillons cliniques négatifs, a été testée en analysant quelques échantillons cliniques négatifs pour l'ADN d'ADV.

 La spécificité diagnostique a été évaluée en utilisant, à titre de matériel de référence, 24 échantillons de sang total prélevé sur EDTA qui étaient négatifs pour l'ADN d'ADV, testés avec un produit d'amplification nichée de DIV portant le marquage CE. Chaque échantillon a été testé en effectuant la procédure d'analyse complète, à savoir une extraction et une amplification à l'aide des produits ELITechGroup S.p.A.

Les résultats sont résumés dans le tableau suivant.

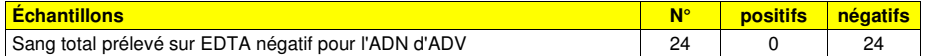

Dans ce test, la spécificité diagnostique de l'analyse était égale à 100 %.

 La spécificité diagnostique a été évaluée en utilisant 30 échantillons de plasma prélevé sur EDTA qui étaient présumés négatifs pour l'ADN d'ADV (testés avec un produit d'amplification en temps réel de DIV portant le marquage CE) et 30 échantillons de sang total prélevé sur EDTA qui étaient présumés négatifs pour l'ADN d'ADV (testés avec un produit d'amplification en temps réel de DIV portant le marquage CE). Chaque échantillon a été utilisé en effectuant la procédure d'analyse complète, à savoir l'extraction à l'aide du système **ELITe STAR** et l'amplification à l'aide des produits ELITechGroup S.p.A.

Les résultats sont résumés dans le tableau suivant.

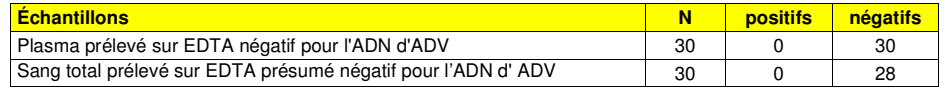

 Deux échantillons de sang total ont généré un résultat non valide en raison de la présence probable d'un inhibiteur. 28 échantillons étaient valides pour l'analyse et ont été confirmés comme négatifs.

Dans ce test, la spécificité diagnostique de l'analyse était égale à 100 %.

La spécificité diagnostique a été évaluée en utilisant 34 échantillons de plasma prélevé sur EDTA qui étaient présumés négatifs pour l'ADN d'adénovirus et 34 échantillons de sang total prélevé sur EDTA qui étaient présumés négatifs pour l'ADN d'adénovirus (testés avec un produit d'amplification en temps réel de DIV portant le marquage CE). Chaque échantillon a été utilisé en effectuant la procédure d'analyse complète, à savoir l'extraction et le paramétrage de la PCR à l'aide du système **ELITe GALAXY** et l'amplification à l'aide des produits ELITechGroup S.p.A.

Les résultats sont résumés dans le tableau suivant.

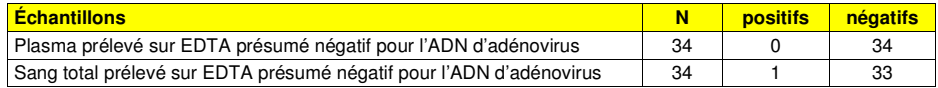

 Tous les échantillons de plasma négatifs ont été correctement détectés comme négatifs pour l'ADN d'adénovirus.

 33 échantillons de sang total négatifs sur 34 ont été confirmés comme négatifs, 1 échantillon sur 34 a généré un résultat positif discordant (45 gEq/ml). Cet échantillon à faible titre est inférieur à la limite de détection de la méthode de test, et probablement également à celle de la méthode de référence pour l'ADN d'adénovirus. Cet échantillon peut en conséquence générer aléatoirement un résultat négatif ou positif.

Dans ce test, la spécificité diagnostique de l'analyse était égale à 98,5 %.

La spécificité diagnostique a été évaluée en utilisant, à titre de matériel de référence, 20 échantillons de lavages nasaux qui étaient négatifs pour l'ADN d'ADV, testés avec un produit d'amplification nichée de DIV portant le marquage CE. Chaque échantillon a été testé en effectuant la procédure d'analyse complète, à savoir une extraction et une amplification à l'aide des produits ELITechGroup S.p.A.

Les résultats sont résumés dans le tableau suivant.

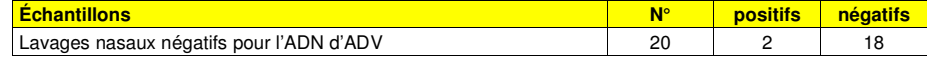

**ADENOVIRUS ELITe MGB® Kit** réactif pour l'amplification en temps réel de l'ADN

**REFRTS078PLD** 

 Deux échantillons ont généré un résultat positif avec un titre viral équivalent à 150 et 46 gEq/mL. En raison du faible titre viral, les échantillons n'ont pas pu être détectés lors de l'analyse par la méthode de référence.

Dans ce test, la spécificité diagnostique de l'analyse était égale à 90 %.

**Remarque :** les données complètes et les résultats des tests effectués pour évaluer les caractéristiques de performance du produit avec les matrices et les instruments sont présentés dans la Fiche technique du produit « ADENOVIRUS ELITe MGB® Kit », FTP RTS078PLD.

**Analyseur Roche cobas z 480** 

**ÉCHANTILLONS ET CONTRÔLES** 

### **Échantillons**

Ce produit doit être utilisé avec de **l'ADN extrait** des échantillons cliniques suivants :

#### **Sang total prélevé sur EDTA**

Les échantillons de sang total pour l'extraction de l'ADN doivent être prélevés sur de l'EDTA et être identifiés conformément aux directives de laboratoire. Ils doivent être transportés entre +2 et +8 °C et conservés entre +2 et +8 °C pendant trois jours au maximum. Sinon, ils doivent être congelés et conservés à -20 °C pendant trente jours au maximum ou à -70 °C pour des périodes plus longues. Il est recommandé de diviser les échantillons en aliquotes avant la congélation afin d'éviter des cycles répétés de congélation et de décongélation. En cas d'utilisation d'échantillons congelés, les décongeler juste avant l'extraction afin d'éviter une éventuelle dégradation des acides nucléiques.

SCH mRTS078PLD\_fr 06/12/2022 Révision 15 **Page 49/64**

SCH mRTS078PLD\_fr 06/12/2022 Révision 15 **Page 50/64**

réactif pour l'amplification en temps réel de l'ADN

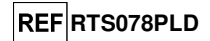

**Remarque :** pour procéder à l'extraction de l'ADN des échantillons de sang total à l'aide de l'instrument **« Système MagNA Pure 24 »** et de la **version logicielle 1.0** (ou versions ultérieures équivalentes), utiliser le protocole d'extraction **« Pathogen200 »** et suivre ces instructions : distribuer **350 µl** d'échantillon dans le tube MagNA Pure de 2,0 ml, charger le tube dans l'instrument et commencer l'extraction. Ce protocole comprend le traitement de 200 µl d'échantillon, l'ajout du **CPE** à 20 µl/extraction et l'élution des acides nucléiques dans 100 µl. Le **CPE** doit être dilué à 1:2 dans de l'eau ultra-pure de qualité biologie moléculaire. Pour plus de détails sur la procédure d'extraction, suivez scrupuleusement les instructions contenues dans le manuel d'utilisation du kit.

### **Autres échantillons**

 Il n'existe actuellement aucune donnée disponible en ce qui concerne les performances du produit avec de l'ADN extrait des échantillons cliniques suivants : plasma, lavages nasaux, prélèvements nasaux à l'écouvillon, surnageant fécal et liquide céphalorachidien.

## **Substances interférentes**

 L'ADN extrait de l'échantillon ne doit pas contenir d'héparine, d'hémoglobine, de dextrane, de Ficoll®, d'éthanol ou de 2-propanol afin de prévenir les problèmes d'inhibition et la possibilité de génération fréquente de résultats non valides.

 La présence d'une grande quantité d'ADN génomique humain dans l'ADN extrait de l'échantillon peut inhiber la réaction d'amplification.

 Il n'existe actuellement aucune donnée disponible en ce qui concerne l'inhibition provoquée par des médicaments antiviraux, antibiotiques, de chimiothérapie ou immunosuppresseurs.

### **Contrôles d'amplification**

 Il est absolument indispensable de valider chaque session d'amplification avec une réaction de contrôle négatif et une réaction de contrôle positif.

 Pour le contrôle négatif, à la place de l'ADN extrait de l'échantillon, ajouter à la réaction de l'eau ultra-pure de qualité biologie moléculaire (non incluse dans le kit).

 Pour le contrôle positif, utiliser le produit **« ADENOVIRUS - ELITe Positive Control »** ou autrement le produit **« ADENOVIRUS - ELITe Positive Control RF »** ou le produit **« ADENOVIRUS ELITe Standard »**.

### **Contrôles de qualité**

 Il est recommandé de valider l'ensemble de la procédure d'analyse de chaque session d'extraction et d'amplification en testant les contrôles du processus, c'est-à-dire un échantillon testé négatif et un échantillon testé positif ou du matériel de référence étalonné.

**PROCÉDURE** 

**Paramétrage de la session d'amplification en temps réel** (À effectuer dans la zone dédiée à l'amplification/la détection des produits d'amplification)

Lorsque l'instrument **cobas z 480 analyzer (Roche)** est utilisé :

 Avant de commencer la session d'analyse, en se reportant à la documentation de l'instrument, il est nécessaire de :

 - mettre l'ordinateur de contrôle et le thermocycleur en temps réel en marche. Ouvrir le logiciel dédié et, dans la fenêtre principale, ouvrir une session « New Experiment » (Nouvelle expérience) ;

- paramétrer le volume de la réaction (« Reaction volume ») à 40 µl ;
- attribuer un identifiant à chaque échantillon (« Sample editor » [Éditeur d'échantillons]) ;

- définir le cycle thermique de la réaction conformément au tableau suivant :

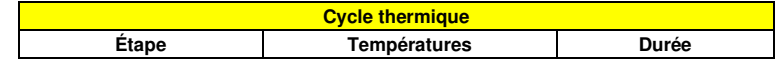

**ADENOVIRUS ELITe MGB® Kit** réactif pour l'amplification en temps réel de l'ADN

## **REFRTS078PLD**

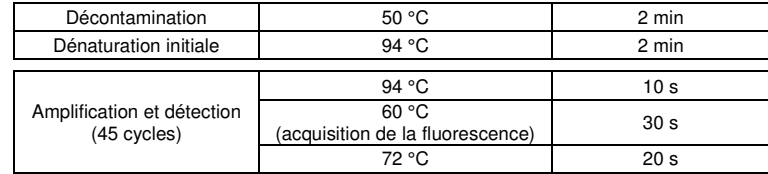

**Remarque :** l'acquisition de la fluorescence se produit individuellement ; paramétrer le « Ramp Rate »  $(Rampe)$  ( $°C/s$ ) à 4,4  $°C/s$ .

 - sélectionner les canaux de détection du signal : « detector » (détecteur) pour le capteur ADV avec le « channel FAM 465-510 » (canal FAM 465-510) et « detector » (détecteur) pour le capteur du contrôle interne (IC) avec le « channel VIC 540-580 » (canal VIC 540-580) ;

Compléter le **Work Plan** (Plan de travail) joint à la fin du présent manuel d'utilisation, en renseignant ces informations ou en imprimant la disposition de la microplaque. Ce **Work Plan** (Plan de travail) doit être scrupuleusement suivi pendant le transfert du mélange réactionnel et des échantillons dans les puits.

**Remarque :** afin de déterminer la concentration de l'ADN dans l'échantillon source, il est nécessaire d'exécuter un ensemble de réactions avec l'étalon **Q - PCR Standard** (105 copies, 104 copies, 103 copies, 10<sup>2</sup> copies) pour obtenir la **courbe d'étalonnage**.

L'exemple ci-dessous montre comment organiser l'analyse quantitative de 12 échantillons.

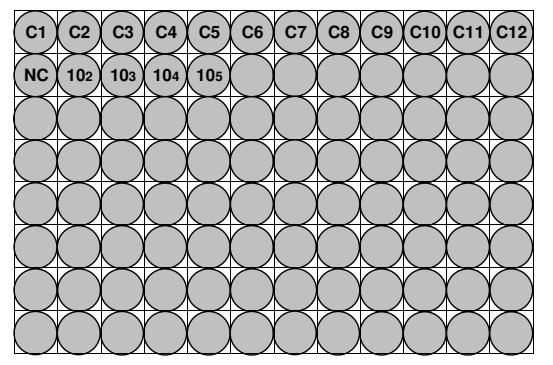

**Légende : C1** - **C12** : échantillons à analyser ; **NC** : contrôle d'amplification négatif ; **10<sup>2</sup>** : étalon à 102 copies ; **10<sup>3</sup>** : étalon à 103 copies ; **10<sup>4</sup>** : étalon à 104 copies ; **10<sup>5</sup>** : étalon à 105 copies.

**Paramétrage de l'amplification**<br>(À effectuer dans la zone dédiée à l'extraction/la préparation de la réaction d'amplification)

- Avant de commencer la session, il est nécessaire de :
- - récupérer et décongeler les tubes à essai contenant les échantillons à analyser. Agiter délicatement les tubes, les placer dans la centrifugeuse pendant 5 secondes pour amener le contenu au fond, puis les conserver sur de la glace ;

 - récupérer et décongeler les tubes à essai contenant le mélange **ADV Q - PCR Mix** requis pour la session, en se rappelant que le contenu de chaque tube est suffisant pour effectuer **25 réactions**. Agiter délicatement les tubes, les placer dans la centrifugeuse pendant 5 secondes pour amener le contenu au fond, puis les conserver sur de la glace ;

 - récupérer et décongeler les tubes à essai contenant le **ADV – Positive Control** ou autrement le **ADV - ELITe Positive Control RF** ou le **ADV Q - PCR Standard**. Agiter délicatement les tubes, les placer dans la centrifugeuse pendant 5 secondes pour amener le contenu au fond, puis les conserver sur de la glace ;

 - récupérer la **plaque AD** devant être utilisée pour la session, en veillant à porter des gants antipoussière pour la manipuler et à ne pas endommager les puits.

1. Sans introduire de bulles et en veillant à déposer le mélange avec précision au fond des puits,

réactif pour l'amplification en temps réel de l'ADN

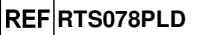

transférer **20 µl** de mélange réactionnel **ADV Q - PCR Mix** dans les puits de la **plaque AD**, comme précédemment établi dans le **Work Plan** (Plan de travail).

**Remarque :** si le mélange réactionnel n'est pas utilisé en intégralité, conserver le mélange restant à -20 °C pendant un mois au maximum. Congeler et décongeler le mélange réactionnel **5 FOIS** au maximum.

- 2. En le déposant avec précision dans le mélange réactionnel, transférer **20 µl** de **l'ADN extrait** du premier échantillon dans le puits correspondant de la **plaque AD**, comme précédemment établi dans le **Work Plan** (Plan de travail). Bien mélanger l'échantillon en pipetant **l'ADN extrait** à trois reprises dans le mélange réactionnel. Veiller à ne pas introduire de bulles. Procéder de la même manière avec tous les autres **ADN extraits**.
- 3. En le déposant avec précision dans le mélange réactionnel, transférer **20 µl** d'**eau ultra-pure de qualité biologie moléculaire** (non fournie avec le produit) dans le puits de la **plaque AD** contenant le contrôle d'amplification négatif, comme précédemment établi dans le **Work Plan** (Plan de travail). Bien mélanger le puits de contrôle négatif en pipetant **l'eau ultra-pure de qualité biologie moléculaire** à trois reprises dans le mélange réactionnel. Veiller à ne pas introduire de bulles.
- 4. Selon le résultat requis (qualitatif ou quantitatif), suivre l'une des ces deux options :

 - Lorsqu'un résultat **qualitatif** est requis (détection de l'ADN d'adénovirus), pipeter avec précision, en le déposant dans le mélange réactionnel, **20 µl** de **ADV - Positive Control** ou autrement **ADV - ELITe Positive Control RF** dans le puits correspondant de la **microplaque d'amplification**, comme précédemment établi dans le **Work Plan** (Plan de travail). Bien mélanger le contrôle positif en pipetant le **ADV - Positive Control** à trois reprises dans le mélange réactionnel. Éviter d'introduire des bulles.

- Lorsqu'un résultat **quantitatif** est requis (quantification de l'ADN d'adénovirus), pipeter avec précision, en le déposant dans le mélange réactionnel, **20 µl** de **ADV Q - PCR Standard 102** dans le puits correspondant de la **microplaque d'amplification**, comme précédemment établi dans le **Work Plan** (Plan de travail). Bien mélanger l'étalon en pipetant le **ADV Q - PCR Standard 102** à trois reprises dans le mélange réactionnel. Éviter d'introduire des bulles. Procéder de la même manière avec les autres étalons **ADV Q - PCR Standards** (**103, 104, 105**).
- 5. Sceller soigneusement la **plaque AD** à l'aide du **film de scellage**.
- 6. Transférer la **plaque AD** dans le thermocycleur en temps réel installé dans la zone d'amplification/de détection des produits d'amplification et lancer le cycle thermique d'amplification, en enregistrant les paramètres de la session sous un identifiant unique et reconnaissable (par exemple, « année-mois-jour-ADV-EGSpA »).

**Remarque :** à la fin du cycle thermique, la **plaque AD** et les produits de la réaction doivent être retirés de l'instrument et mis au rebut via une procédure qui n'engendre aucune pollution environnementale. **Ne jamais retirer** le **film de scellage de la microplaque d'amplification** pour éviter toute fuite des produits de la réaction.

La figure suivante présente de manière synthétique la préparation de la réaction d'amplification.

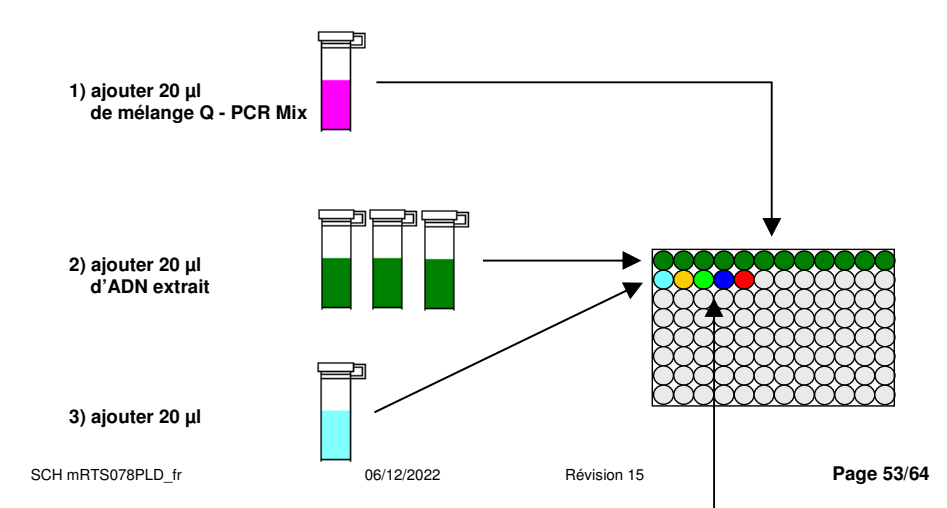

**ADENOVIRUS ELITe MGB® Kit** réactif pour l'amplification en temps réel de l'ADN

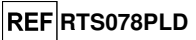

**de contrôle négatif**

**4) ajouter 20 µld'étalon Q-PCR Standard** 

 **10<sup>2</sup> 10<sup>3</sup> 10<sup>4</sup> 10<sup>5</sup>**

### **Analyse qualitative des résultats**

 Les valeurs de la fluorescence émise enregistrées par le détecteur ADV et le détecteur du contrôle interne (IC) pendant les réactions d'amplification doivent être analysées par le logiciel de l'instrument.

 Sélectionner le menu « Analysis » (Analyse) et choisir « Absolute Quant/Fit Points » (Quantification absolue/Points d'ajustement) (2 points).

Sélectionner le groupe d'échantillons à analyser.

Conformément à la documentation de l'instrument, avant de commencer l'analyse, il est nécessaire de :

- - saisir manuellement la plage de calcul (bouton Background [Bruit de fond ]) du **Background Fluorescence Level** (Niveau de fluorescence de bruit de fond) du cycle 2 au cycle 6.
	- paramétrer manuellement le **Threshold** (Seuil) et la **Noiseband** (Bande de bruit) pour le détecteur FAM « ADV » à **0,80**.
- - paramétrer manuellement le **Threshold** (Seuil) et la **Noiseband** (Bande de bruit) pour le détecteur VIC « IC » à **1,5**.

 Les valeurs de la fluorescence émise par les détecteurs spécifiques dans la réaction d'amplification et les valeurs de fluorescence du **Threshold** (Seuil) et de la **Noiseband** (Bande de bruit) sont utilisées pour déterminer le **Threshold Cycle** (**Ct)** (Cycle seuil [Ct]), c'est-à-dire le cycle pendant lequel le **seuil** de fluorescence est atteint.

 Les valeurs **Ct** pour l'ADV dans les réactions d'amplification des quatre étalons **Q - PCR Standard** sont utilisées pour calculer la **courbe d'étalonnage** (Results > Standard Curve [Résultats > Courbe d'étalonnage]) de la session d'amplification et pour valider l'amplification et la détection, comme indiqué dans le tableau suivant :

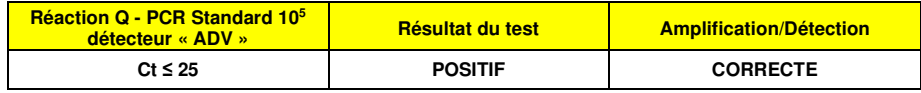

Si le résultat de la réaction d'amplification du **contrôle positif** est **Ct > 25** ou **Ct indéterminé** pour l'ADV, l'ADN cible n'a pas été correctement détecté. Cela signifie que des problèmes sont survenus pendant l'étape d'amplification ou de détection (distribution incorrecte du mélange réactionnel ou du contrôle positif, dégradation du mélange réactionnel ou du contrôle positif, paramétrage incorrect de la position du contrôle positif, paramétrage incorrect du cycle thermique), ce qui peut générer des résultats incorrects. La session d'analyse n'est pas valide et doit être répétée en commençant par l'étape d'amplification.

**\* Remarque :** lorsque ce produit est utilisé pour la quantification de l'ADN d'ADV, les réactions des étalons **Q - PCR Standard** sont paramétrées à la place de la réaction du **contrôle positif**. Dans ce cas, valider l'amplification et la détection en se reportant à la réaction d'amplification de l'étalon **Q - PCR Standard 105**(**Ct ≤ 25**).

 Pendant la réaction d'amplification du **contrôle négatif**, la valeur **Ct** pour l'ADV (fenêtre Analysis [Analyse]) est utilisée pour valider l'amplification et la détection, comme indiqué dans le tableau suivant :

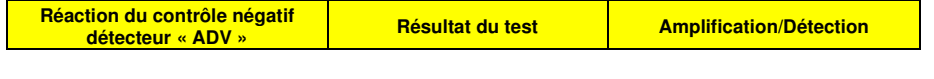

SCH mRTS078PLD\_fr 06/12/2022 Révision 15 **Page 54/64**

réactif pour l'amplification en temps réel de l'ADN

## **REF**RTS078PLD

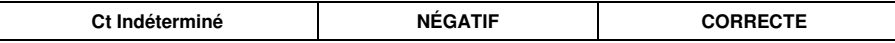

 Si le résultat de la réaction d'amplification du **contrôle négatif** est autre que **Ct indéterminé** pour l'ADV, la présence de la cible d'ADN a été détectée. Des problèmes sont survenus pendant l'étape d'amplification (contamination), ce qui peut générer des résultats incorrects et des faux positifs. La session d'analyse n'est pas valide et doit être répétée en commençant par l'étape d'amplification.

 Pendant les réactions d'amplification de chaque **échantillon**, la valeur **Ct** pour l'ADV est utilisée pour détecter la présence de la cible d'ADN, alors que la valeur **Ct** pour le contrôle interne est utilisée pour valider l'extraction, l'amplification et la détection.

**Remarque :** à l'aide du logiciel de l'instrument (fenêtre Analysis [Analyse]), vérifier que le **Ct** est déterminé par une augmentation rapide et régulière des valeurs de la fluorescence, et non par des pics ou par une augmentation du signal de bruit de fond (bruit de fond irrégulier ou important).

 Les résultats de type **Ct** de chacune des réactions d'amplification d'un **échantillon** (fenêtre Analysis [Analyse]) sont utilisés comme indiqué dans le tableau suivant :

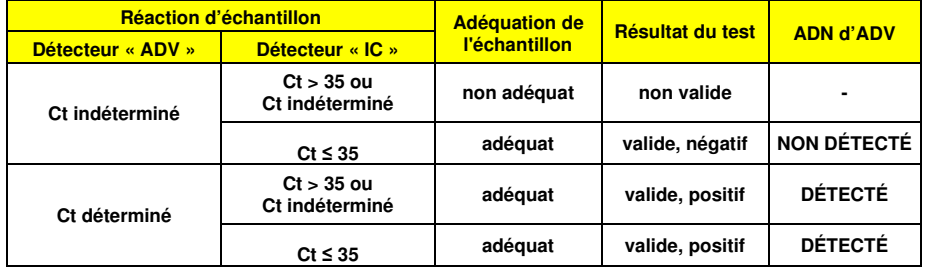

 Si le résultat d'une réaction d'amplification d'un échantillon est **Ct indéterminé** pour l'ADV et **Ct > 35** ou Ct **indéterminé** pour le contrôle interne, il n'a pas été possible de détecter efficacement l'ADN du contrôle interne. Dans ce cas, des problèmes sont survenus pendant l'étape d'amplification (amplification inefficace ou nulle) ou pendant l'étape d'extraction (ADN de l'échantillon dégradé, échantillon comportant un nombre de cellules insuffisant, perte d'ADN pendant l'extraction ou présence d'inhibiteurs dans l'ADN extrait), ce qui peut générer des résultats incorrects et des faux-négatifs. L'échantillon n'est pas adéquat, l'analyse n'est pas valide et doit être répétée en commençant par l'extraction d'un nouvel échantillon.

 Si le résultat de la réaction d'amplification d'un échantillon est **Ct indéterminé** pour ADV et **Ct ≤ 35** pour le contrôle interne, l'ADN d'ADV n'a pas été détecté dans l'ADN extrait de l'échantillon ; toutefois, il n'est pas possible d'exclure le fait que de l'ADN d'ADV soit présent à une concentration inférieure à la limite de détection du produit (se reporter à la section « Caractéristiques de performance »). Dans ce cas, le résultat constituerait un faux négatif.

 Les résultats obtenus avec cette analyse doivent être interprétés en tenant compte de l'ensemble des données cliniques et des résultats des autres analyses de laboratoire du patient.

**Remarque :** lorsque l'ADN d'ADV est détecté pendant la réaction d'amplification d'un échantillon, l'amplification du contrôle interne peut générer un résultat Ct > 35 ou Ct indéterminé. En fait, la réaction d'amplification du contrôle interne de faible efficacité peut être éliminée par compétition avec la réaction de l'ADV hautement efficace. Dans ce cas, l'échantillon est adéquat et le résultat d'analyse positif est valide.

#### **Analyse quantitative des résultats**

 Après avoir effectué la procédure d'analyse qualitative, il est possible d'effectuer l'analyse quantitative des résultats de l'échantillon positif.

 Si le résultat de la réaction d'amplification de l'étalon **Q - PCR Standard 10<sup>5</sup>** est **Ct > 25** ou **Ct indéterminé** ou si les valeurs Ct des quatre étalons Q - PCR Standard ne sont pas régulièrement ajustées sur la courbe d'étalonnage, la cible d'ADN n'a pas été détectée correctement. Des problèmes sont survenus pendant l'étape d'amplification ou de détection (distribution incorrecte du mélange réactionnel ou des étalons, dégradation du mélange réactionnel ou des étalons, paramétrage incorrect des positions des étalons, paramétrage incorrect du cycle thermique), ce qui peut générer des résultats incorrects. La session d'analyse n'est pas valide et doit être répétée en commençant par l'étape d'amplification.

## **ADENOVIRUS ELITe MGB® Kit** réactif pour l'amplification en temps réel de l'ADN

**REFRTS078PLD** 

 Les valeurs **Ct** pour l'ADV dans les réactions d'amplification de chaque **échantillon** et la **courbe d'étalonnage** (bouton **Standard Curve** [Courbe d'étalonnage]) de la session d'amplification sont utilisées pour calculer la **quantité** de la cible d'ADN présente dans les réactions d'amplification des échantillons.

 Ce produit est capable de quantifier 1 000 000 à environ 10 copies par réaction, 25 000 000 à 250 copies par ml de sang total en utilisant le système d'extraction **MagNA Pure 24** (se reporter à la section « Caractéristiques de performance »), comme indiqué dans le tableau suivant :

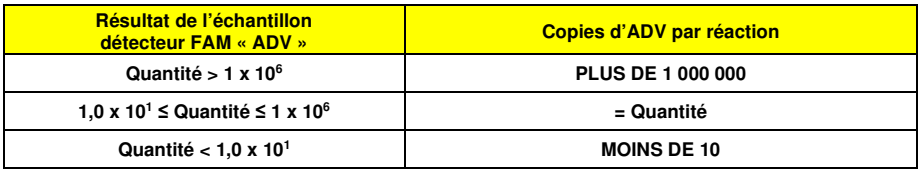

 Les résultats (**Quantité**) de chaque **échantillon** (fenêtre Analysis [Analyse]) sont utilisés pour calculer les **copies** d'ADV présentes dans l'échantillon source (**Nc**) selon la formule suivante :

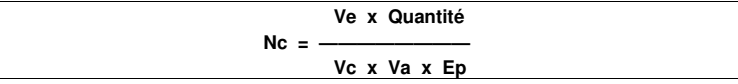

dans lequel :

**Vc** est la quantité d'échantillon utilisée dans l'extraction selon l'unité de mesure requise ;

 **Ep** est l'efficacité de la procédure, à savoir l'extraction et l'amplification, **exprimée en valeurs décimales**, **Ve** est le volume total obtenu à partir de l'extraction **exprimé en µl** ;

 **Va** est le volume du produit d'extraction utilisé dans la réaction d'amplification **exprimé en µl** ; **Quantité** est le résultat de la réaction d'amplification de l'échantillon **exprimé en copies par réaction**.

 En cas d'utilisation d'échantillons de sang total prélevé sur EDTA et du système d'extraction **MagNA Pure 24**, et si le résultat doit être **exprimé en copies/ml**, la formule est la suivante :

**Formule simplifiée pour le sang total avec le système MagNA Pure 24** 

 **Nc (copies/ml) = 25 x Quantité** 

## **ADENOVIRUS ELITe MGB® Kit** réactif pour l'amplification en temps réel de l'ADN

## **REFRTS078PLD**

### **CARACTÉRISTIQUES DE PERFORMANCE**

#### **Sensibilité analytique : limite de détection**

 La sensibilité analytique de ce test, en tant que limite de détection, permet de détecter environ 10 copies dans 20 µl d'ADN ajoutés à la réaction d'amplification.

 La sensibilité analytique de ce test, en tant que limite de détection, a été testée en utilisant un ADN plasmidique contenant le produit d'amplification dont la concentration initiale a été mesurée à l'aide d'un spectrophotomètre. L'ADN plasmidique a été dilué à une concentration de 10 copies/20 µl dans 150 000 copies de pBETAGLOBIN/20 µl. Cet échantillon a été utilisé en 36 réplicats afin de réaliser une amplification à l'aide des produits ELITechGroup S.p.A. Les résultats finaux sont résumés dans le tableau suivant.

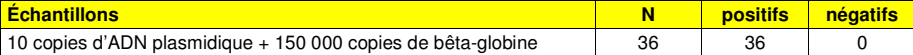

### **Sensibilité analytique : plage de mesure linéaire**

 La sensibilité analytique de ce test, en tant que plage de mesure linéaire, permet de quantifier environ 1 000 000 à 10 copies dans 20 µl d'ADN ajoutés à la réaction d'amplification.

La sensibilité analytique de ce test a été évaluée en utilisant un panel de dilutions (1  $log_{10}$  d'une dilution à l'autre) d'un ADN plasmidique contenant le produit d'amplification, dont la concentration initiale a été mesurée à l'aide d'un spectrophotomètre. Les points du panel de 10<sup>7</sup> molécules par réaction à 10<sup>1</sup> molécules par réaction ont été utilisés en 9 réplicats afin de réaliser une amplification à l'aide des produits ELITechGroup S.p.A. Une analyse des données obtenues, utilisant une régression linéaire, a montré que le test présentait une réponse linéaire pour tous les points du panel (coefficient de corrélation linéaire supérieur à 0,99).

 La limite inférieure de la plage de mesure linéaire a été définie à environ 10 copies/réaction à plus ou moins un logarithme de la concentration la plus faible de l'étalon d'amplification Q - PCR Standard (102 copies/20 µl).

 La limite supérieure de la plage de mesure linéaire a été définie à 106copies/réaction à plus ou moins un logarithme de la concentration la plus élevée de l'étalon d'amplification Q - PCR Standard (10<sup>5</sup>) copies/20 µl).

Les résultats sont présentés dans le tableau suivant.

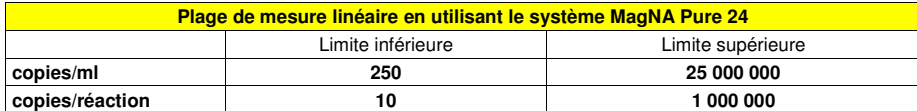

 Les conversions de « copies/ml » en « copies/réaction », et vice-versa, ont été calculées comme indiqué à la page 39.

#### **Sensibilité analytique : Précision et exactitude**

 La précision de ce test, en termes de variabilité des résultats obtenus dans la même session d'amplification en utilisant différents réplicats d'un échantillon, a permis d'obtenir un pourcentage de coefficient de variation moyen (% CV) des valeurs Ct inférieur à 2 % dans la plage de 10<sup>6</sup> molécules à 10<sup>1</sup> molécules dans 20 µl d'ADN ajoutés à la réaction d'amplification.

 La précision de ce test, en termes de variabilité des résultats obtenus dans la même session d'amplification en utilisant différents réplicats d'un échantillon, a permis d'obtenir un pourcentage de coefficient de variation moyen (% VC) des quantités mesurées d'environ 9 % dans la plage de 106 molécules à 10<sup>1</sup> molécules dans 20 μl d'ADN ajoutés à la réaction d'amplification.

 L'exactitude de ce test, en termes de différence entre la moyenne des résultats obtenus dans la même session d'amplification en utilisant différents réplicats d'un échantillon et la valeur de la concentration théorique d'un échantillon, a permis d'obtenir un pourcentage d'inexactitude moyen de la quantité log mesurée d'environ 1 % dans la plage de 10<sup>6</sup> molécules à 10<sup>1</sup> molécules dans 20 µl d'ADN ajoutés à la réaction d'amplification.

## **ADENOVIRUS ELITe MGB® Kit** réactif pour l'amplification en temps réel de l'ADN

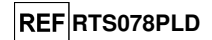

 La précision et l'exactitude ont été déterminées en utilisant les données obtenues lors des expériences qui ont évalué la plage de mesure linéaire.

### **Sensibilité analytique : reproductibilité avec un matériel de référence certifié**

La sensibilité analytique du test, en tant que reproductibilité de la valeur d'un matériel de référence étalonné, a été évaluée en utilisant, à titre de matériel de référence, le panel « ADENOVIRUS Molecular 'Q' Panel » (Qnostics Ltd, RU). Chaque échantillon du panel a été testé en 4 réplicats en effectuant la procédure d'analyse complète : une extraction en utilisant le système d'extraction automatisé **MagNA Pure 24** et une amplification à l'aide des produits ELITechGroup S.p.A.

Les résultats sont présentés dans le tableau suivant.

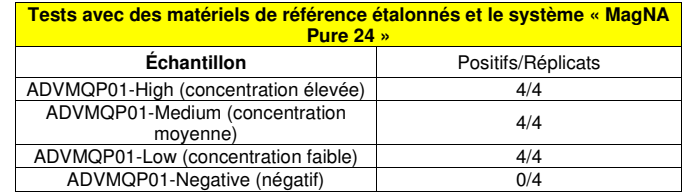

Tous les échantillons ont été correctement détectés.

#### **Sensibilité diagnostique : confirmation des échantillons positifs**

 La sensibilité diagnostique a été évaluée en utilisant, à titre de matériel de référence, 29 échantillons de sang total prélevés sur EDTA négatifs pour l'ADN d'ADV, qui avaient été dopés avec de l'ADN d'ADV en ajoutant un échantillon ADVMQP01-High (concentration élevée) (Qnostics Ltd, RU).

Chaque échantillon a été utilisé en effectuant la procédure d'analyse complète : une extraction en utilisant le système d'extraction automatisé **MagNA Pure 24** et une amplification à l'aide des produits ELITechGroup S.p.A. Les résultats sont résumés dans le tableau suivant.

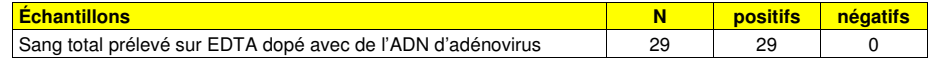

 Tous les échantillons de sang total étaient valides lors du premier test ; ils ont été confirmés comme étant positifs pour l'ADN d'ADV.

La sensibilité diagnostique totale du test était de 100 %.

#### **Spécificité diagnostique : confirmation des échantillons négatifs**

 La spécificité diagnostique a été évaluée en utilisant, à titre de matériel de référence, 41 échantillons de sang total prélevés sur EDTA présumés négatifs pour l'ADN d'ADV.

Chaque échantillon a été utilisé en effectuant la procédure d'analyse complète : une extraction en utilisant le système d'extraction automatisé **MagNA Pure 24** et une amplification à l'aide des produits ELITechGroup S.p.A. Les résultats sont résumés dans le tableau suivant.

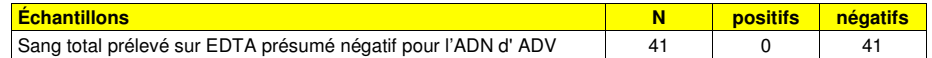

 Tous les échantillons de sang total étaient valides lors du premier test ; ils ont été confirmés comme étant négatifs pour l'ADN d'ADV.

La spécificité diagnostique totale du test était de 100 %.

réactif pour l'amplification en temps réel de l'ADN

## **REF**RTS078PLD

#### **Robustesse : résultats non valides utilisant des échantillons cliniques**

 La robustesse de ce test, en termes d'évaluation des résultats non valides utilisant des échantillonscliniques en première analyse, a été vérifiée en analysant des échantillons cliniques.

 Le nombre d'échantillons non valides a été vérifié en utilisant les résultats des échantillons cliniques qui étaient négatifs et positifs pour l'ADN d'adénovirus après avoir été analysés à l'aide du système d'extraction automatisé **MagNA Pure 24** et une amplification à l'aide des produits ELITechGroup S.p.A. Les résultats sont présentés dans le tableau suivant.

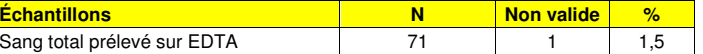

**Remarque :** les données complètes et les résultats des tests effectués pour évaluer les caractéristiques de performance du produit avec les matrices et les instruments sont présentés à la section 7 de la Fiche technique du produit « Adenovirus ELITe MGB® Kit », FTP RTS078PLD.

### **BIBLIOGRAPHIE**

Saitoh - Inagawa W. et al. (1996) J. Clin. Microbiol. 34: 2113 - 2116 Wong S. et al. (2008) J. Med. Virol. 80: 856 - 865 E. A. Lukhtanov et al. (2007) Nucleic Acids Res. 35: e30

### **LIMITES DE LA PROCÉDURE**

 Utiliser exclusivement ce produit avec de l'ADN extrait des échantillons cliniques suivants : sang total prélevé sur EDTA, plasma prélevé sur EDTA, lavages nasaux et prélèvements nasaux à l'écouvillon.

 Ne pas utiliser d'ADN extrait d'échantillons héparinés avec ce produit : l'héparine inhibe la réaction d'amplification des acides nucléiques et génère des résultats non valides.

 Ne pas utiliser d'ADN extrait contaminé par de l'hémoglobine, du dextran, du Ficoll®, de l'éthanol ou du 2-propanol avec ce produit : ces substances inhibent la réaction d'amplification des acides nucléiques et peuvent générer des résultats non valides.

 Il n'existe actuellement aucune donnée disponible concernant les performances du produit avec l'ADN extrait des échantillons cliniques suivants : surnageant fécal, liquide céphalorachidien.

 Utiliser ce produit uniquement avec les instruments validés et les échantillons clinique associés indiqués à la section « Échantillons et Contrôles ».

 Il n'existe actuellement aucune donnée disponible en ce qui concerne l'inhibition provoquée par des médicaments antiviraux, antibiotiques, de chimiothérapie ou immunosuppresseurs.

 Les résultats obtenus avec ce produit dépendent de l'identification, du prélèvement, du transport, de la conservation et du traitement corrects des échantillons. Afin d'éviter tout résultat incorrect, il est par conséquent nécessaire de prendre des précautions particulières pendant ces étapes et de suivre scrupuleusement le mode d'emploi fourni avec les produits pour l'extraction des acides nucléiques.

 La méthode d'amplification en temps réel utilisée dans ce produit présente une sensibilité analytique élevée qui la rend sensible aux contaminations croisées par les échantillons cliniques positifs pour l'ADV, les contrôles positifs et les produits d'amplification eux-mêmes. Les contaminations croisées peuvent générer des résultats faux positifs. Le format du produit est capable de limiter les contaminations croisées. Toutefois, les contaminations croisées ne peuvent être évitées qu'en respectant les bonnes pratiques de laboratoire et en suivant le présent mode d'emploi.

 Ce produit doit être manipulé par du personnel qualifié et dûment formé au traitement des échantillons biologiques potentiellement infectieux et des préparations chimiques classifiées comme dangereuses, afin de prévenir les accidents pouvant avoir des conséquences potentiellement graves pourl'utilisateur et les autres personnes.

 Ce produit exige de porter des vêtements de travail et de disposer de zones appropriés dédiées au traitement des échantillons biologiques potentiellement infectieux et des préparations chimiques classifiées comme dangereuses, afin de prévenir les accidents pouvant avoir des conséquences potentiellement graves pour l'utilisateur et les autres personnes.

 Ce produit exige de porter des vêtements spéciaux et d'utiliser des instruments dédiés au paramétrage des sessions de travail afin d'éviter tout résultat faux positif.

 Afin d'éviter des résultats incorrects, le produit doit être manipulé par du personnel qualifié formé aux techniques de biologie moléculaire telles que l'extraction, l'amplification et la détection d'acides nucléiques.

Il est nécessaire de disposer de zones séparées pour la préparation du mélange réactionnel complet

## **ADENOVIRUS ELITe MGB® Kit** réactif pour l'amplification en temps réel de l'ADN

**REFRTS078PLD** 

et l'extraction/la préparation des réactions d'amplification et l'amplification/la détection des produits d'amplification afin d'éviter d'obtenir des résultats « faux positifs ».

 Ce produit nécessite l'utilisation de vêtements et d'instruments spéciaux pour l'extraction/la préparation des réactions d'amplification et pour l'amplification/la détection des produits d'amplification afin d'éviter d'obtenir des résultats « faux positifs ».

 En raison de différences intrinsèques entre les technologies, il est recommandé aux utilisateurs d'effectuer des études de corrélation des méthodes afin d'évaluer les différences de technologie avantd'envisager d'en utiliser une nouvelle.

 Un résultat négatif obtenu avec ce produit signifie que l'ADN d'ADV n'a pas été détecté dans l'ADN extrait de l'échantillon ; toutefois, il n'est pas possible d'exclure le fait que de l'ADN d'ADV soit présent à un titre inférieur à la limite de détection du produit (se reporter à la section « Caractéristiques de performance »). Dans ce cas, le résultat pourrait être un faux négatif.

 Les résultats obtenus avec ce produit peuvent parfois être non valides en raison d'une défaillance du contrôle interne et nécessitent d'effectuer un nouveau test, à partir de l'extraction, ce qui peut entraîner un retard d'obtention des résultats finaux.

 D'éventuels polymorphismes au sein de la région du génome viral couverte par les amorces et les sondes du produit peuvent affecter la détection et la quantification de l'ADN d'ADV.

 Comme avec tout autre dispositif médical de diagnostic, les résultats obtenus avec ce produit doivent être interprétés en tenant compte de l'ensemble des données cliniques et des autres analyses de laboratoire effectuées chez le patient.

 Comme avec tout autre dispositif médical de diagnostic, il existe un risque résiduel d'obtention de résultats non valides, faux positifs et faux négatifs avec ce produit. Ce risque résiduel ne peut pas être éliminé ni réduit par la suite. Dans certains cas, comme en cas de diagnostic prénatal, ce risque résiduel pourrait contribuer à prendre de mauvaises décisions, avec des effets potentiellement dangereux pour le patient.

## **PROBLÈMES ET SOLUTIONS**

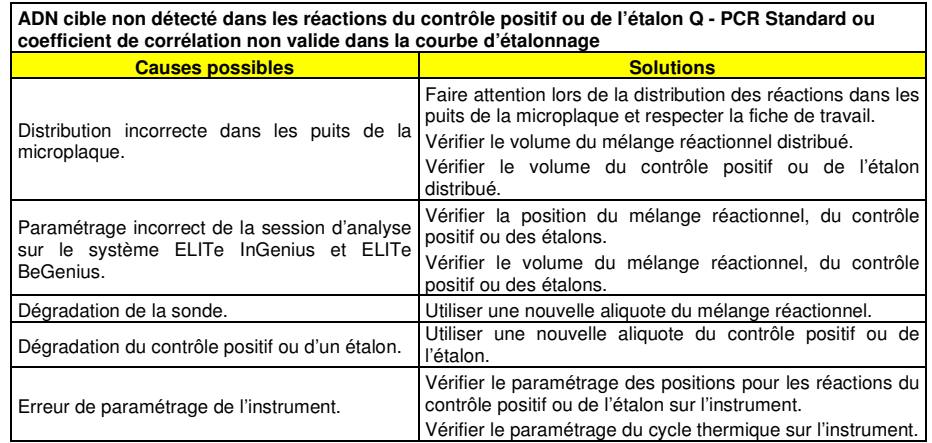

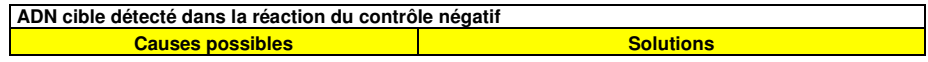

réactif pour l'amplification en temps réel de l'ADN

## **REF**RTS078PLD

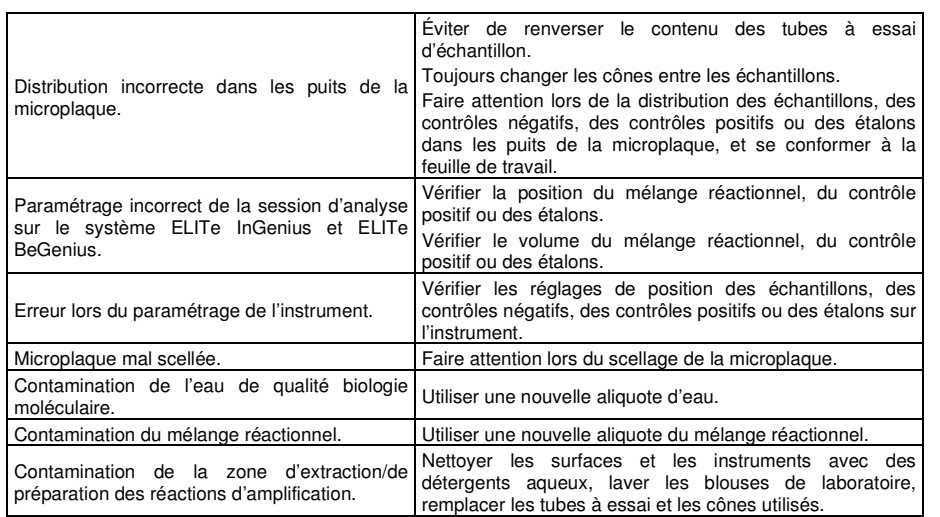

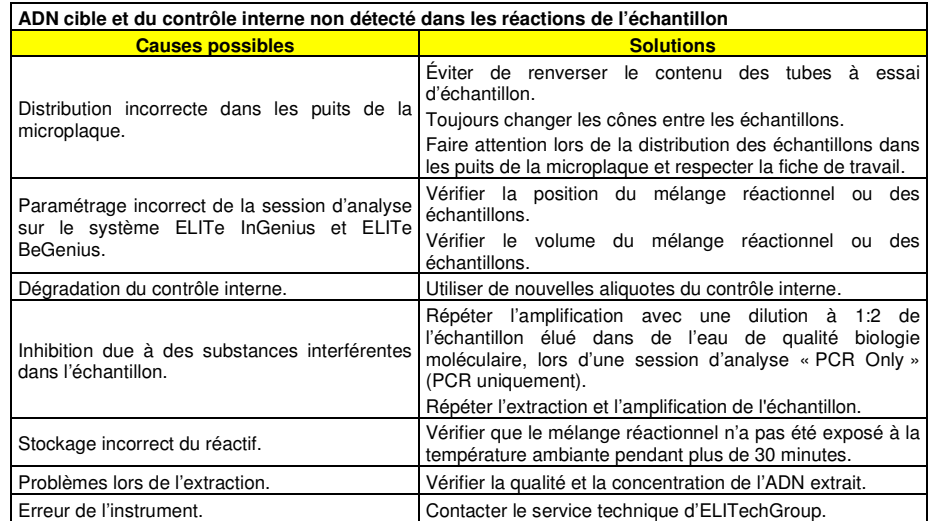

## **ADENOVIRUS ELITe MGB® Kit** réactif pour l'amplification en temps réel de l'ADN

**REF**RTS078PLD

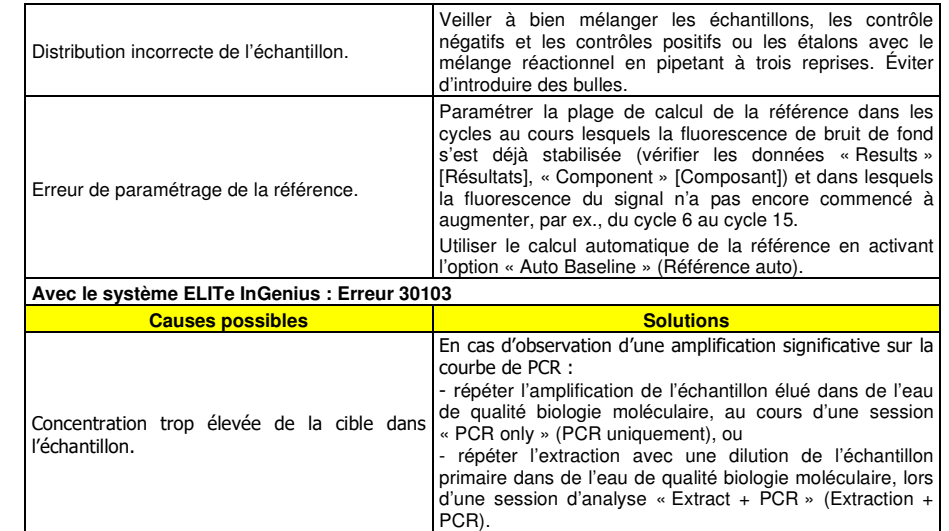

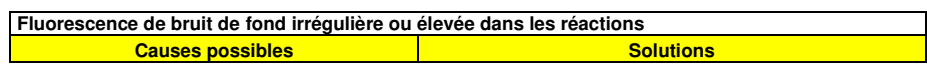

SCH mRTS078PLD\_fr **by** 06/12/2022 **Révision 15 Page 61/64** 

SCH mRTS078PLD\_fr 06/12/2022 Révision 15 **Page 62/64**

réactif pour l'amplification en temps réel de l'ADN

**REF**RTS078PLD

## **LÉGENDE DES SYMBOLES**

**REF** Numéro de référence.

Limite supérieure de température.

 $|$  LOT $|$  Code de lot.

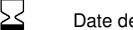

Date de péremption (dernier jour du mois).

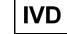

**IVD** Dispositif médical de diagnostic in vitro.

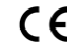

 Conforme aux exigences de la directive européenne 98\79\CE relative aux dispositifs médicaux de diagnostic in vitro.

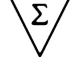

Contenu suffisant pour « N » tests.

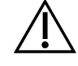

Attention, consulter le mode d'emploi.

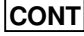

Contenu.

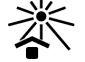

Tenir à l'abri de la lumière du soleil.

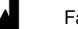

Fabricant.

**ADENOVIRUS ELITe MGB® Kit** réactif pour l'amplification en temps réel de l'ADN

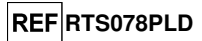

## **NOTE POUR L'ACQUÉREUR : LICENCE LIMITÉE**

Ce produit contient des réactifs faisant l'objet d'une licence détenue par LTC.

Ce produit est commercialisé selon des accords de licence entre ELITechGroup S.p.A. et ses filiales et LTC. Le prix d'achat de ce produit inclut des droits, limités et non transférables, qui permettent d'utiliser uniquement cette quantité du produit dans le seul objectif de satisfaire aux activités de l'acheteur qui sont directement liées à la réalisation de tests diagnostiques chez l'homme. Pour obtenir des informations sur l'achat d'une licence relative à ce produit à des fins autres que celles mentionnées ci-dessus, contacter le Licensing Department, LTC Corporation, 5791 Van Allen Way, Carlsbad, CA 92008. Téléphone : +1(760)603-7200. Fax : +1(760)602-6500. E-mail : outlicensing@LTC.com.

Les réactifs de détection ELITe MGB® sont couverts par un ou plusieurs des brevets américains numéros 6,127,121, 6,485,906, 6,660,845, 6,699,975, 6,727,356, 6,790,945, 6,949,367, 6,972,328, 7,045,610, 7,319,022, 7,368,549, 7,381,818, 7,662,942, 7,671,218, 7,715,989, 7,723,038, 7,759,126, 7,767,834, 7,897,736, 8,008,522, 8,067,177, 8,163,910, 8,389,745, 8,969,003, 8,980,855, 9,056,887, 9,085,800, 9,169,256 et par les brevets EP numéros 1068358, 1144429, 1232157, 1261616, 1430147, 1781675, 1789587, 1975256, 2714939, ainsi que par des demandes de brevet actuellement en instance.

 Cette licence limitée permet à la personne ou à l'entité légale à laquelle ce produit a été fourni de l'utiliser, ainsi que les données générées par son utilisation, uniquement à des fins de diagnostic chez l'homme. Ni ELITechGroup S.p.A. ni ses concédants de licence ne concèdent d'autres licences, expressesou implicites, à toute autre fin.

« NucliSENS® easyMAG® » sont des marques déposées de bioMérieux.

« QIAsymphony® » est une marque déposée de QIAGEN GmbH.

« ELITe MGB® » et le logo « ELITe MGB® » sont des marques déposées au sein de l'Union européenne.

ELITe InGenius® et ELITe BeGenius® sont des marques déposées de ELITechGroup.

MagNA Pure est une marque de commerce de Roche.

SCH mRTS078PLD\_fr 06/12/2022 Révision 15 **Page 63/64**

# ADENOVIRUS ELITe MGB® kit used with Genius series Platforms

Ref.: RTS078PLD

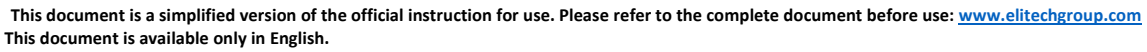

## A. Intended use.

i

The **«ADENOVIRUS ELITe MGB® Kit»** product is part of a qualitative and quantitative nucleic acids amplification assay for the **detection and quantification of the DNA of human Adenovirus (ADV)**, genotypes A, B, C, D, E, F and G (including 57 serotypes.

The product is intended for use in the diagnosis and monitoring of Adenovirus infections alongside clinical data of the patient and other laboratory tests outcomes.

The assay is CE-IVD validated in combination with **Whole Blood EDTA** and **Plasma EDTA** and the instrument **ELITe InGenius®** and **ELITe BeGenius®**.

## B. Amplified sequence

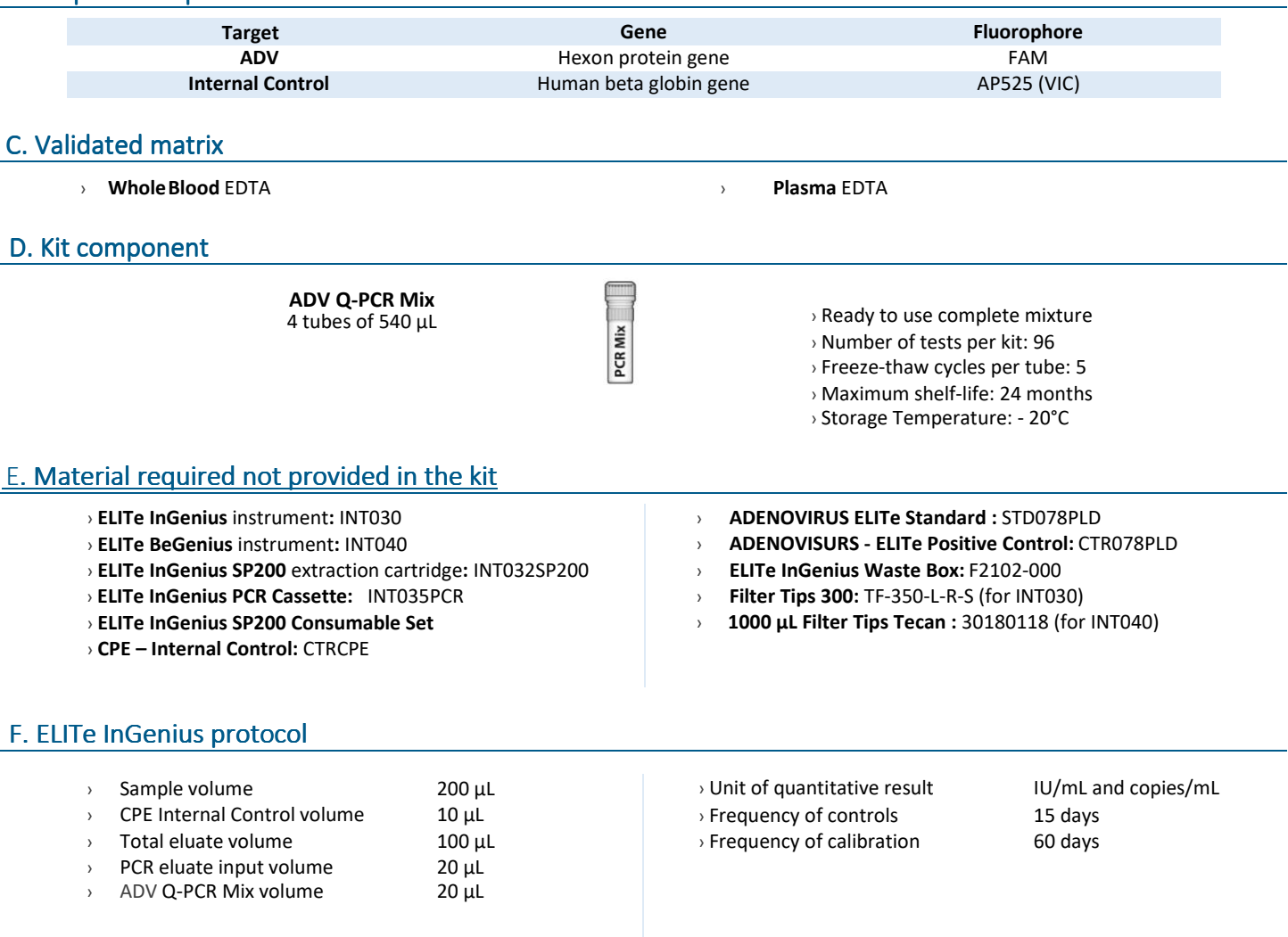

## G. ELITe InGenius/ ELITe BeGenius Performances

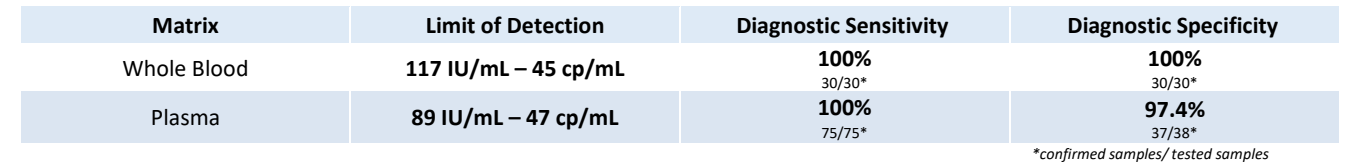

ELITechGroup **EMPOWERING IVD** 

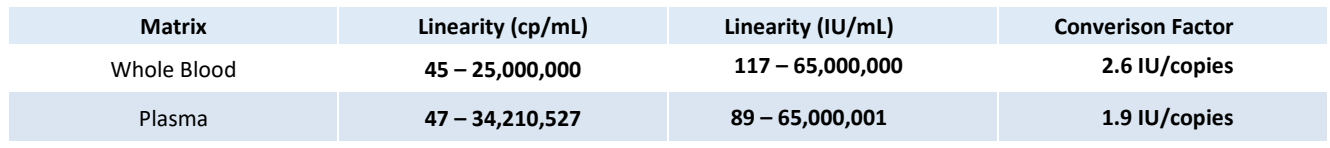

## I. ELITe InGenius Procedures

The user is guided step-by-step by the ELITe InGenius software to prepare the run. All the steps: extraction, amplification and result interpretation are automatically performed. Three operational mode are available: complete run, or extraction only, or PCR only.

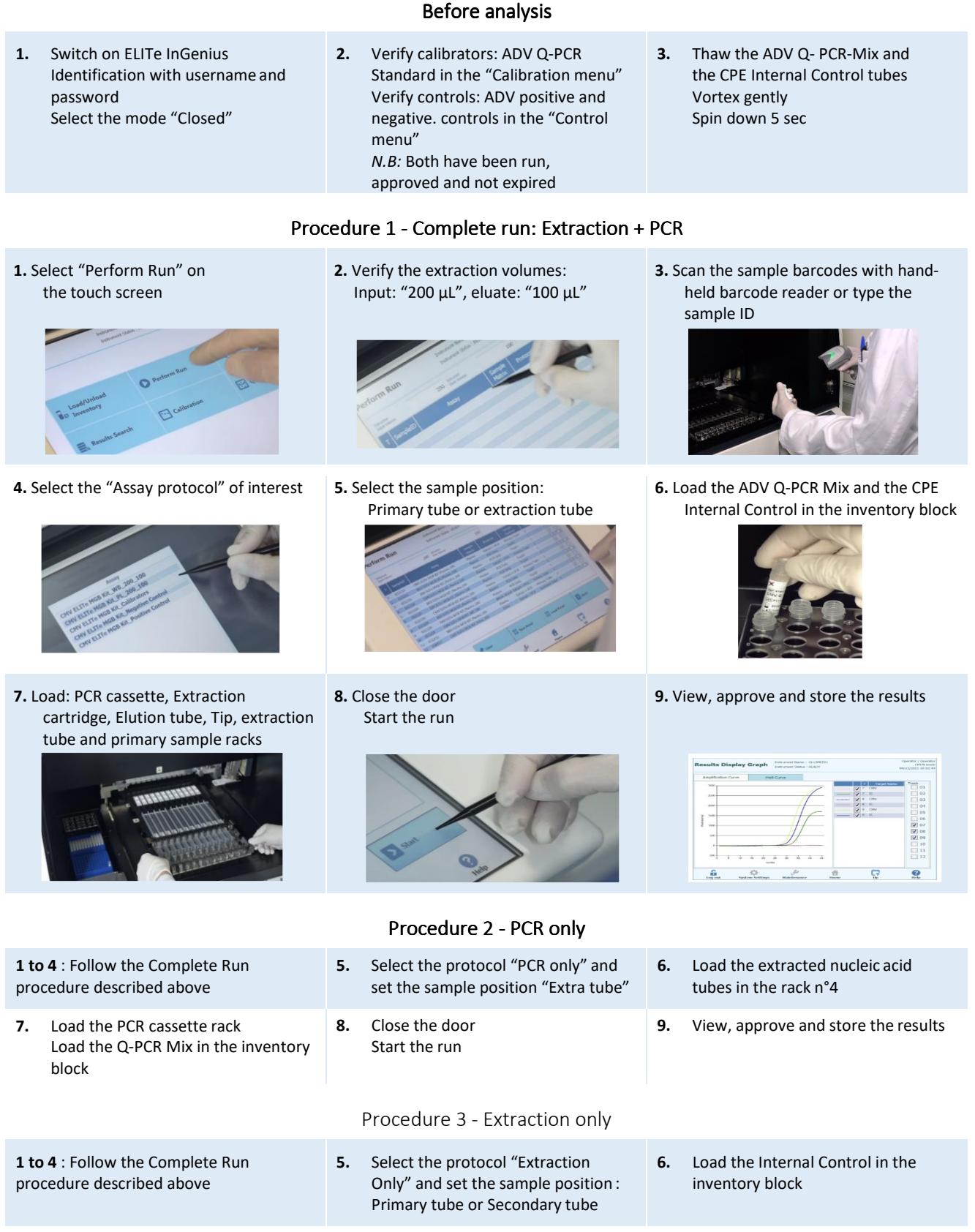

- **7.** Load: Extraction cartridge, Elution tube, Tip cassette, extraction tube and primary sample racks
- **8.** Close the door Start the run

**9.** Archive the eluate sample

The user is guided step-by-step by the ELITe BeGenius software to prepare the run. All steps: extraction, amplification and result interpretation are automatically performed. Three operational mode are available: complete run, or extraction only, or PCR only.

## **1.** Switch on ELITe BeGenius Identification with username and password Select the mode "Closed"

## Before analysis

**2.** Verify calibrators: ADV Q-PCR standard in the "Calibration menu" Verify controls: ADV pos. and neg. controls in the "Control menu" *NB:* Both have been run, approved and not expired

Procedure 1 - Complete run: Extraction + PCR

**1.** Select "Perform Run" on the touch screen

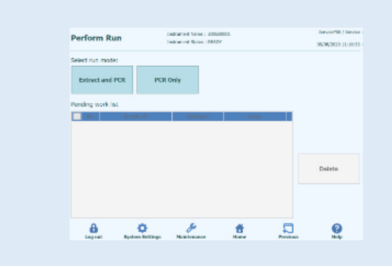

**4.** Select the "Assay protocol" of interest

- $\begin{tabular}{l|c|c|c|c|c} \hline \multicolumn{3}{c}{\textbf{A} if simple} & \multicolumn{3}{c}{\textbf{A} if the given} & \multicolumn{3}{c}{\textbf{A} if the image} & \multicolumn{3}{c}{\textbf{A} if the image} & \multicolumn{3}{c}{\textbf{A} if the image} & \multicolumn{3}{c}{\textbf{A} if the image} & \multicolumn{3}{c}{\textbf{A} if the image} & \multicolumn{3}{c}{\textbf{A} if the image} & \multicolumn{3}{c}{\textbf{A} if the image} & \multicolumn{3}{c}{\textbf{A} if the image} &$  $\begin{array}{ccccccccccccccccc} \bullet & \bullet & \bullet & \mathscr{I} & \bullet & \bullet & \square & \square & \mathbb{Q} \end{array}$
- **Note**: if a second extraction is performed repeat steps from 2 to 4

**7.** Load: Filter Tips, Extraction rack, and PCR Extraction rack, and PCR 8. Close the door<br>rack

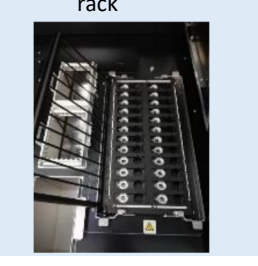

**2.** Insert the Sample Rack with the barcoded samples in the cooling area. The barcode scan is already active

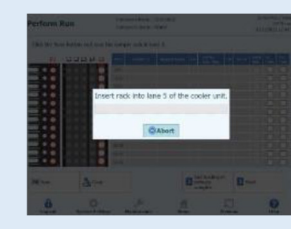

**5.** Print the labels to barcode the

empty elution tubes. Load the tubes in the Elution

Rack and insert it in the cooling area

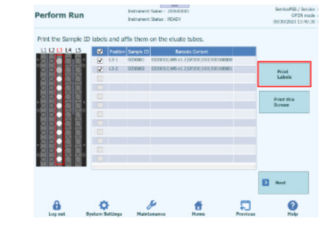

Start the run

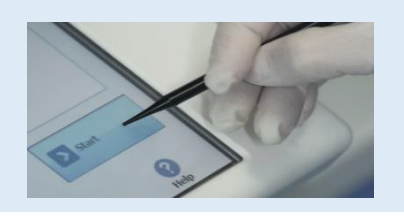

Procedure 2 - PCR only

 **2.** Load the extracted nucleic acid barcoded tubes in the Elution Rack and insert it in the cooling area" **5.** Close the door.

Start the run

**3.** Verify the extraction volumes: Input: "200 μL", Eluate: "100 μL"

**3.** Thaw the ADV Q- PCR-Mix and the CPE Internal Control tubes

> Vortex gently Spin down 5 sec

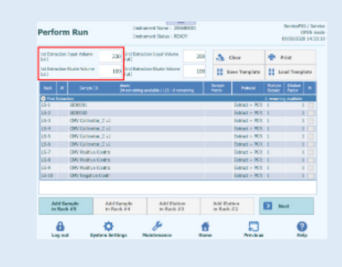

## **6.** Load the Q-PCR-Mix and the CPE Internal Control in Reagent Rack and insert it in the

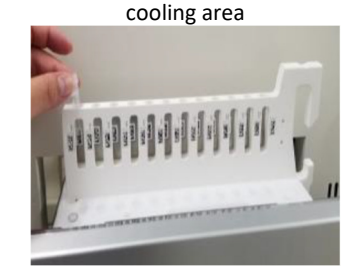

**9.** View, approve and store the results

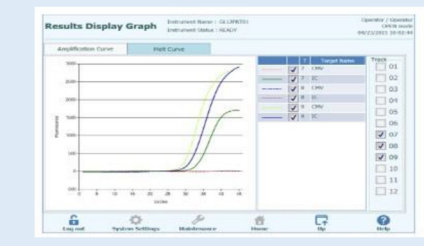

**3.** Select the "Assay protocol" of interest

**6.** View, approve and store the results

ELITe BeGenius Procedures

Load filter tips and the PCR rack

**1.** Select "Perform Run" on the touch screen and the click on the run mode «PCR

**4.** Load the Q-PCR-Mix in Reagent Rack and insert it in the cooling area

Only»

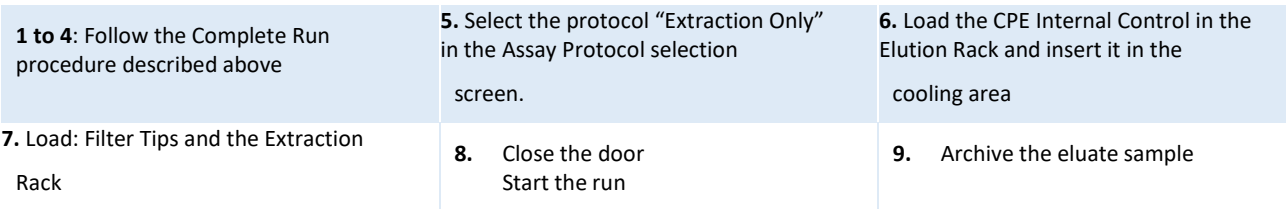

## ADENOVIRUS ELITe MGB® kit used with ABI PCR instrument Ref: RTS078PLD

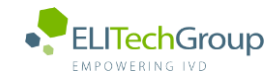

**This document is a simplified version of the official instruction for use. Please refer to the complete document before use[: www.elitechgroup.com](http://www.elitechgroup.com/)**  $|\mathbf{i}|$  **This document is available only in English.**

## Intended use

The **«ADENOVIRUS ELITe MGB® Kit»** product is part of a qualitative and quantitative nucleic acids amplification assay for the **detection and quantification of the DNA of human Adenovirus (ADV)**, genotypes A, B, C, D, E, F and G (including 57 serotypes), in DNA samples extracted from whole blood collected in EDTA, plasma collected in EDTA, nasal washes and nasal swabs.

The product is intended for use in the diagnosis and monitoring of Adenovirus infections alongside clinical data of the patient and other laboratory tests outcomes. The assay is CE-IVD validated in combination with **ABI PCR thermal-cyclers** (Thermo-Fisher) and the following extraction systems: **ELITe STAR** (ELITechGroup), **ELITe GALAXY** (ELITechGroup), **easyMAG** (BioMérieux) or **QIAsymphony** (Qiagen).

## B. Amplified sequence

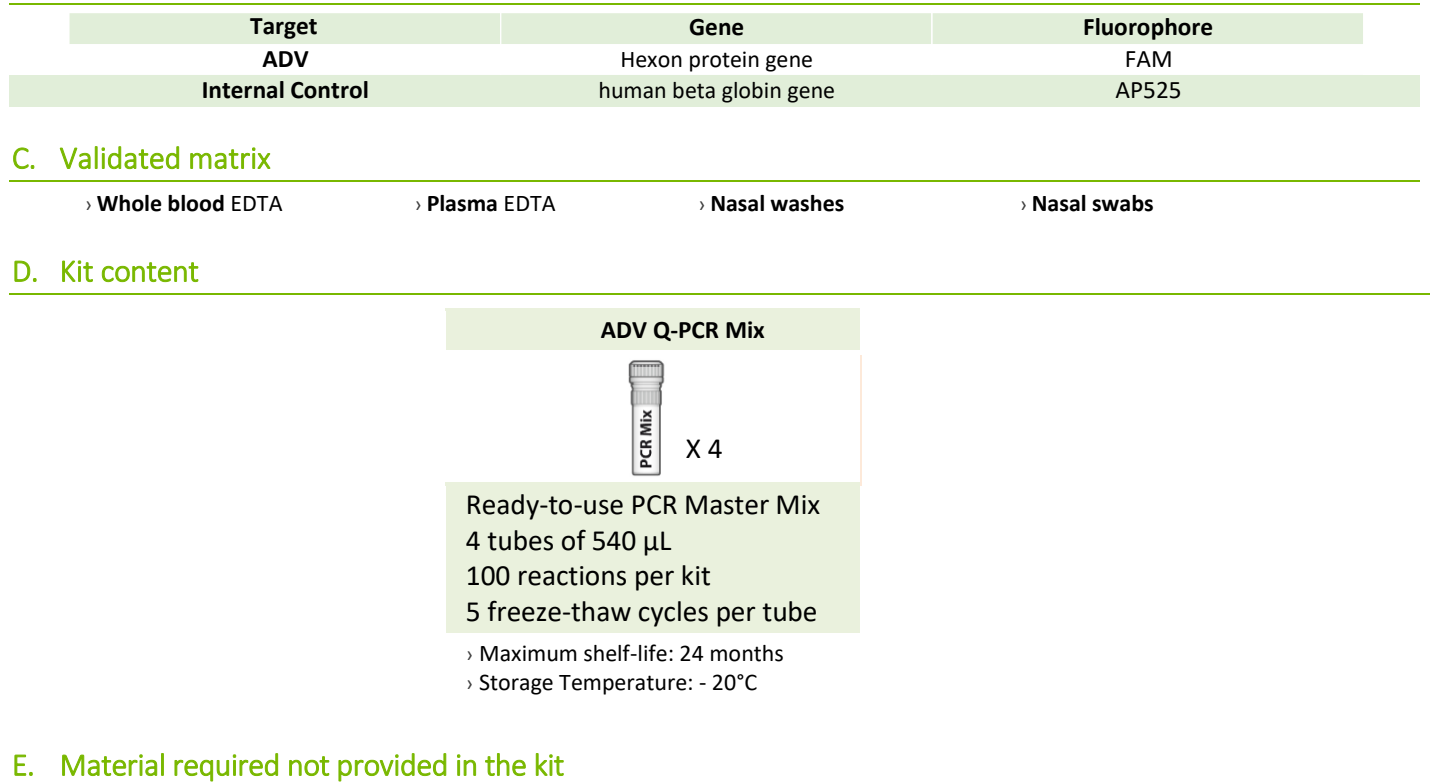

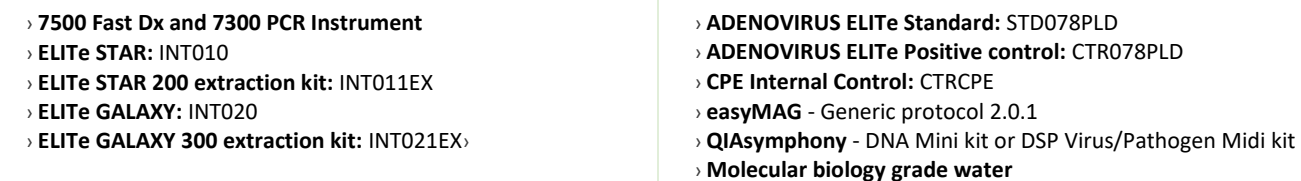

## F. Performance

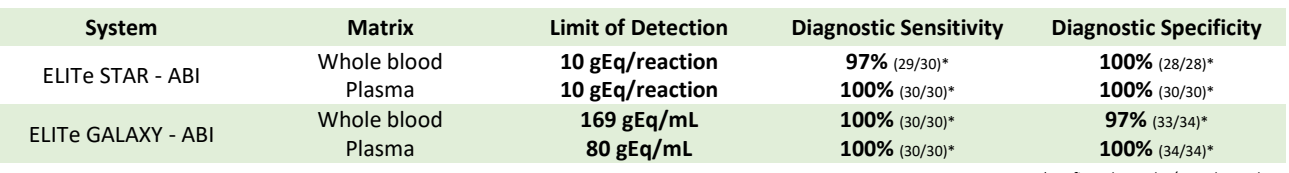

*\*confirmed samples/tested samples*

## G. Procedure

The procedure below summarized the main steps of the sample analysis with conventional PCR workflow: validated extraction systems, PCR instrument settings, PCR set-up and result interpretation.

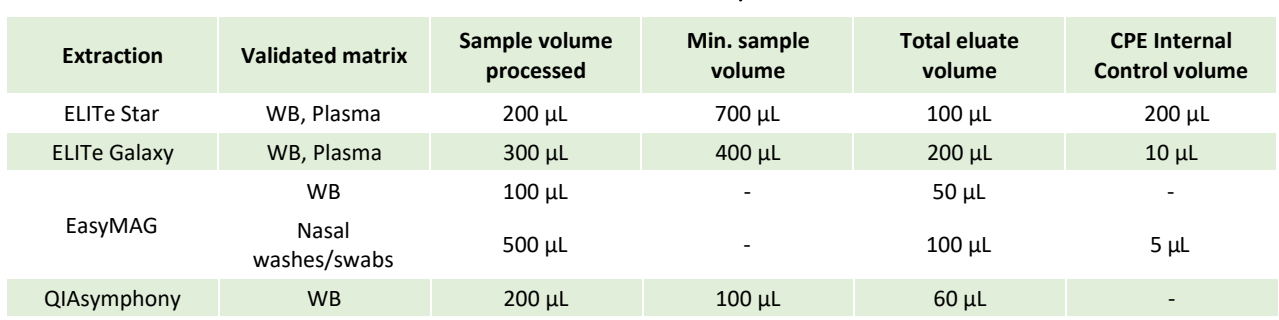

## Extraction - Validated systems

## Amplification - Settings of 7500 Fast Dx and 7300 PCR instruments

- **1.** Switch on the thermal-cycler
- **2.** Set "ADV" detector with "FAM" and quencher "none"
- **3.** Set "Internal Control" detector with "VIC" and quencher "none"
- **4.** Set passive fluorescence as "Cy5" with 7500 Fast Dxand as "ROX" with 7300 instrument
- **5.** Set up the thermal profil as indicated. Fluorescence acquisition must be set during hybridation step at 60°C *The melt curve analysis is optional, refer to the complete IFU*

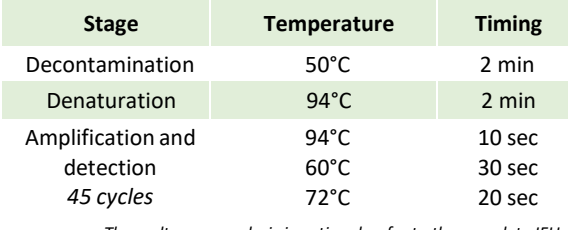

## Amplification - PCR Set-up

- **1.** Thaw ADV Q-PCR Mix and Q-PCR standard tubes
- **2.** Mix gently and spin-down
- **3.** Pipet **20 µL** of Q-PCR-Mix in all microplate wells in use
- **4.** Add, **20 µL** of extracted DNA in sample wells, **20 µL** of molecular grade water in Negative Control well, and **20 µL** of the 4 Q-PCR standards in standard curve wells Each one has to be mixed by pipetting 3 times into the reaction mixture
- **5.** Seal the microplate with the amplification sealing sheet
- **6.** Transfer the microplate in the thermocycler and start

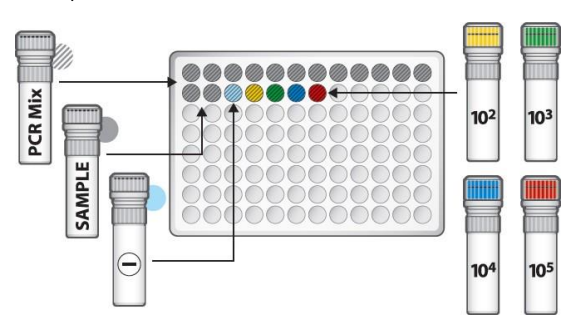

## Amplification -Baseline and Threshold for qualitative analysis

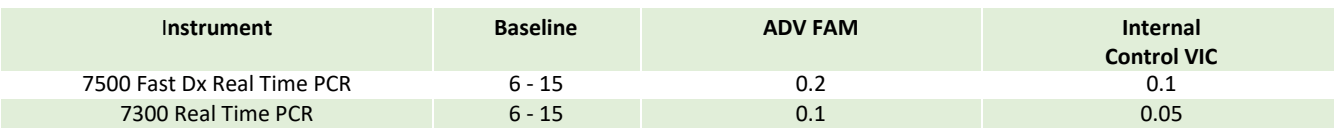

## Interpretation - Qualitative results

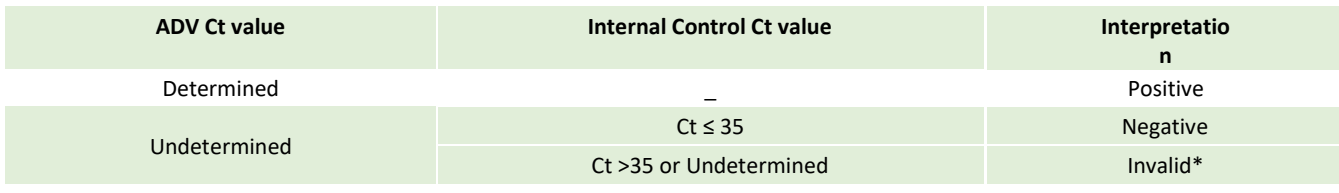

\**Repeat the assay starting from the extraction*

## Interpretation - Quantitative results

The ADV Ct value obtained for each sample and the standard curve generated are used to calculate the quantity of target DNA in the reaction.

The sample quantification ranges from approximately 10 to  $10^6$  cp/reaction or approximately from 100 to 10<sup>7</sup> cp/mL.

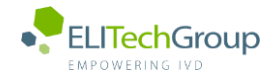

**This document is a simplified version of the official instruction for use. Please refer to the complete document before use[: www.elitechgroup.com](http://www.elitechgroup.com/)**  $|i|$ **This document is available only in English.**

## A. Intended use

The **«ADENOVIRUS ELITe MGB® Kit»** product is part of a qualitative and quantitative nucleic acids amplification assay for the **detection and quantification of the DNA of human Adenovirus (ADV)**, genotypes A, B, C, D, E, F and G (including 57 serotypes), in DNA samples extracted from whole blood collected in EDTA, plasma collected in EDTA, nasal washes and nasal swabs.

The product is intended for use in the diagnosis and monitoring of Adenovirus infections alongside clinical data of the patient and other laboratory tests outcomes. The assay is CE-IVD validated in combination with **Cobas – Z 480 analyzer** (Roche) and the following extraction systems: **MagNA Pure 24 System**.

## B. Amplified sequence

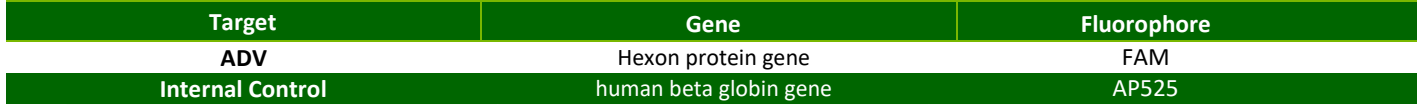

## C. Validated matrix

› **Whole blood** EDTA

## D. Kit content

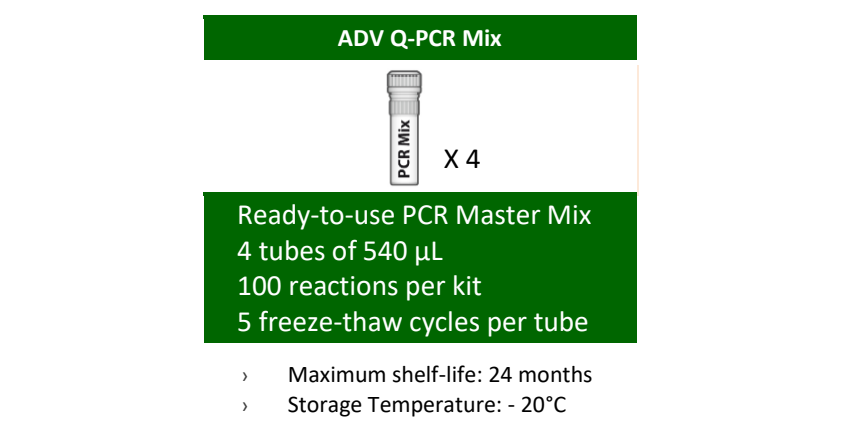

## E. Material required not provided in the kit

- › **Cobas – Z 480 analyzer PCR Instrument**
- › **MagNA Pure 24 System**, software 1.0
- › **ADENOVIRUS - ELITe Positive Control:** CTR078PLD
- › **ADENOVIRUS ELITe Standard:** STD078PLD
- › **CPE Internal Control:** CTRCPE
- › **Molecular biology grade water**

## F. Performance

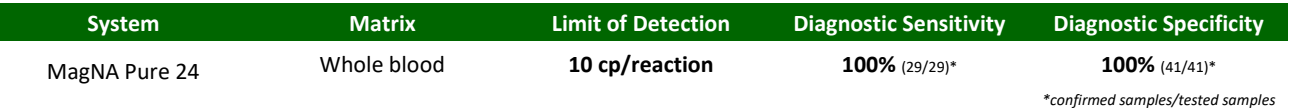

## G. Procedure

The procedure below summarized the main steps of the sample analysis with conventional PCR workflow: validated extraction systems, PCR instrument settings, PCR set-up and result interpretation.

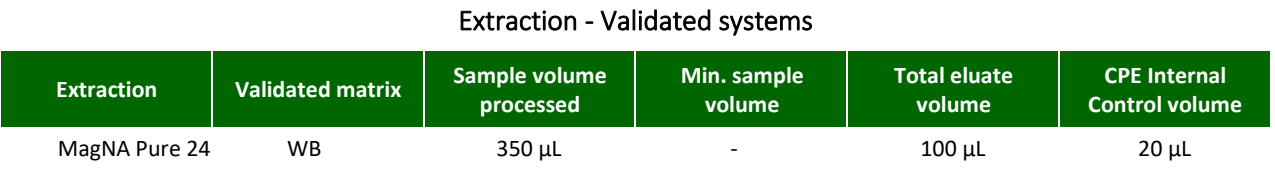

## Amplification – Settings of Cobas-z 480 instruments

- **1.** Switch on the thermal-cycler
- **2.** Set "ADV" detector with "FAM" and quencher "465-510"
- **3.** Set "Internal Control" detector with "VIC" and quencher "540-580"

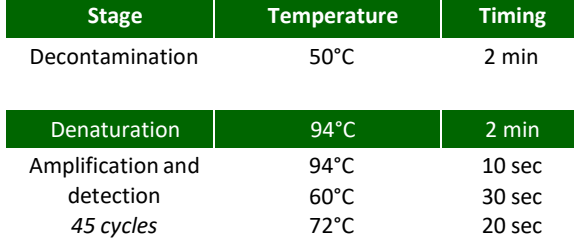

*The melt curve analysis is optional, refer to the complete IFU*

## Amplification – PCR Set-up

- **1.** Thaw ADV Q-PCR Mix and Q-PCR standard tubes
- **2.** Mix gently and spin-down
- **3.** Pipet **20 µL** of Q-PCR Mix in all microplate wells in use
- **4.** Add, **20 µL** of extracted DNA in sample wells, **20 µL** of molecular grade water in Negative Control well, and **20 µL** of the 4 Q-PCR standards in standard curve wells Each one has to be mixed by pipetting 3 times into the reaction mixture
- **5.** Seal the microplate with the amplification sealing sheet
- **6.** Transfer the microplate in the thermocycler and start

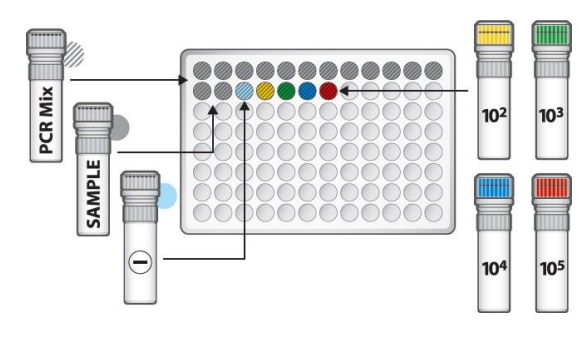

## Amplification – Background and Threshold for qualitative analysis

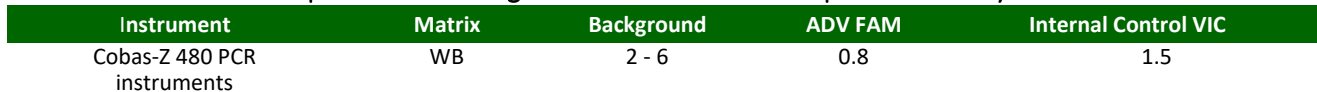

## Interpretation - Qualitative results

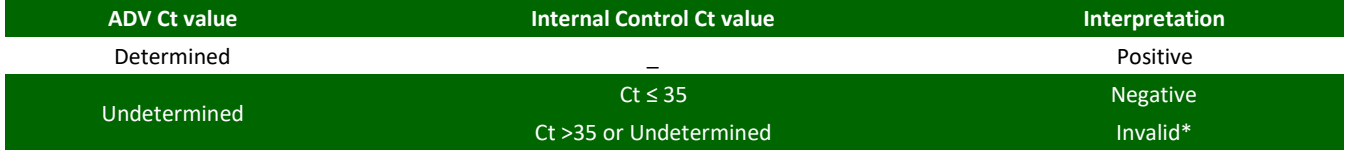

\**Repeat the assay starting from the extraction*

## Interpretation - Quantitative results

The ADV Ct value obtained for each sample and the standard curve generated are used to calculate the quantity of target DNA in the reaction.

The sample quantification ranges from approximately 10 to  $10^6$  cp/reaction or approximately from 100 to 10<sup>7</sup> cp/mL.

# **GRILLE DE TRAVAIL**

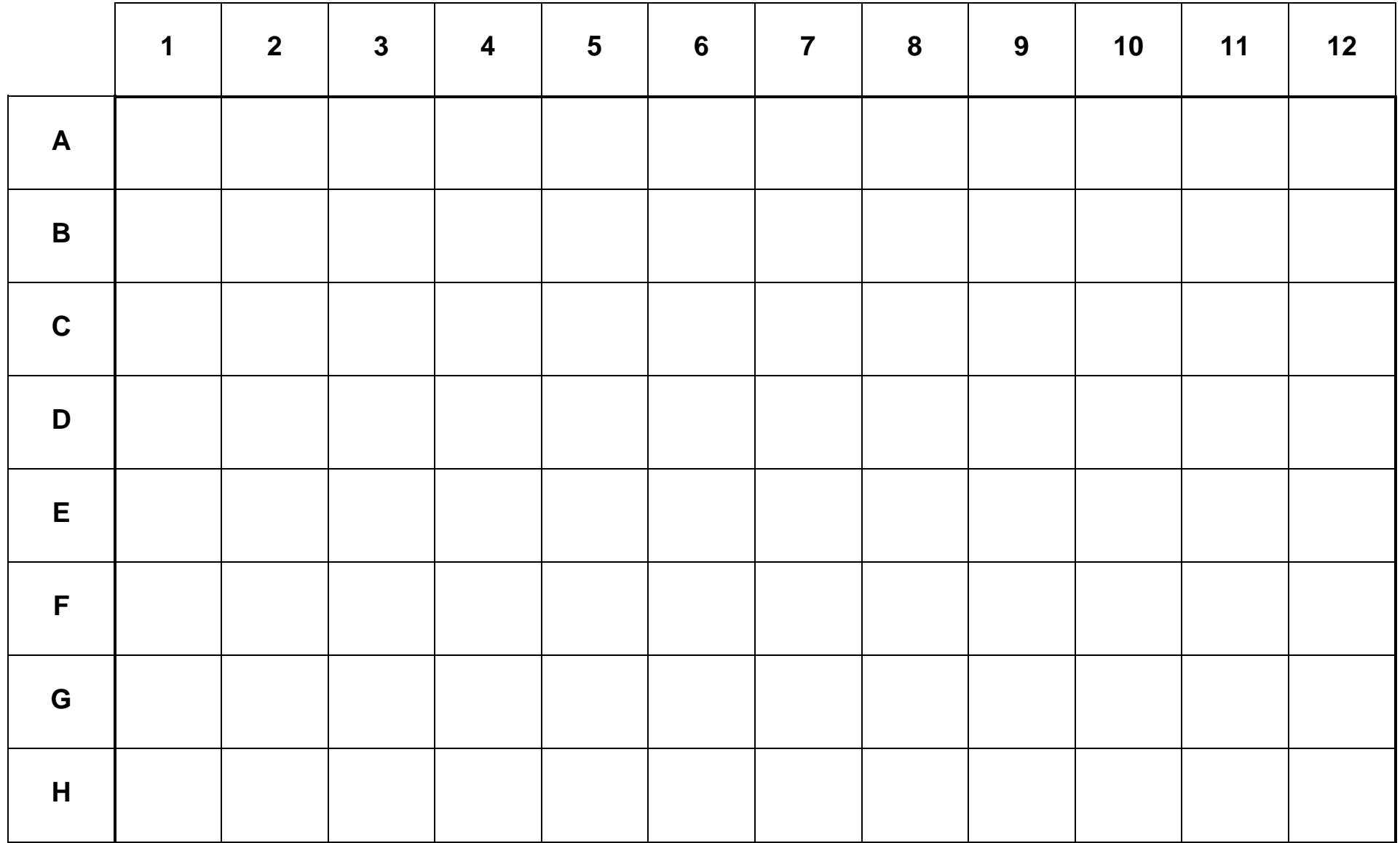